Les 5 étapes essentielles pour passer de Comment passer de ça

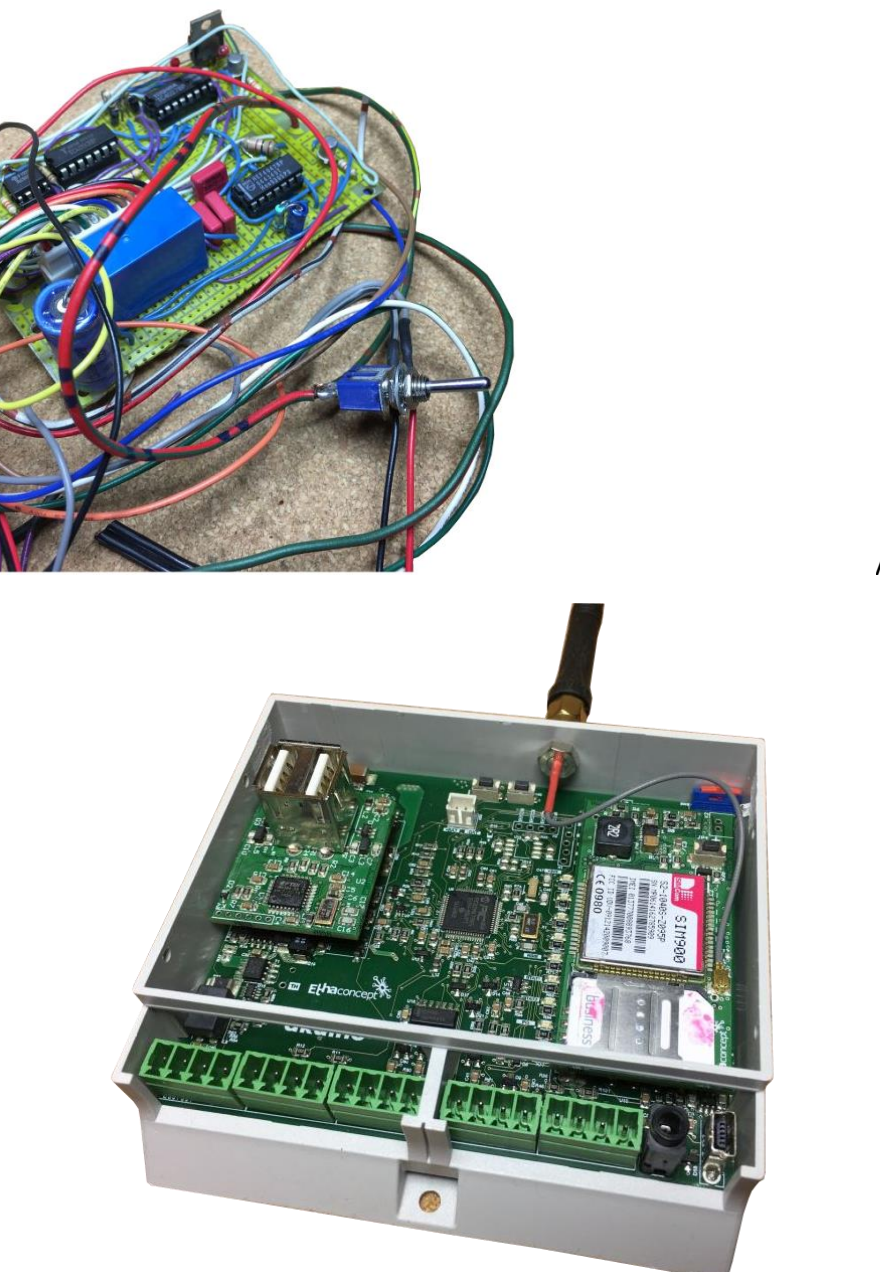

A ça !

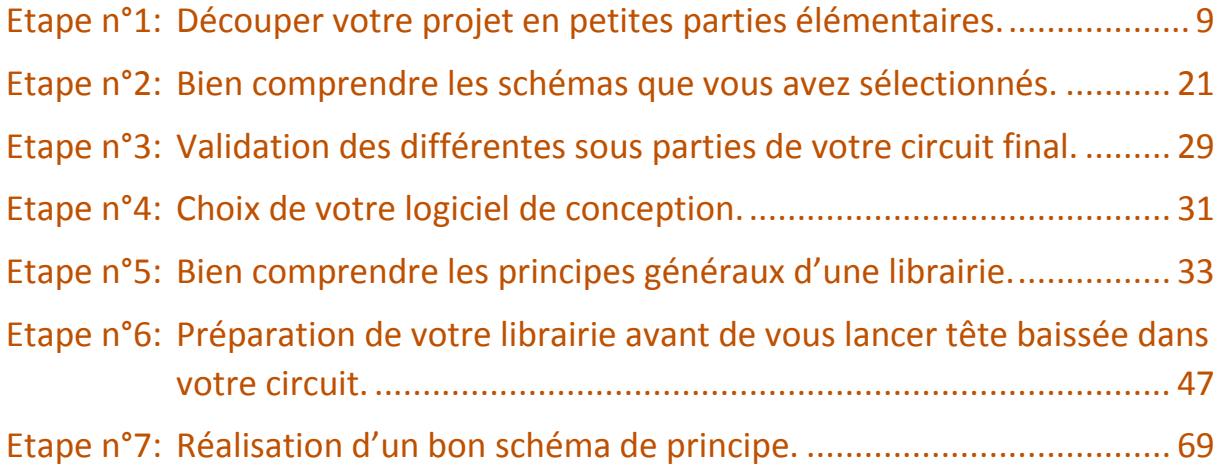

## Avant-propos :

Ce document peut vous paraitre long, mais n'ayez pas peur, il se veut très pratique. J'illustre avec beaucoup d'exemples les différents concepts. Vous n'êtes pas obligé de le lire dans l'ordre, et en une seule fois. En fonction de votre expérience dans le domaine, vous irez consulter les différentes parties qui vous intéressent.

Je veux vraiment, à travers ce document, vous partager mes connaissances dans le domaine et vous expliquer pas à pas les différentes méthodes que j'utilise et qui me donnent de très bons résultats.

Ce document est à sa toute première version, j'aborde uniquement la partie « schématique » d'un circuit électronique, je voudrais avant de poursuivre le travail complètement, càd routage de PCB, gestion des modèles 3D, montage et soudure des composants, mise en boitier, avoir un retour de votre part. En effet, je voudrais m'assurer que la manière avec laquelle j'aborde les choses correspond à vos attentes !

Ce document s'adresse aux personnes ayant déjà une certaine connaissance dans les notions fondamentales en électricité et électronique, et qui souhaite développer de vrais circuits électroniques sur base de protos réalisés à l'aide de modules divers disponibles sur le marché.

Je vous souhaite une bonne lecture, et espère que tout ce travail pourra vous apporter une réelle plus-value dans vos projets personnels.

Denis. [https://devenez-pro-en-electronique.com](https://devenez-pro-en-electronique.com/) Les projets électroniques peuvent être très passionnants et instructifs, ils vous permettent de laisser aller votre imagination de développeur presque à l'infini ! Aujourd'hui, il est presque possible de faire n'importe quoi pour autant que ces trois éléments fassent partie de l'équation : les connaissances, le temps et parfois l'argent.

Depuis quelques années, on note l'émergence de petits modules en tout genre sur le marché pour des coûts très démocratiques, cela permet à beaucoup de développeurs de laisser aller leur imagination dans toutes les directions.

Il ne faut surtout pas oublier l'aspect logiciel qui permet encore d'agrandir les possibilités. En effet, aujourd'hui, très peu de projets ayant une certaine envergure ne peuvent se passer d'éléments programmables de type microcontrôleurs ou FPGA…

Pour mener à bien de tels projets, il est nécessaire selon moi, de maitriser un certain nombre de choses pour atteindre un résultat optimal et professionnel. Sans un minimum de connaissance et de savoir-faire, nous arrivons vite à être frustrés par le fait que le beau projet imaginé au départ ne donne pas les résultats tant attendus.

MAIS RASSUREZ-VOUS, JE RESTE CONVAINCU QU'IL EST POSSIBLE D'OBTENIR DE TRÈS BONS RÉSULTATS SI VOUS ÊTES GUIDÉ UN MINIMUM TOUT AU LONG DU PROJET !

Dans la réalisation d'un système, il y a souvent deux grandes étapes :

- La phase de prototypage, on connecte ensemble toute une série de modules spécifiques existants sur le marché pour aboutir à un système fonctionnel. Le tout est régi bien sûr par un programme informatique embarqué dans un système intelligent, tel les modules Arduino, Raspberry, autres…
- La réalisation d'une carte électronique entièrement réalisée sur mesure qui reprend tous les éléments constituant le projet.

Exemple :

Proto pour validation du montage.

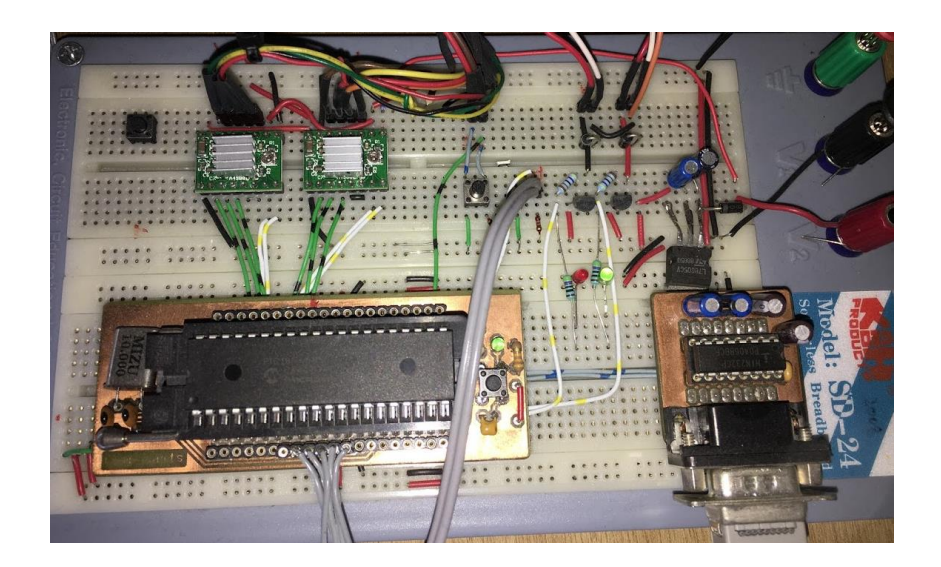

Circuits imprimés complets.

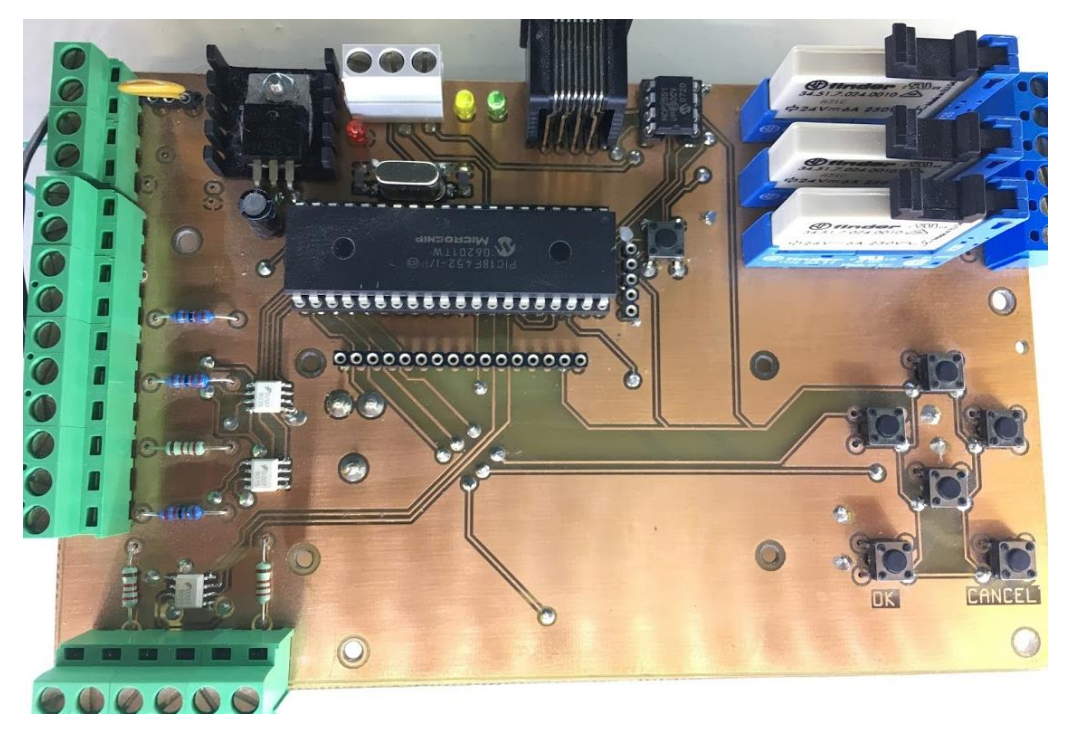

• Technique plus ancienne, gravure au perchlorure ou usinage à la CNC.

• Technique plus moderne, le circuit imprimé est fabriqué par des sociétés spécialisées et les composants sont assemblés par vos soins.

## Composants traversants

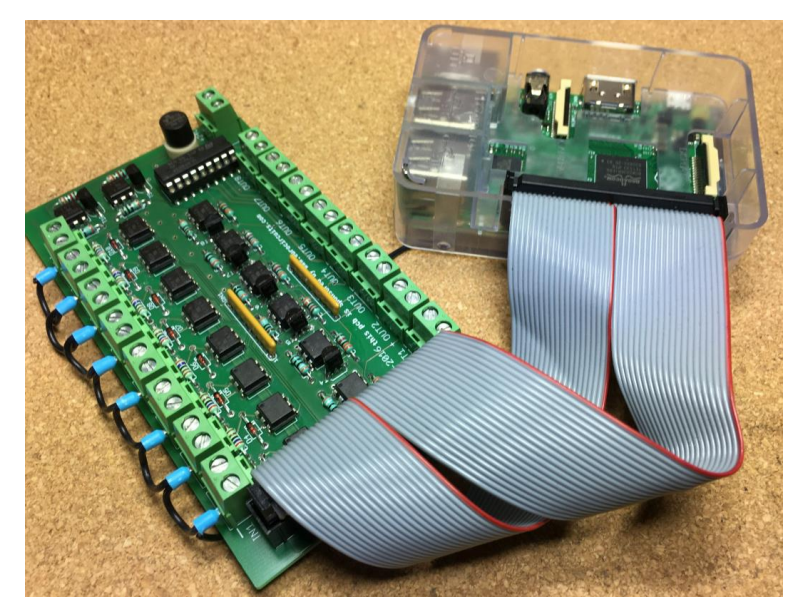

Composants SMD

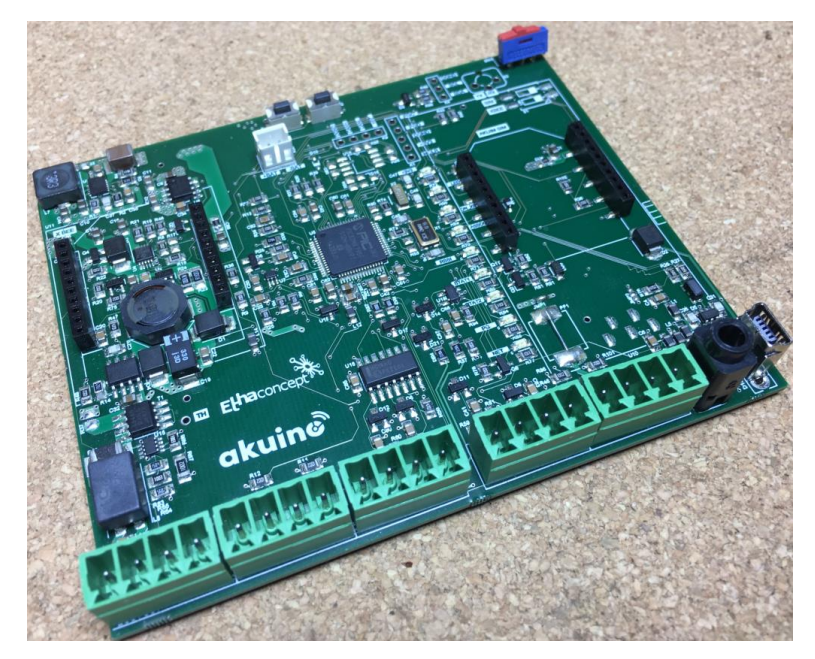

Ce sont des circuits que j'ai réalisés moi-même.

A l'heure actuelle, les prix des circuits nus proposés par les entreprises spécialisées ont nettement chuté. De plus, il est possible de descendre dans des largeurs de pistes et destailles de composants nettement plus petits qu'avec le bon vieux bain de perchlorure ou la gravure CNC.

Je voudrais au travers de ce document, vous partager mes 20 années d'expérience dans le domaine de l'électronique et ainsi vous guider pas à pas dans les différentes techniques à maitriser pour réaliser une vraie carte électronique professionnelle.

Contrairement à, il y a quelques années, les logiciels de conception, le nombre d'entreprises proposant la fabrication de PCB's vierges, et la vente de composants électroniques sont de plus en plus facile à trouver pour des prix très abordables, voir gratuit pour les logiciels. Tout cela devrait vous motiver à développer vos propres cartes électroniques.

Le développement d'une carte électronique peut avoir plusieurs finalités :

- Vous voulez tout simplement réaliser une carte pour donner vie à un projet personnel.
- Vous voulez réaliser une carte afin de valider un « Proof of concept » dans le but de faire appel à une entreprise spécialisée par la suite pour l'industrialisation de votre montage.
- Industrialisation et fabrication en grande série de cartes électroniques.

Ce troisième point sera moins abordé dans ce document, il sera traité ultérieurement sur mon blog :<https://devenez-pro-en-electronique.com/> au fur et à mesure des articles proposés.

Tout le monde se doute également que sans connaissance de base en électricité et en électronique, il sera difficile de se lancer dans un projet. Je ne vais pas aborder ici l'apprentissage de toutes les bases en électronique, ce n'est pas le but de ce document, je vais me concentrer sur l'approche qu'il faut avoir pour concevoir un circuit de A à Z à l'aide de logiciels de conception spécialisés.

Les différents concepts et la marche à suivre sont souvent illustrés à l'aide du logiciel Eagle, mais vous pourrez transposer tous ces principes dans d'autres logiciels, bien entendu. Mon but ici est de parcourir ensemble les techniques et les façons de penser qui s'appliquent en général à tous les logiciels de conception de circuits imprimés.

## N'ATTENDONS PLUS, C'EST PARTI !

## <span id="page-8-0"></span>Etape n°1: Découper votre projet en petites parties élémentaires.

Ne cherchez pas à penser à tout votre projet en même temps, décomposez celui-ci en plusieurs parties élémentaires : alimentation, communication, affichage, entrées logiques, analogiques, sorties logiques, analogiques, signaux de commande et de puissance, autres… Il faut bien sûr ne pas oublier le composant programmable qui va gérer l'ensemble.

Très souvent vous allez partir d'une carte à microcontrôleur et y connecter toute une série de modules pour obtenir le résultat espéré. Je vous invite donc, à bien réfléchir sur les différentes fonctionnalités séparément. Il est clair que les différentes parties peuvent avoir des interactions entre elles, mais efforcez-vous de décomposer l'ensemble du système en fonctionnalités plus élémentaires. C'est à ce moment que l'on se « gratte les cheveux », comment réaliser telle ou telle fonction ? Malheureusement, il n'y a pas de recette miracle, vous allez soit faire appel à vos connaissances personnelles en électronique, soit faire des recherches sur le web pour vous inspirer et trouver les fonctionnalités utiles à votre projet.

En fonction de votre expérience, vous allez avoir une approche différente :

• Parfait débutant :

Vous allez vous rendre sur des forums ou groupes facebook, … et poser la question suivante : « Je dois réaliser un projet qui doit être capable de …….., je n'ai pas de connaissance en électronique, est-ce que quelqu'un peut m'expliquer comment faire ? » Malheureusement, pour moi, c'est une méthode qui ne fonctionne pas, c'est tellement vague et très difficile à répondre. Les personnes peuvent vous aiguiller si vous leur posez une question précise, mais ne réfléchiront pas entièrement à votre place sur votre projet !

> • Vous avez déjà réfléchi, et structurer, décomposer votre projet en parties élémentaires :

Vous êtes plus à même à faire des recherches ciblées sur le web, voir poser des questions plus précises sur les groupes de discussion.

#### Exemple :

Imaginons que vous voulez développer un circuit (auquel vous avez déjà réfléchi) qui sera alimenté par un port USB et/ou avec une Li-po (batterie Lithium-ion) qui elle-même sera rechargée par l'alimentation USB. De plus, vous aimeriez à l'aide de l'Arduino présent dans votre montage, connaitre en permanence le courant absorbé par celui-ci. Ceci est vraiment un exemple pour illustrer la démarche, il est clair que le projet ne se résume pas uniquement à ça.

Vous avez donc dans cet exemple, deux parties sur lesquelles vous pouvez faire des recherches plus ciblées :

- Le chargeur de Li-Po.
- La mesure du courant.

Il faut l'accepter, les recherches en anglais donnent très souvent de meilleurs résultats. Il faudra malgré tout affiner vos recherches, car votre but est de développer vous-même votre circuit électronique et donc de trouver des portions de schémas qui pourraient vous intéresser.

#### Voici un exemple :

Recherche en français

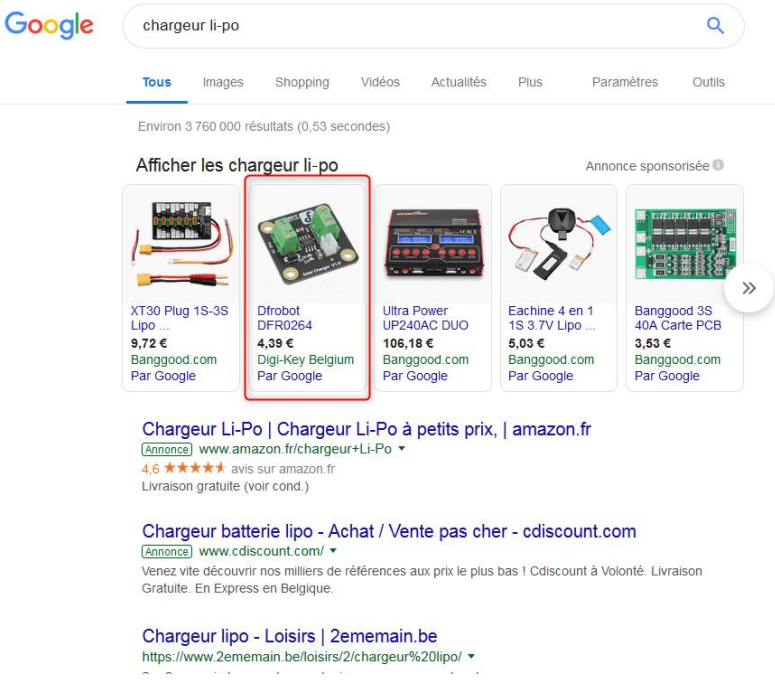

Voilà un exemple de résultats donnant principalement des sites commerciaux proposant des chargeurs tout fait, à l'exception de Digi-Key qui vous propose une carte électronique à intégrer dans un système.

Recherche en anglais :

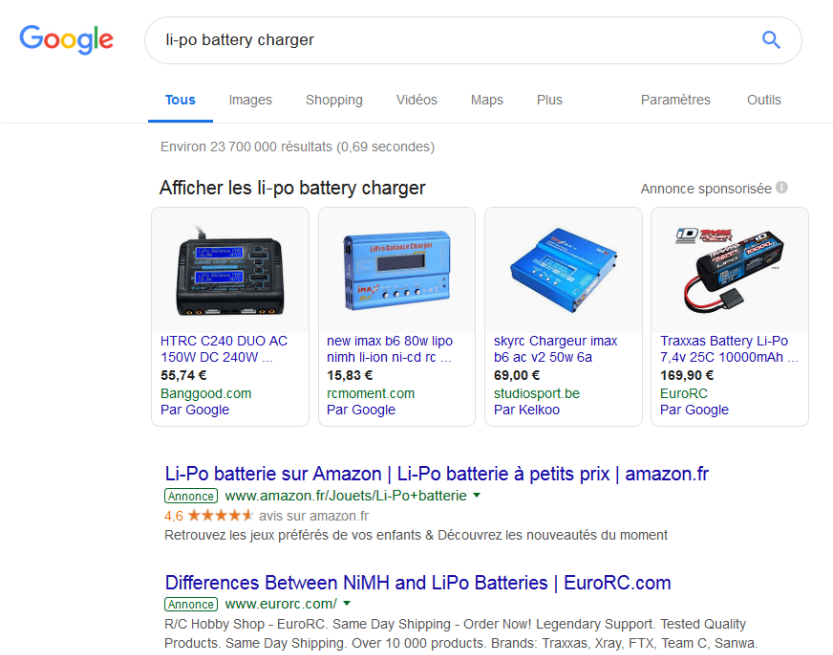

Le résultat n'est pas vraiment meilleur, ci ne n'est, le nombre de résultats : 23 700 000.

Je vous avoue que je n'ai pas une bonne nouvelle, je ne connais pas de règle infaillible qui vous donnera de bons résultats directement. La recherche sur le web reste très difficile, et dépend du degré de maitrise que vous avez dans le domaine, dans ce cas-ci, l'électronique ! Je vais toute fois vous donner une liste (non exhaustive) de sites que je trouve très intéressants de par les informations que vous pouvez y trouver.

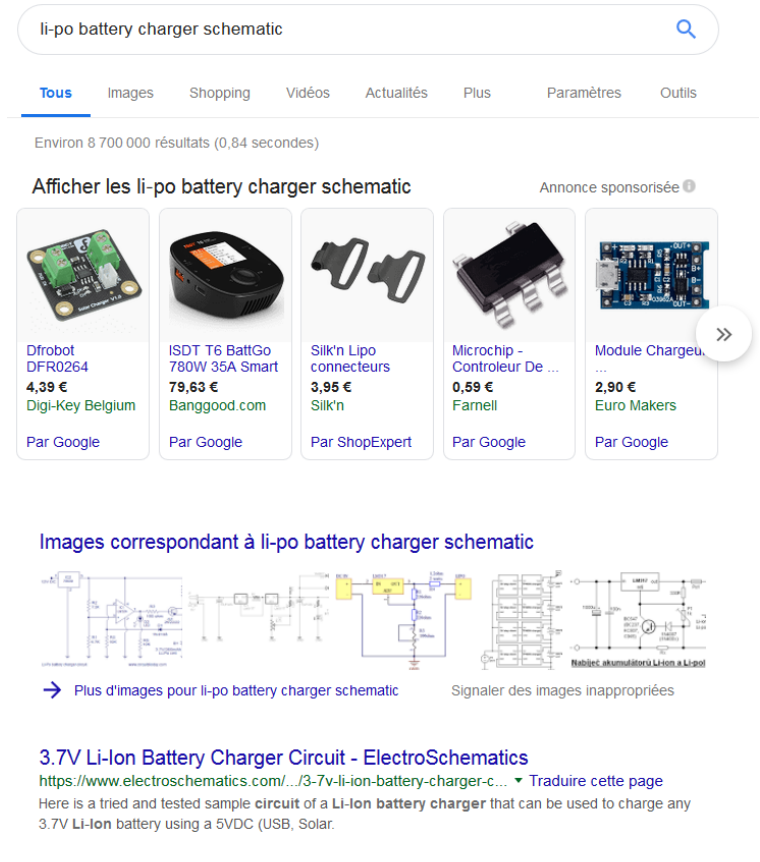

On constate assez rapidement que le résultat de la recherche est plus intéressant.

Pour encore plus cibler vos recherches, je vous invite **fortement** à ajouter d'autres mots, tel le nom du site où vous avez l'habitude de vous fournir, le nom d'un logiciel de conception que vous connaissez, etc.

## Exemple avec le logiciel « Eagle »

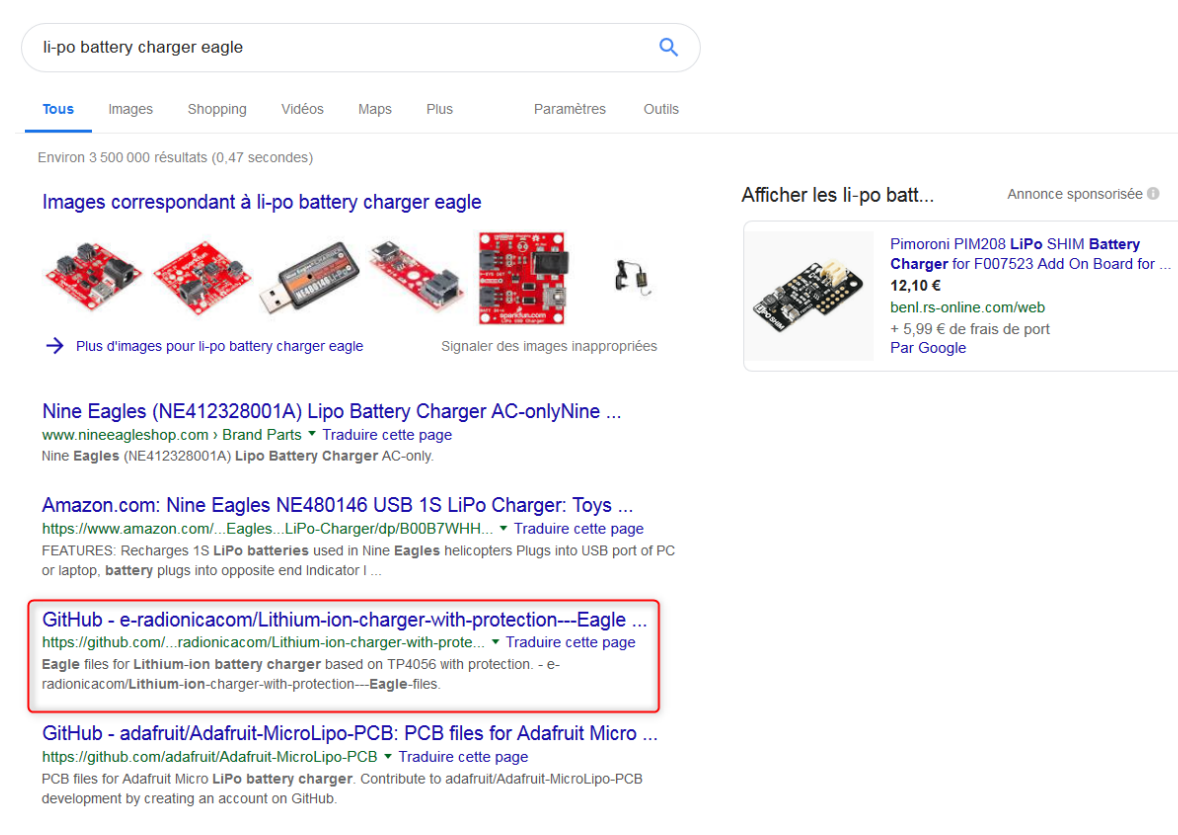

Le résultat entouré en rouge est intéressant, il pointe vers une archive « GitHub » à partir de laquelle vous pouvez y retrouver tout un dossier complet. Attention bien sûr, à l'aspect droit d'utilisation, qui n'est pas traité dans cet article !

#### Idem avec « Kicad »

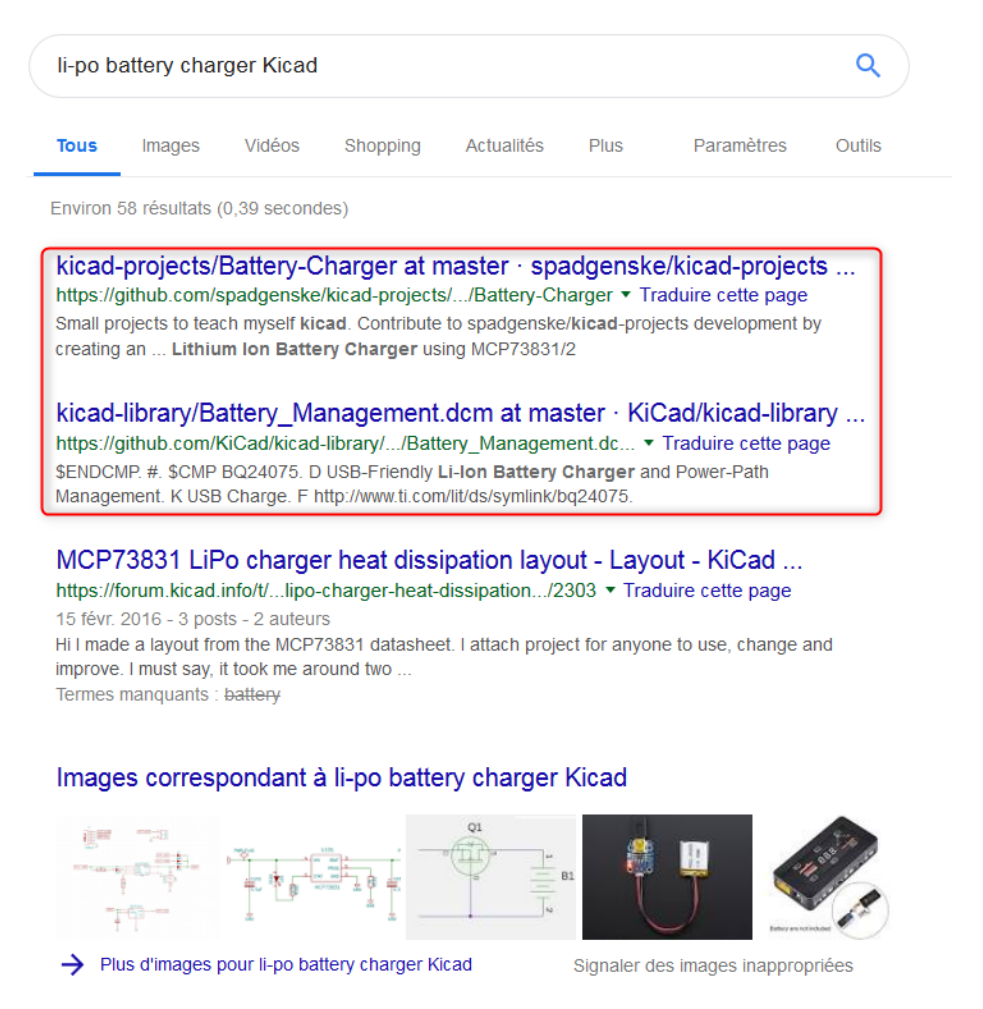

Un autre mot intéressant à ajouter à votre recherche, c'est le nom des sociétés qui fournissent ce genre de petits modules

#### Voici un exemple avec « Sparkfun »

Cette société spécialisée dans la commercialisation de modules électroniques en tout genre, vous y retrouverez un choix important d'articles.

Un autre point très important, leurs modules sont fort documentés, et vous pouvez en général obtenir les plans, logiciels, …

Les plans électroniques sont en général sous format « Eagle »

Cela peut donc vous faciliter la vie pour le développement de votre carte finale.

### Voici un exemple de circuit.

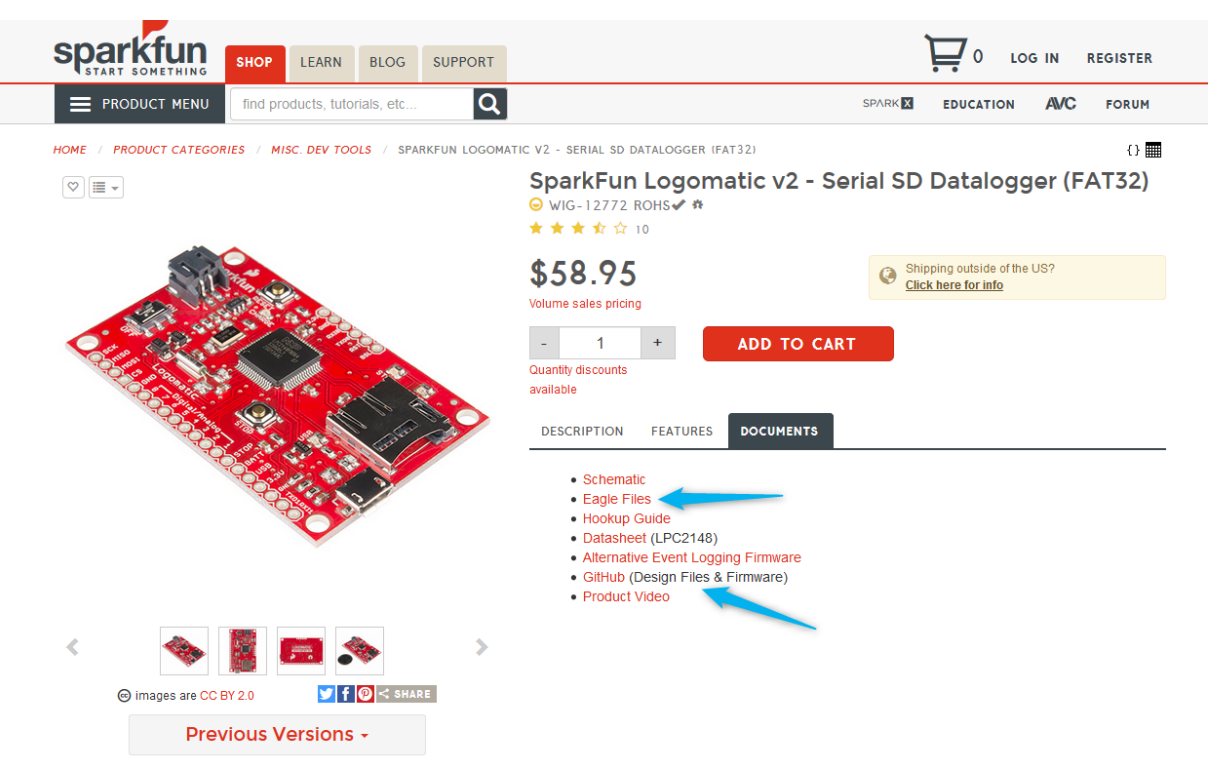

## Vous retrouvez la même philosophie avec la société « Adafruit »

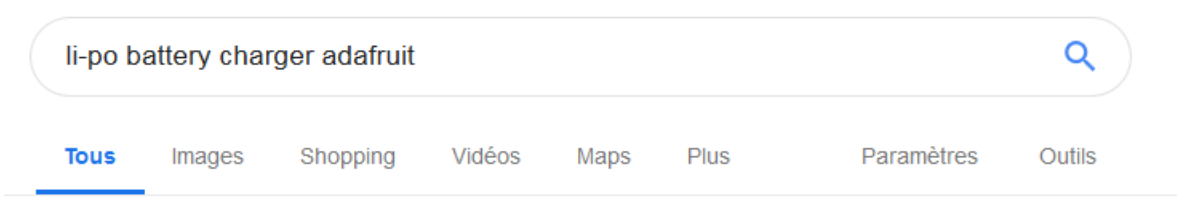

Environ 278 000 résultats (0,68 secondes)

## Afficher les li-po battery charger adafruit

Annonce sponsorisée <sup>6</sup>

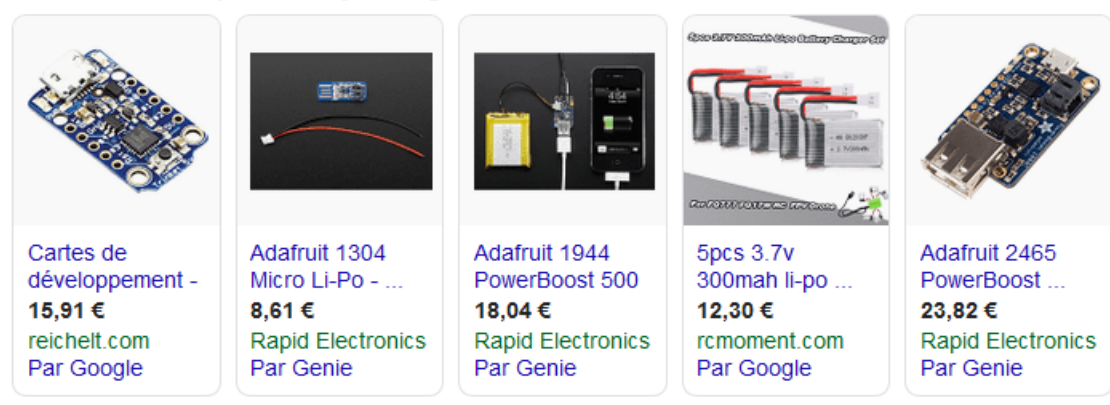

## Adafruit lipo charger sur Amazon | Adafruit lipo charger à petits prix (Annonce) www.amazon.fr/Informatique/offres ▼

4,6 ★★★★★ avis sur amazon.fr

Matériel informatique de qualité. Livraison gratuite (voir cond).

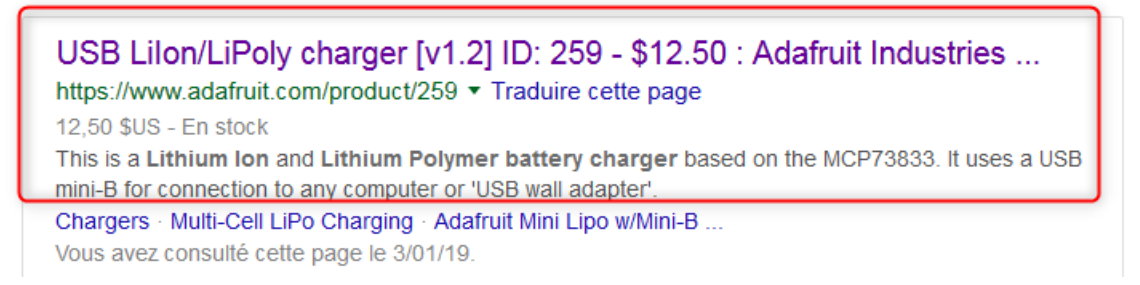

## En parcourant le site, vous pouvez également obtenir toute sorte d'information.

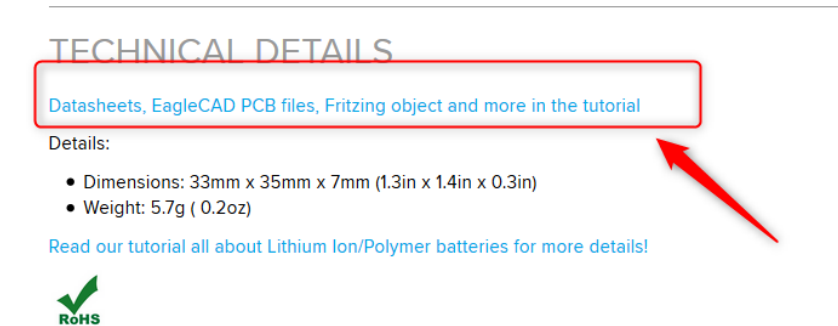

### Idem pour « Olimex »

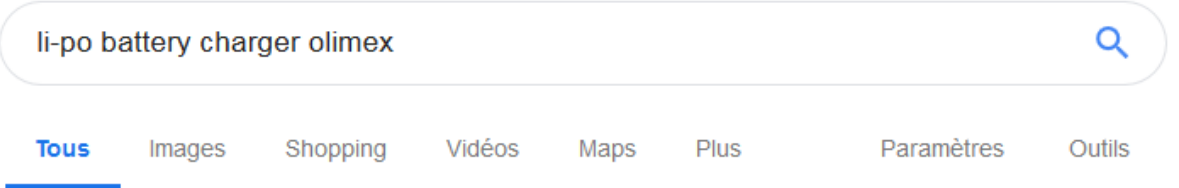

Environ 55 200 résultats (0,50 secondes)

## USB-uLiPo - Open Source Hardware Board - Olimex

## https://www.olimex.com > Products > Power Supply • Traduire cette page

3.95€

A low-cost and very compact Li-Po battery charger, based on Microchip MCP73833 with three status LEDs for displaying the battery status, works with batteries ...

## BATTERY-LIPO1400mAh - Olimex

#### https://www.olimex.com > Products > Power Supply • Traduire cette page 5.95€

Rechargable LI-PO battery 3.7V 1400mAh with JST connector. ... Charge voltage 4.2V, nominal voltage 3.7V, cut-off voltage 3.0V; Recommended charge current ...

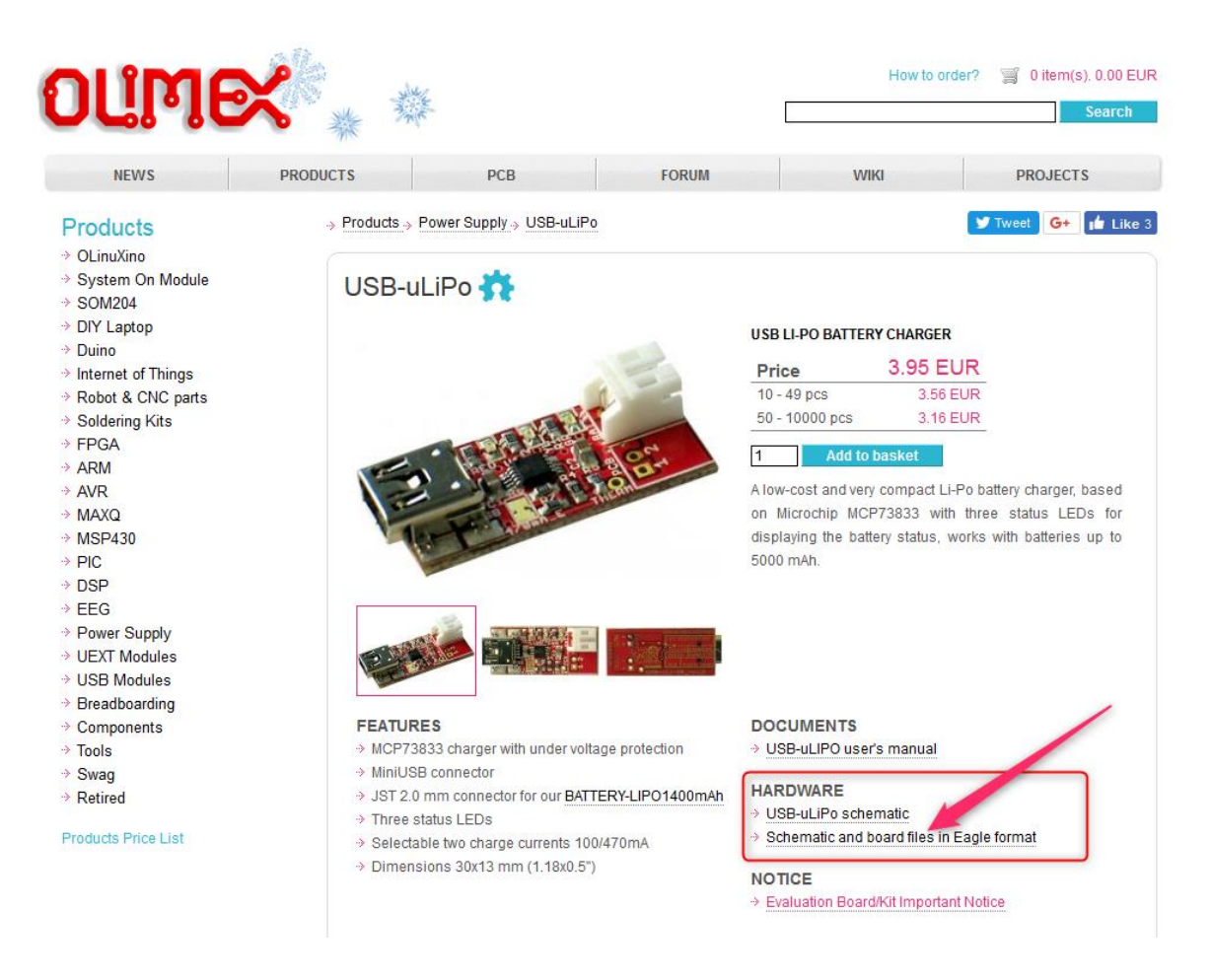

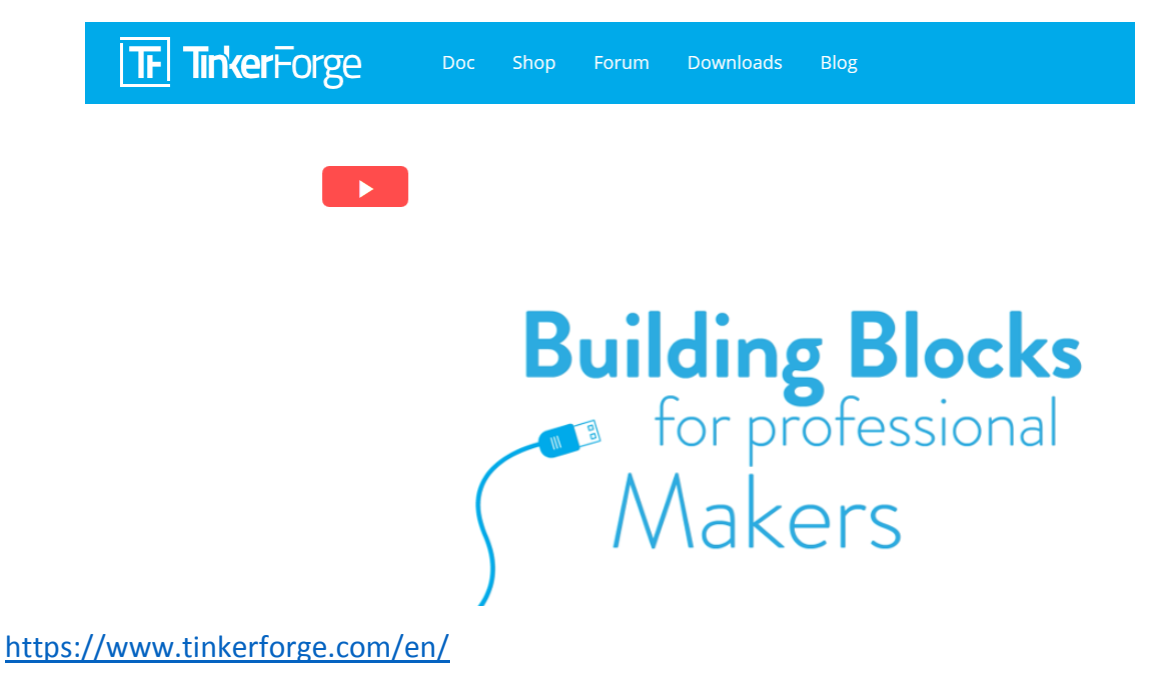

Une autre société intéressante pour la recherche de modules, c'est « TinkerForge »

Cette société vous propose tout un système de cartes à empiler les unes sur les autres.

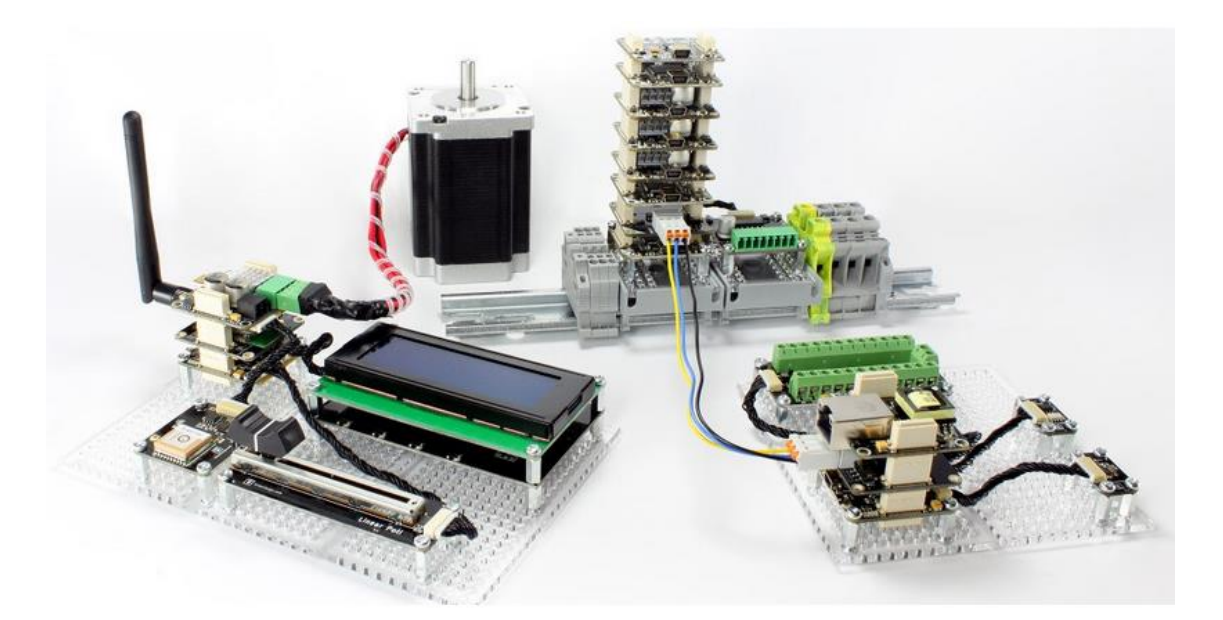

Je vous laisse le soin de consulter ce site, qui est très bien fait, je trouve qu'ils ont une approche très professionnelle. Leurs différents modules sont de bonnes bases pour vous donner des idées de schémas pour la réalisation de votre propre système.

Vous y retrouvez le code source de la partie software et hardware de tous les modules.

### Resources

- TMC2130 datasheet (Download)
- · Schematic (Download)
- · Outline and drilling plan (Download)
- · Source code and design files (Download)
- 3D model (View online | Download: STEP, FreeCAD)

Leur outil de conception des circuits électroniques est Kicad. Il vous propose également la vue 3D en fichier STEP ou FreeCAD.

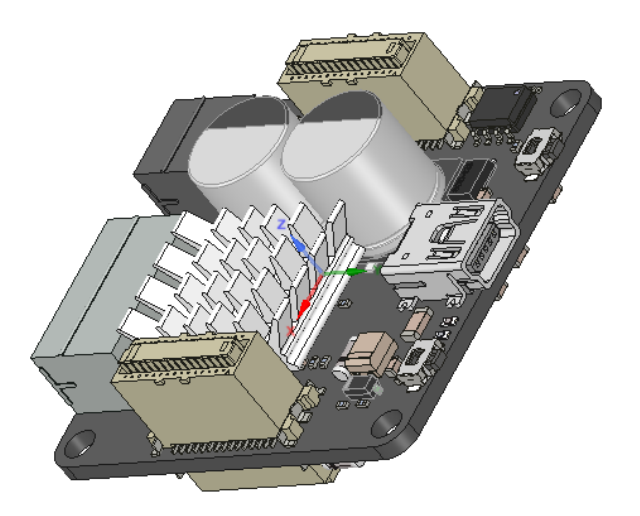

Je terminerai par vous dire que je trouve qu'ils ajoutent une touche très professionnelle dans la réalisation de leurs schémas électroniques, protection, filtrage des entrées-sorties, etc. Je trouve que cette partie est souvent négligée, mais reste pour moi très importante, c'est ce qui vous permettra d'obtenir de vrais design robustes.

Ces sites ne sont certainement pas les seuls, vous en connaissez certainement d'autres.

Si les fichiers de conceptions fournis par certains sites ne sont pas dans le format de votre logiciel préféré, il existe des outils pour convertir certains formats en d'autres.

Pour les utilisateurs de Kicad, le logiciel permet, à partir de la version 5, d'importer directement des projets Eagle.

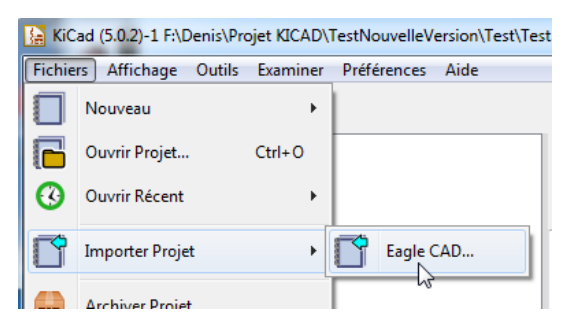

Il existe également une autre méthode pour convertir des fichiers Eagle en Kicad, c'est l'utilisation de fichiers ULP à exécuter dans Eagle.

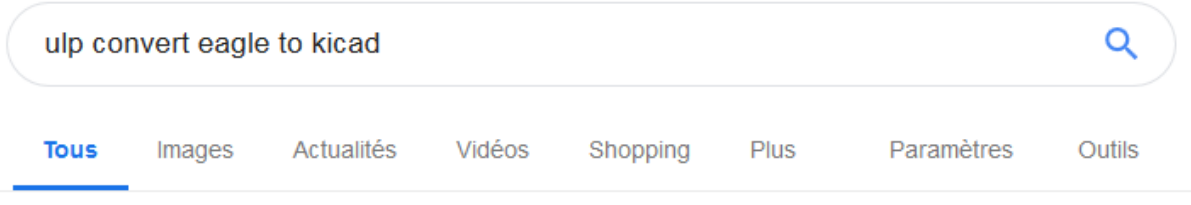

Environ 101 000 résultats (0,66 secondes)

## lachlanA/eagle-to-kicad - GitHub

## https://github.com/lachlanA/eagle-to-kicad • Traduire cette page

PCB files can be directly import to KiCad. Eagle LBRs (any version of Eagle libs or size) can be converted to KiCad lib/mod using eagle-lbr2kicad-1.0.ulp see Eagle Lib conversion for more details. Converts VIA to Pads, which helps with KiCad's flood fill, when VIAs have no connections.

Je vous laisse également le loisir d'effectuer d'autres recherches.

Les sites dont je viens de parler ne sont pas les seuls, je les ai placés en premier, car ils sont plus adaptés aux personnes « non professionnelles dans le métier ». Ce n'est pas du tout péjoratif, mais le choix des composants et circuits électroniques est vraiment très difficile, et les sites cités plus haut regorgent d'exemples très intéressants.

## <span id="page-20-0"></span>Etape n°2: Bien comprendre les schémas que vous avez sélectionnés.

Ce que je vais écrire ne va pas forcément vous plaire, trouver des idées et des exemples de montages, c'est super, mais si j'ai bien retenu quelque chose de mes 20 années d'expérience, c'est que vous devez essayer de comprendre un maximum les composants et montages électroniques que vous voulez utiliser avant de vous lancer dans des développements complexes.

Tout comme la programmation, reprendre des choses existantes sans comprendre est très dangereux. Il est clair qu'il faut un minimum de connaissance en électricité et en électronique pour aborder un schéma de principe, c'est un exercice qui n'est pas simple, mais qui s'apprend avec le temps. Je voudrais également aborder tout cela à l'aide de mon blog.

Je voudrais vous parler d'un autre document incontournable, c'est la « Datasheet du composant », même si ces documents sont indigestes, je vous conseille vivement de les consulter un minimum. Tout composant électronique en procède une et est disponible un peu partout sur le web. Je vous conseille cependant de vous rendre chez les fabricants ou fournisseurs officiels. Vous pouvez également les retrouver sur les différents sites dont je viens de parler.

Je ne vais pas pouvoir vous expliquer ici comment lire en détail les datasheet (ce sera aborder plus tard sur le blog), mais je voudrais vous montrer un exemple.

### Voici un exemple avec le composant « MCP73833 »

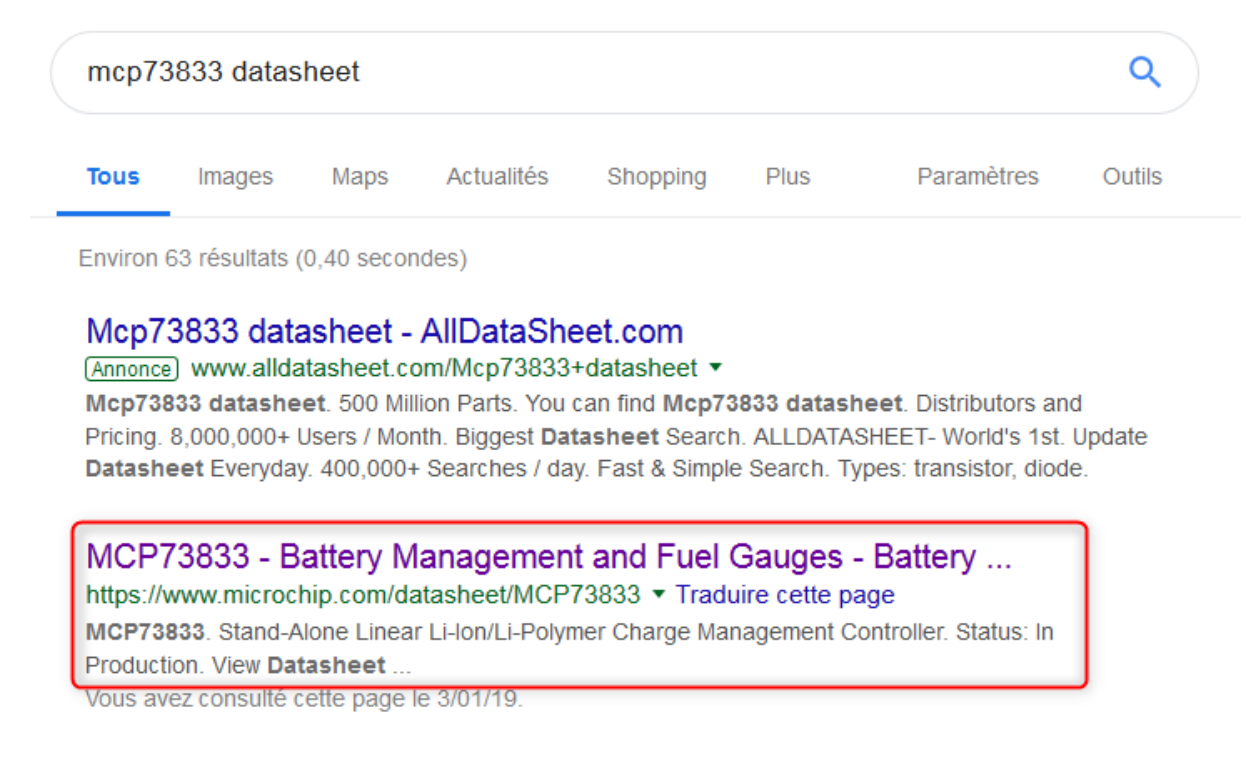

### Vous vous retrouvez sur le site du fabricant.

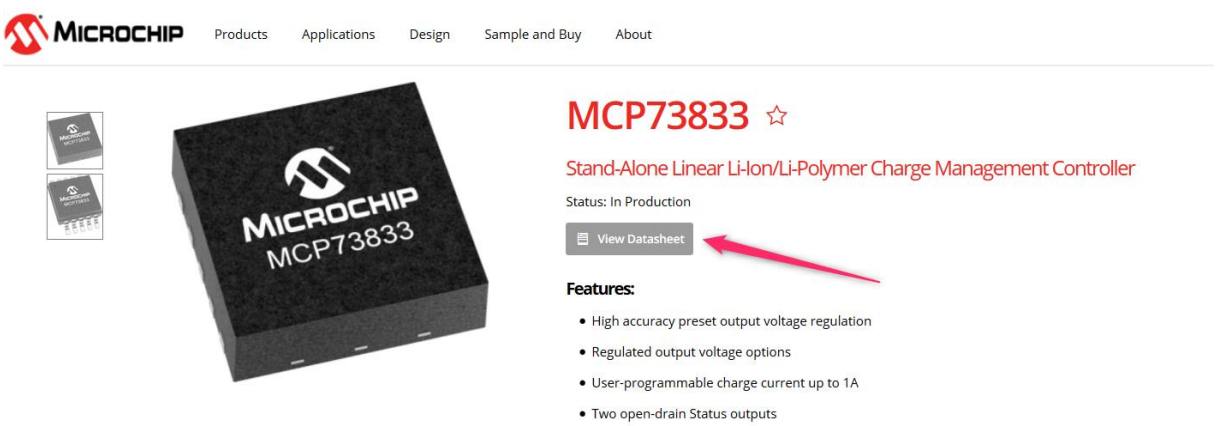

- · Preconditioning and end-of-charge ratio options
- · Under-voltage lockout

Voici un aperçu.

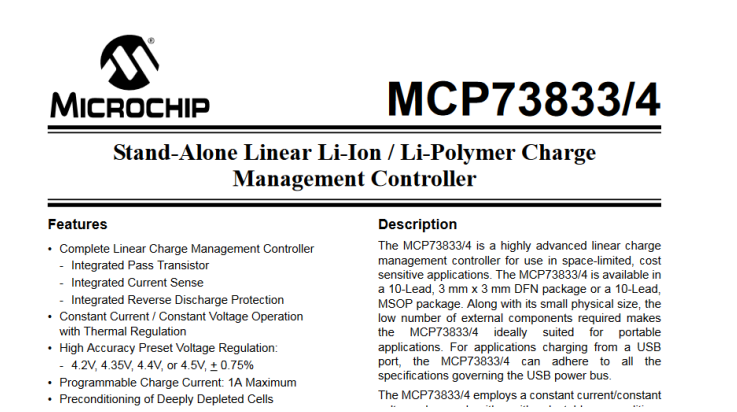

C'est tout de même un document de 32 pages, cela signifie, que ce petit composant est loin d'être simple si on veut l'utiliser dans les moindres détails. Ce document est très intéressant, car, comme il est rédigé par le fabricant du composant lui-même, il vous explique tout ce dont vous avez besoin pour bien l'utiliser, fonctionnement, dimensionnement des composants annexes, etc.

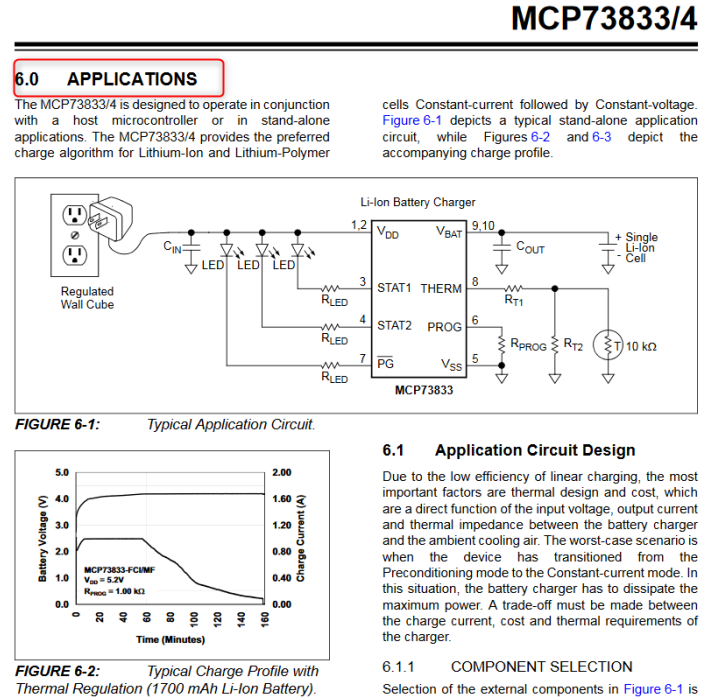

Selection of the external components in Figure 6-1 is crucial to the integrity and reliability of the charging

[https://devenez-pro-en-electronique.com](https://devenez-pro-en-electronique.com/) and a state of the state of the Manuscrite of [Ma chaine](https://www.youtube.com/channel/UCYkEuB3zUM8DMh02H4g_t3Q?view_as=subscriber) Youtube

En plus des composants et documents, les fabricants vous proposent souvent ce que l'on appelle, les « Applications notes » et les « Evaluation board ». Le premier est un document supplémentaire à la datasheet dans lequel vous pouvez y retrouver des informations supplémentaires. Il est toujours important de corréler tout cela avec les documents que vous avez trouvés chez SprakFun, Adafruit,… Le deuxième sont des petites cartes d'expérimentations similaires à celles trouvées chez SprakFun, Adafruit,…mais venant directement des fabricants eux-mêmes.

Ces cartes sont souvent uniquement disponibles chez des distributeurs professionnels.

#### Voici un exemple

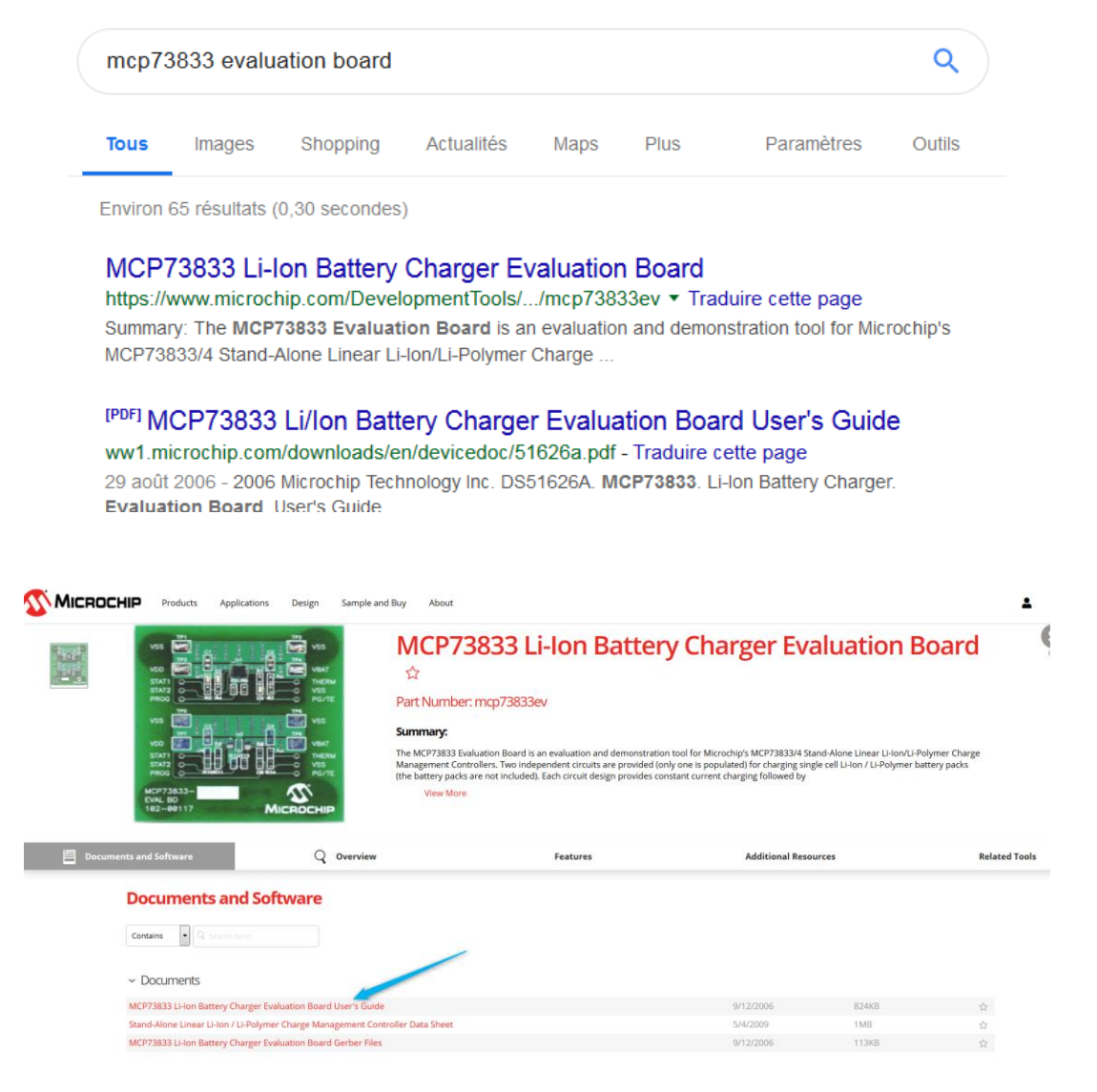

Vous allez y retrouver des idées de schémas et autres informations intéressantes.

Les fabricants de circuits intégrés vous proposent ce genre de petites cartes pour vous aider à dimensionner et valider un composant à intégrer dans votre projet. Je trouve que les coûts sont souvent très abordables.

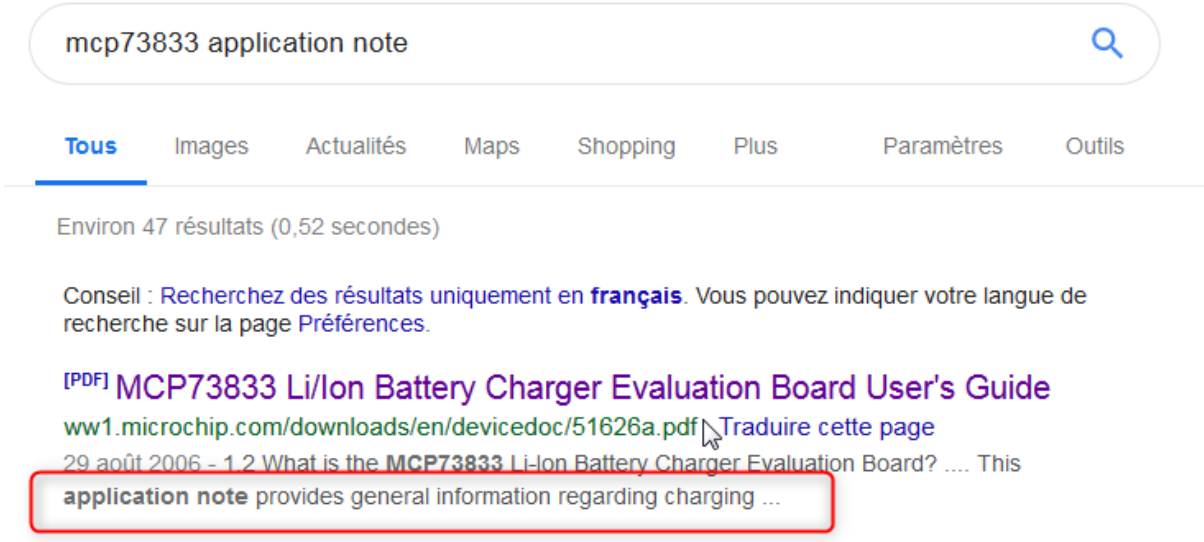

En général, vous retrouvez dans ces documents plus de détails que chez SprakFun, Adafruit,…, vous avez même les références des autres composants « satellites » utilisés dans le montage proposé. C'est très intéressant, car ça vous permet de les retrouver plus facilement chez vos distributeurs préférés.

Voici la liste des composants que l'on retrouve dans le document Microchip pour la carte d'évaluation citée plus haut, faites une recherche chez Farnell, par exemple, pour la référence C1, C2.

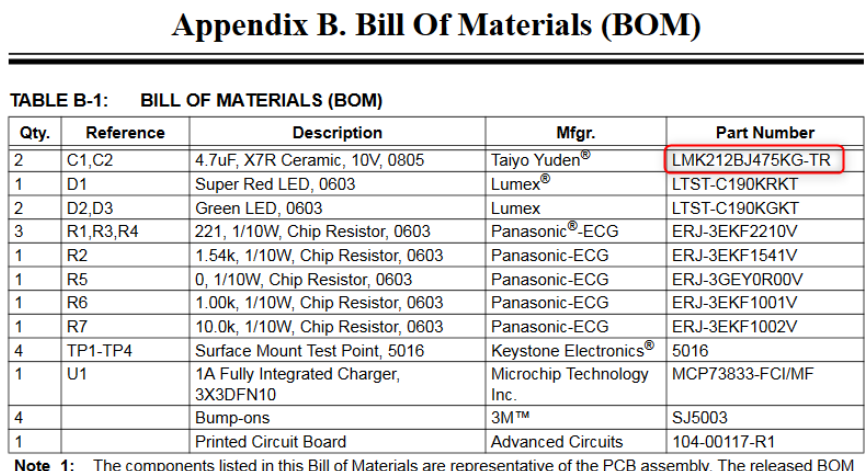

used in manufacturing uses all RoHS-compliant components.

Vous retrouvez toutes les informations concernant le condensateur à placer pour le montage.

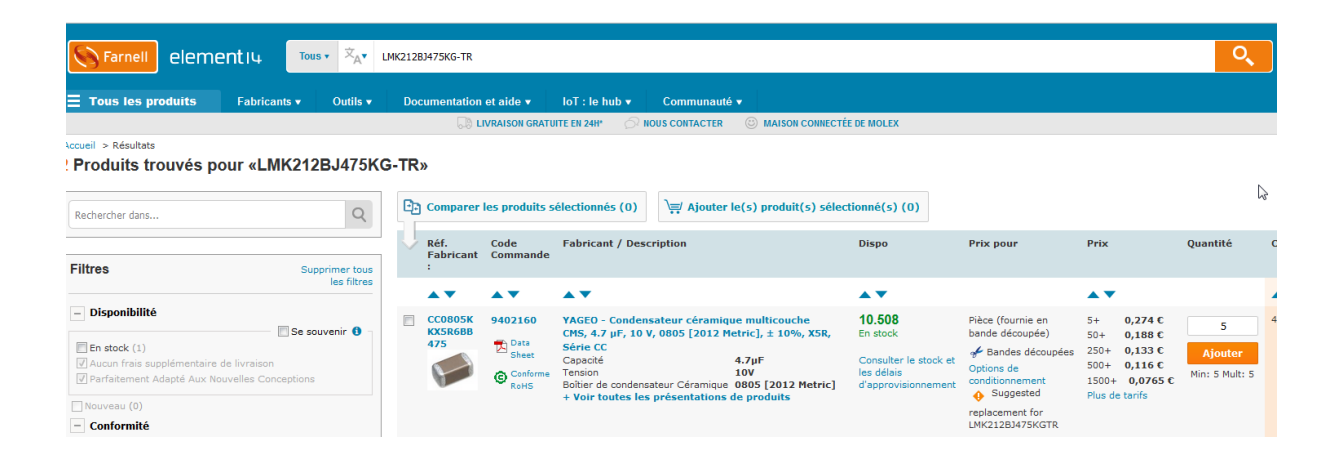

Liste des fournisseurs « professionnels » fréquemment retrouvés sur le Web

[https://be.farnell.com;](https://be.farnell.com/) [https://befr.rs-online.com;](https://befr.rs-online.com/) [https://www.digikey.be;](https://www.digikey.be/) [https://www.mouser.fr;](https://www.mouser.fr/) [https://www.tme.eu/fr/,](https://www.tme.eu/fr/)...

Affinez les url en fonction de votre pays.

Cette liste n'est bien sûr pas complète, mais cela vous donne un bon point de départ.

Les sociétés ci-dessus sont plus adaptées au monde professionnel, vous allez y retrouver beaucoup plus de composants électroniques en tout genre, mais vous aurez cependant plus de difficultés à y trouver ce dont vous avez besoin lors de vos débuts.

Je ne pourrais terminer ce chapitre en vous disant de vous renseigner également auprès d'un distributeur de composants électroniques près de chez vous, pour ma part, je connais dans ma région :

<https://www.mantec.be/fr/> (Namur, pour la Belgique) <https://www.gotronic.fr/> (dans les Ardennes françaises)

Je termine cette partie en poursuivant avec la suite de mon exemple, càd la mesure de mon courant absorbé.

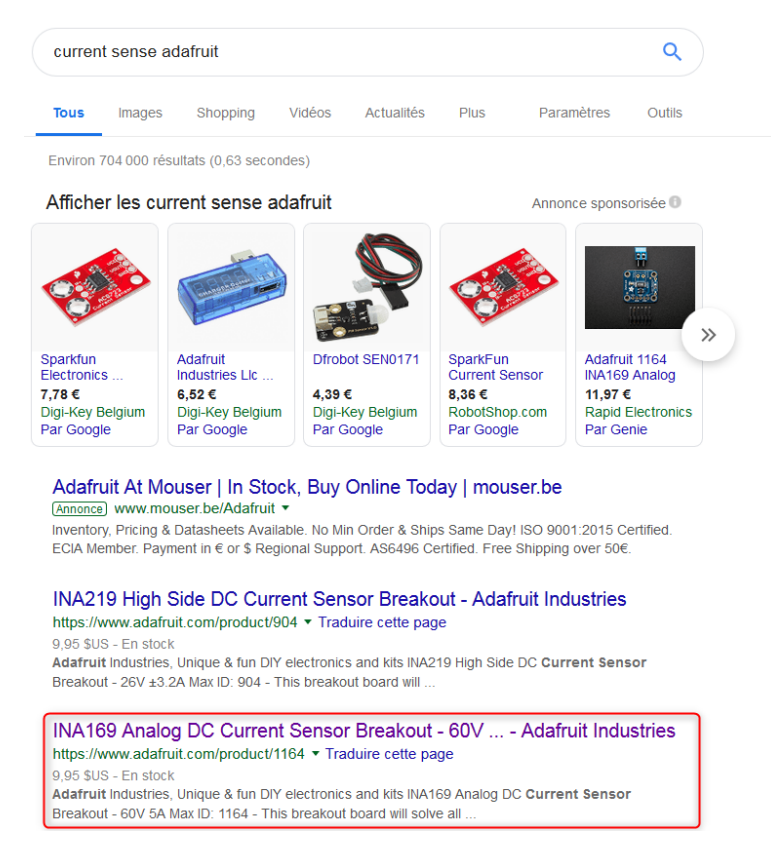

Faites attention à tous les schémas que vous pouvez trouver par-ci par-là sur le web, il faut rester critique quant à leur pertinence. Pour ma part, j'aime bien regarder auprès des différentes sociétés évoquées plus haut, SparkFun, Adafruit, ainsi que chez les fabricants de circuits intégrés, la pertinence des schémas proposés est élevée.

Il serait difficile de vous donner une liste complète des fabricants, je vous mets ci-dessous, la liste de quelques fabricants dont j'ai déjà utilisé leurs composants.

Microchip, Lineart technology, Wurth elctronique, National instrument, texas, ect. La liste est longue !

N'hésitez pas à partager votre expérience sur mon blog en laissant un commentaire.

## <span id="page-28-0"></span>Etape n°3: Validation des différentes sous parties de votre circuit final.

Une fois la sélection des différentes parties de votre schéma réalisée, je vous conseille de valider chacune d'entre elles avant de vous lancer dans la conception du système final. Vous allez certainement vouloir passer outre de cette phase en prétextant le manque de temps et en vous disant que tout fonctionnera comme prévu et comme vous l'aviez imaginé. Cependant, ce n'est pas aussi simple que cela, je me suis planté à de multiples reprises sur des concepts que je pensais évidents.

C'est au fil des années que je me suis amélioré et abordé les choses différemment. C'est un peu comme en programmation, il faut tester et valider chaque petite partie de code avant d'intégrer le tout dans un programme complet, c'est que les informaticiens nomment « les unit test ». Je vous donne, pour appuyer ces propos, un lien vers un article d'un blog qui traite en autres de ce sujet : [https://pro-du-code.com/comment-tester-mon-logiciel/.](https://pro-du-code.com/comment-tester-mon-logiciel/) Comme vous intégrez certainement un composant programmable dans votre montage, la partie logicielle vous concerne également.

Il y a plusieurs approches, vous achetez minimum deux petites cartes (et oui, vous allez très probablement en détruire une en faisant les premiers tests) que vous avez sélectionnées. Vous testez votre circuit, vous vérifiez que le résultat est bien celui désiré. Vous effectuez des mesures électriques (multimètre oscilloscope, analyseur logique, etc. et validez ainsi le montage.

Une fois chaque petite partie validée, vous pouvez commencer à intégrer l'ensemble et valider l'entièreté de votre montage. Là encore, tout ne se passera pas spécialement comme vous l'aviez prévu, vous devrez faire probablement des modifications pour arriver à vos fins Il y a aussi l'approche simulation de votre montage à l'aide d'outils spécifiques. Certains outils sont payants d'autres, gratuits, en fonction des possibilités qu'ils vous offrent.

Je ne pourrai malheureusement pas traiter de cela dans ce bonus, c'est tout un travail à part entière.

En voici deux à titre d'exemple

- Proteus (payant)
- LtSpice(gratuit)

Attention, ils ne sont pas tout à fait comparables, Proteus est tout de même plus complet, vous pouvez même introduire une carte Aduino dans le montage et charger le code pour tester l'ensemble. Ce n'est pas possible de le faire avec LtSpice, mais par contre, cet outil va plus loin dans les détails de l'analyse des signaux électriques.

Il existe également d'autres outils, faites des recherches sur le web. Attention, une bonne simulation est tout un art, pour que le test soit le plus proche de la réalité, il faut en général bien maitriser l'outil. Encore une fois, il n'y a pas de solution miracle unique, chacun y trouvera son compte en fonction de son expérience et affinité.

Je ne veux pas être défaitiste, mais je me dois de vous aiguiller le mieux possible en vous partageant un maximum mon expérience.

# <span id="page-30-0"></span>Etape n°4: Choix de votre logiciel de conception.

Une fois les différentes parties testées, vous aurez certainement l'envie de regrouper le tout sur un seul PCB et ainsi obtenir une vraie carte professionnelle de votre projet sur lequel vous avez déjà passé beaucoup de temps !

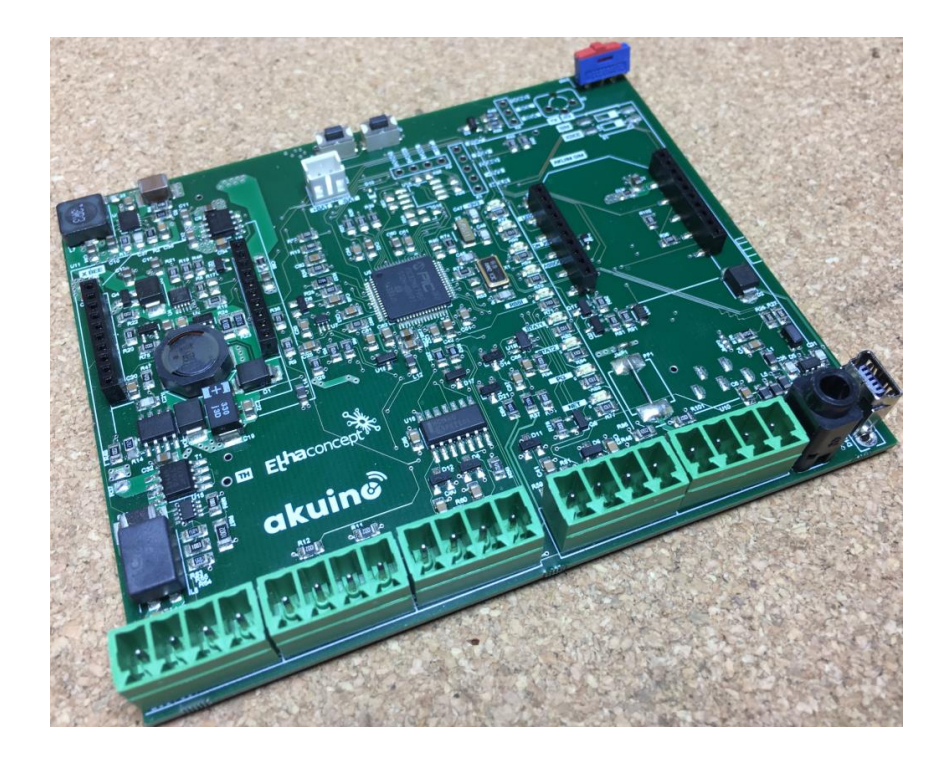

Il existe aujourd'hui beaucoup de logiciels d'aide à la conception de cartes électroniques, là aussi, le choix n'est pas spécialement facile.

## Quelques exemples.

Pour ma part, je connais bien « Eagle », « Kicad » et un peu « DesignSpark PCB ». Je rencontre également sur le Web des design réalisés avec « EasyEDA », qui est un outil de développement en ligne. Je pourrais citer également « Altium designer », qui est un outil très professionnel, mais qui me parait couteux si on est débutant. C'est un logiciel très puissant qui demande beaucoup plus d'investissement pour pouvoir la maitriser si on est amateur.

« Eagle », quant à lui existe en plusieurs versions, une qui est totalement gratuite, mais qui est limité, et des versions payantes. En fonction de l'ampleur de votre design, la version gratuite peut-être tout à fait adaptée à vos besoins. Elle est limitée à 2 feuilles de schéma, 2 couches pour le PCB et la taille du circuit ne peut dépasser 80cm², pour certains design, c'est largement suffisant.

« Kicad », est pour sa part entièrement gratuit sans aucune limitation tout en étant un très bon outil.

Les deux outils ont des approches différentes à certaines phases du développement, je ne vais pas pouvoir passer tout cela en revue dans ce bonus. Ils ont bien sûr chacun leurs avantages et leurs inconvénients, comme tout logiciel évidemment ! Rassurez-vous, peu importe votre choix, vous parviendrez à obtenir un PCB professionnel avec les deux outils !

Comme je l'ai dit plus haut dans le document, il n'existe pas mal de petits modules qui sont développés avec « Eagle » et dont les fichiers sont disponibles. Je rappelle que la version 5 de « Kicad » vous permet directement d'importer un projet « Eagle » !

Je clôturerai ma réflexion sur les logiciels par l'aspect librairie, car vous allez vite vous rendre compte qu'un des plus gros morceaux du travail est la gestion des librairies des composants. Choisissez un outil avec lequel il est facile de faire évoluer les librairies et où la communauté est importante, tout en tenant compte bien sûr à l'aspect budget.

# <span id="page-32-0"></span>Etape n°5: Bien comprendre les principes généraux d'une librairie.

Lors de la conception d'un circuit électronique, la déclinaison que peut prendre un composant dépend de l'endroit où vous vous trouvez dans votre outil de développement.

Les « Symboles » sont utilisés dans la partie schématique (partie traitée dans ce bonus), les « Boitiers 2D,3D » sont quant à eux utilisés dans la partie routage et visualisation 3D. Ces deux dernières parties seront abordées ultérieurement. Même si la partie routage sera traiter plus tard, il important tout de même l'organisation complète d'une librairie.

Voici les différentes déclinaisons d'un composant d'une librairie en fonction de l'endroit où vous vous trouvez dans votre logiciel.

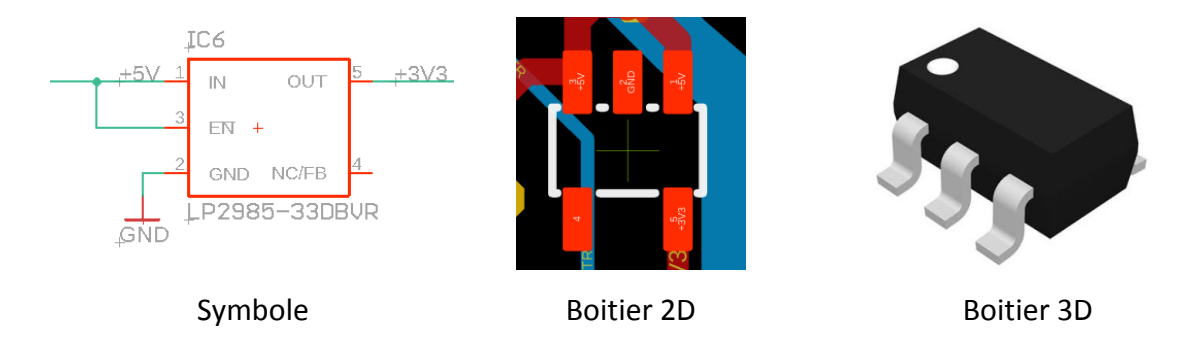

Prenons comme exemple un convertisseur analogique numérique à deux entrées avec un résolution de 18bits. La valeur digitale se transmet par le biais d'un bus I²C.

Le composant sélectionné est le MCP3422.

Dans la datasheet, ce composant est représenté par un symbole :

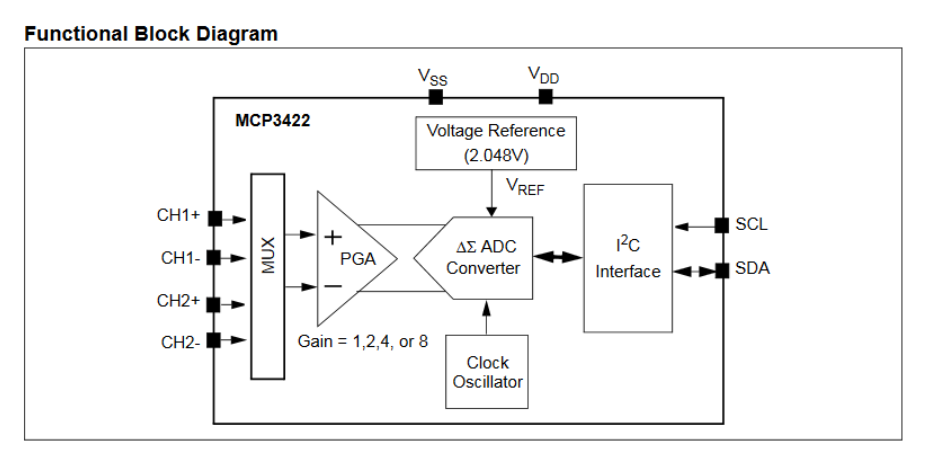

Idem bien sûr, dans le logiciel de conception :

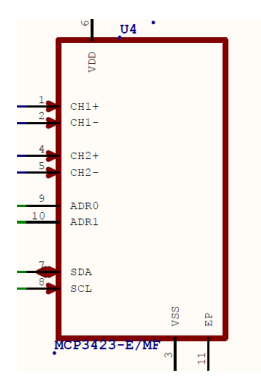

Le symbole dans le logiciel de conception est souvent plus simple que celui représenté dans la datasheet, le plus important c'est que toutes les connexions soient présentes.

Ce symbole est toujours la représentation d'un composant électronique réel qui peut se décliner dans plusieurs formats et tailles. Il existe deux grandes familles de composants : Les composants traversants et les composants montés en surface (CMS, SMD)

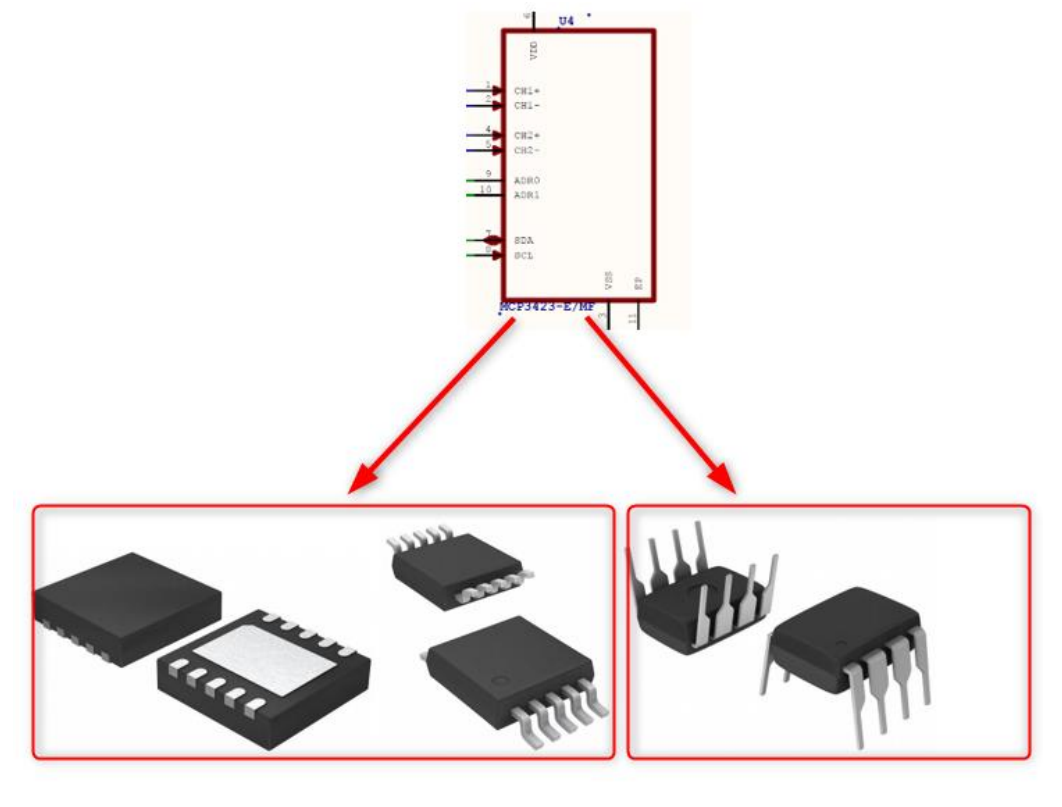

Composants traversants composants montés en surface (CMS, SMD)

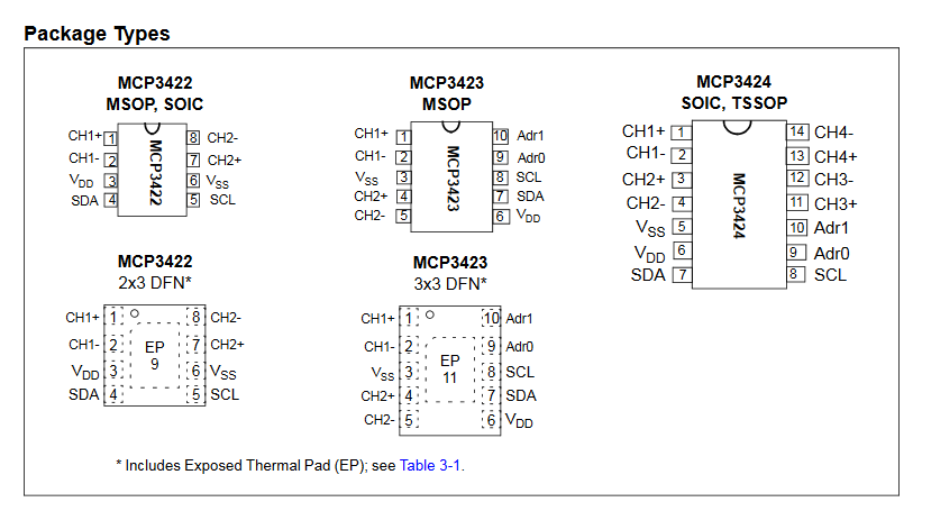

Dans la datasheet, le fabricant vous donne les différentes déclinaisons possibles.

Vous devrez bien sûr être conscient de la technologie que vous voulez utiliser ainsi que le format du boitier. Vous devrez donc tenir compte de tout cela pour la mise en place de votre librairie.

Tous les logiciels n'ont pas la même approche dans la gestion de ces technologies, nous en discuterons plus tard. Il faut savoir que tous les composants aujourd'hui ne sont pas tous déclinés dans les deux technologies.

## Les composants traversants.

Voici un exemple de toute une série de composants traversants.

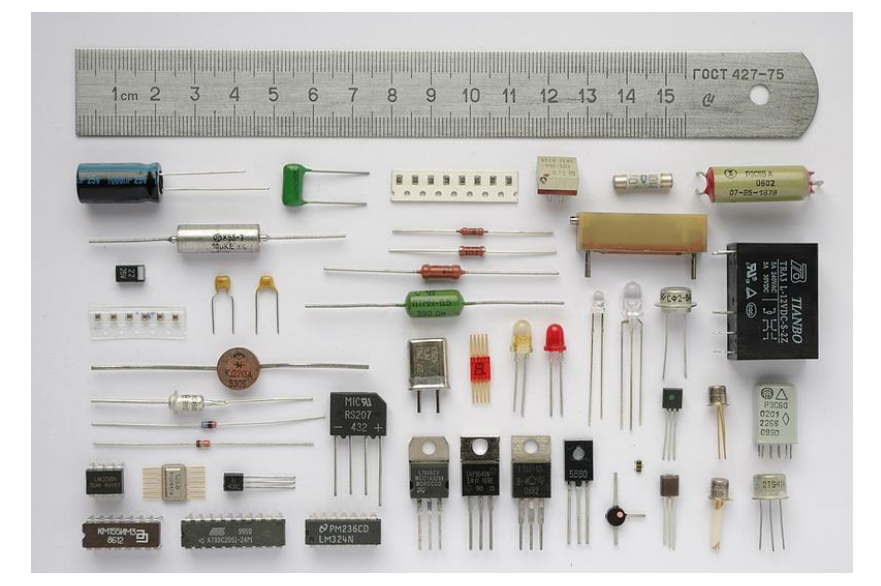

En deux mots les composants sont placés sur une face du PCB, les pines permettant la connexion électrique entre les différents éléments traversent le PCB et les composants sont soudés sur la deuxième face du PCB.

Placement des composants sur une face.

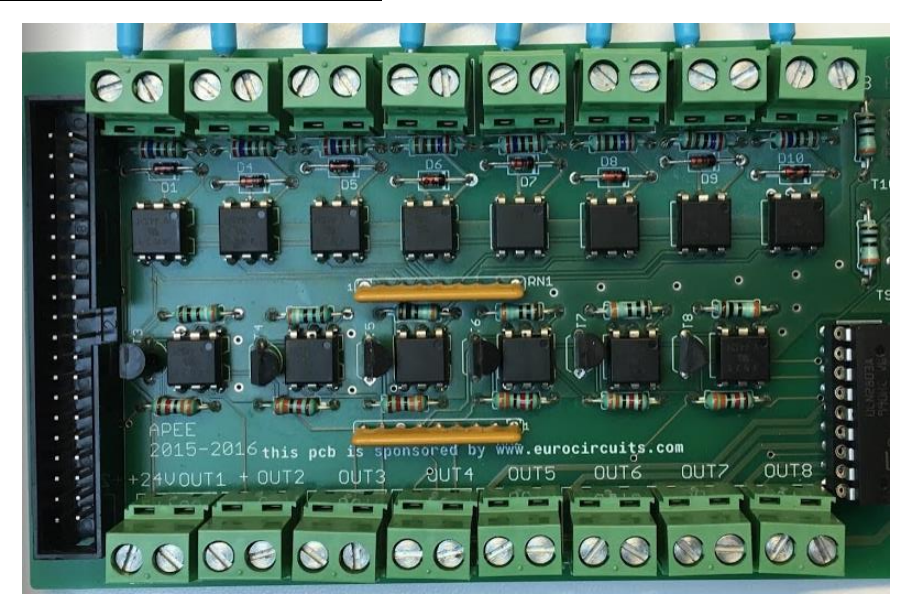

Soudure sur l'autre côté.

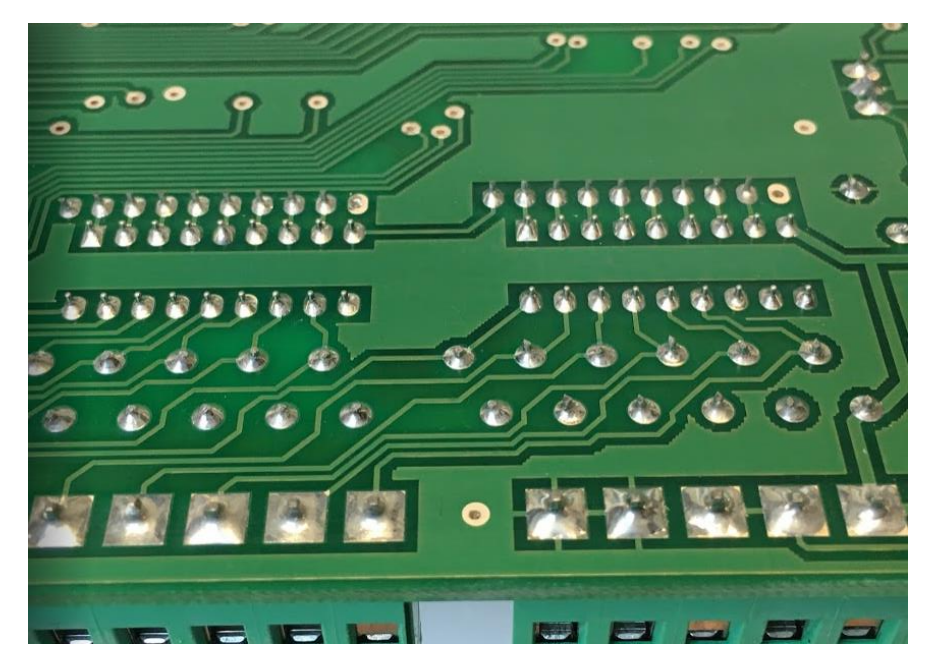

Ce sont les premiers composants qui sont apparus dans l'histoire de l'électronique.
#### Composants montés en surface (CMS, SMD).

Ces composants peuvent être placés sur les deux faces du PCB, il n'y a plus de pine qui traverse la carte, la soudure est réalisée sur la même face où se trouve le composant. Cette technologie est apparue plus tard, mais est maintenant très répandue depuis **plus de vingt ans.**

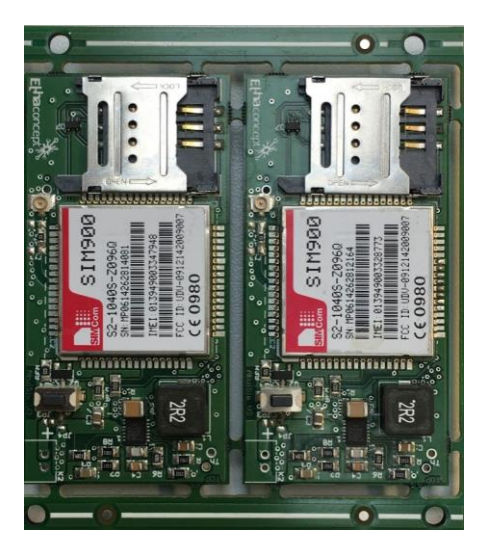

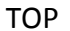

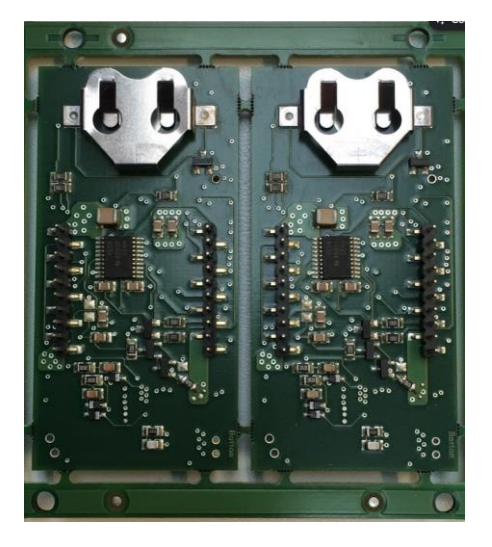

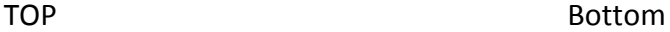

Une carte électronique peut bien sûr contenir un mélange de ces deux technologies !

Si je vous parle de technologie maintenant alors que nous n'avons pas encore commencé le moindre schéma, c'est pour vous aider à bien comprendre et à organiser votre librairie ainsi qu'être conscient de votre circuit final.

Mon expérience m'a montré à de multiples reprises qu'il est important de se poser la question quant au type de circuit que l'on désire obtenir avant même de commencer la réalisation du schéma :

- Est-ce que le circuit devra être le plus petit possible ?
- Est-ce que le circuit devra être placé dans un boitier ?
- Est-ce que le circuit sera industrialisé et fabriqué en grande quantité ? (Il est plus facile d'automatiser la fabrication avec les composants CMS)
- Est-ce que les composants sont placés sur les deux faces du circuit ?
- Etc.

Même s'il est impossible de dire quelle sera la taille exacte d'un circuit avant d'avoir terminé le routage, y réfléchir avant vous permettra tout de même d'avoir une idée sur le sujet. Pour le moment, je parle beaucoup de composant CMS, mais je vous rassure, les composants traversants peuvent bien sûr être utilisés, j'essaie simplement de démystifier cette technologie et vous montrer qu'il sera possible de l'utiliser et d'obtenir des résultats professionnels.

Une autre raison pour laquelle je parle de composants CMS, c'est qu'il existe aujourd'hui, une liste innombrable de petits circuits en tout genre à utiliser dans vos différents projets et qui sont bien sûr fabriqués dans cette technologie. Le but de ce document, est entre autres de vous montrer la manière de s'y prendre pour intégrer sur un même PCB, les différents petits modules que vous avez utilisés sur breadboard pour valider votre montage. Il est donc important, de maitriser un minimum la technologie de ces modules préalablement choisis.

#### Comment choisie la technologie à utiliser !

Comme très souvent en technologie, il n'y a pas un seul critère, mais une multitude en fonction de compromis.

#### • Taille du circuit final

Si le critère choisi est la taille du circuit final, c'est bien sûr la technologie CMS qu'il faudra privilégier ! Cependant, ces composants ne sont pas toujours adaptés dans toutes les situations.

#### • Placement des composants manuellement ou à l'aide d'une machine :

Il existe une très grande variété de composant CMS, de format et de taille différents. Certains composants CMS se placent aussi facilement qu'un composant traversant, mais pour certains modèles, il est tout bonnement impossible de les placer manuellement. Vous devrez être donc attentif dans le choix de vos composants CMS. J'ajouterai cependant que si votre souhait est de lancer une grande production de cartes, la technologie CMS est beaucoup plus adaptée à la fabrication automatisée en grande série.

#### • Technique de soudage utilisé :

Pareil, certains composants CMS se soudent aussi facilement que les composants traversants, il suffit de connaitre certaines techniques fondamentales, et le tour est joué. Il faudra tout même faire attention en choisissant le composant chez votre fournisseur, car certains seront plus difficiles à souder, voire impossibles, en fonction de votre outillage.

#### Exemple de possibilité de boitiers pour le PIC18F14K22.

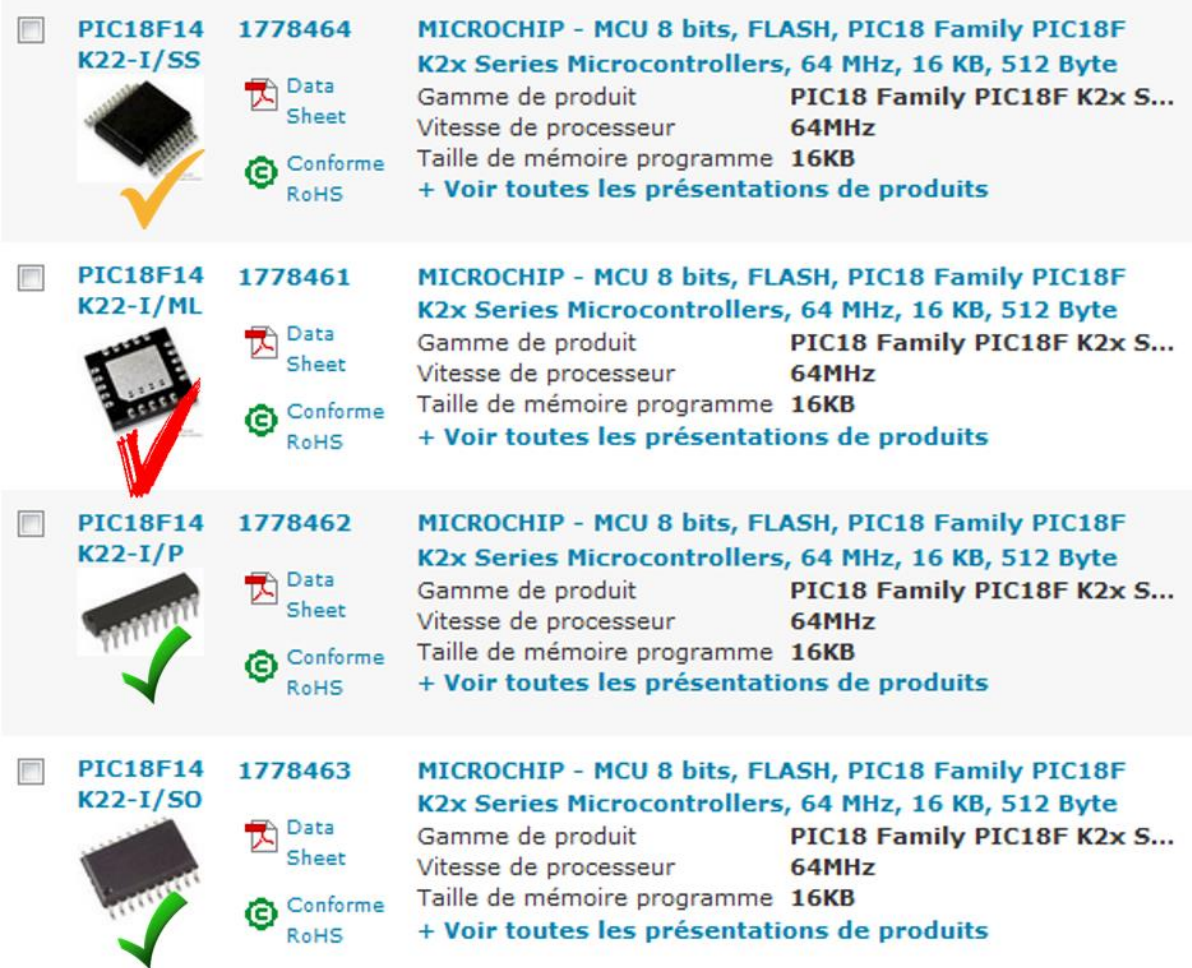

Je vous indique ici la facilité avec laquelle vous pourrez souder les différentes technologies.

Pour certains composants, il n'existe qu'un seul type de boitier, exemple avec l'accéléromètre FXLS8471Q

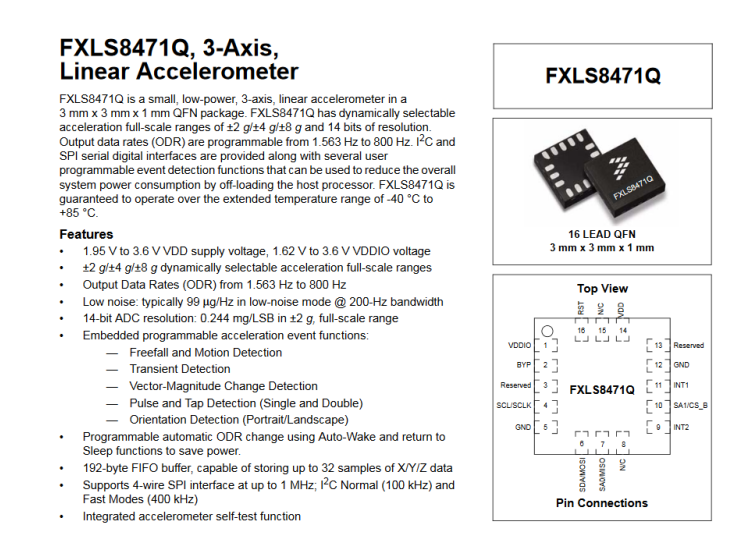

Dans ce cas (puisqu'il n'y a qu'un seul boitier possible) soit vous êtes capable avec votre outillage de travailler avec ce composant, soit vous rechercher un composant équivalent d'un point de vue caractéristique qui serait décliné dans d'autres formats de boitiers. Le boitier type, « QFN » est un boitier que l'on peut souder à la main, mais avec un minimum d'expérience. Je ne le vous conseille pas si vous êtes débutant.

#### • Effort mécanique repris par le composant.

Pour certains types de connecteurs, il faudra privilégier les composants traversants étant donné leur robustesse de fixation.

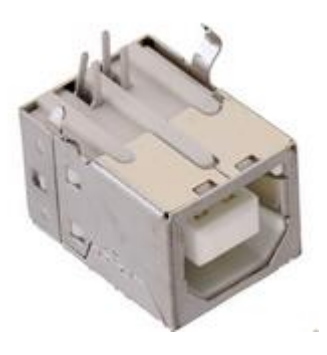

Type traversant Type CMS

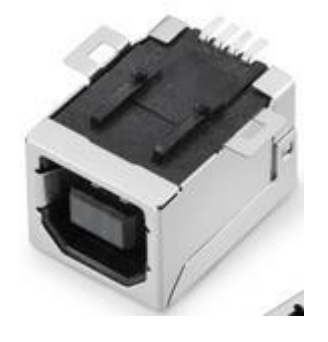

Je prends ici l'exemple d'un connecteur USB de type B, il est clair que si votre montage nécessite une connexion et déconnexion fréquente de votre câble, je vous conseille de choisir le type traversant.

Beaucoup de connecteurs sont déclinés dans les deux modèles

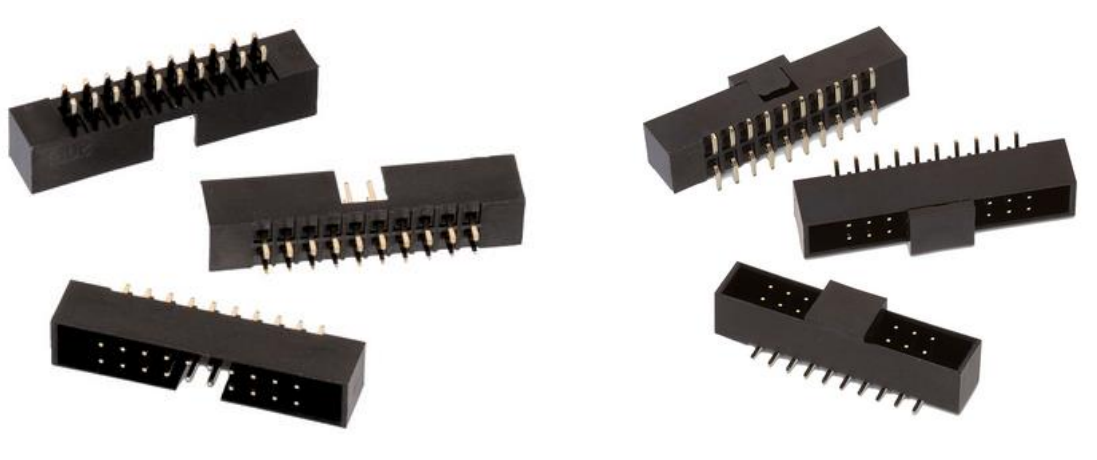

Type traversant Type CMS

On peut voir sur l'image de gauche la disposition des pines qui permettent de traverser le PCB à l'inverse de celle de droit où les pines sont placées horizontalement pour être déposées à plat sur le PCB.

**Faites votre propre expérience, faites de tests, c'est de cette manière que vous allez apprendre, et voir ce qui est le mieux adapté pour vous !**

Je vais utiliser « Eagle » comme exemple pour vous montrer comment tout cela est organisé. Vous allez rencontrer d'autres variantes en fonction du logiciel que vous allez utiliser, mais il y aura malgré tout beaucoup de similitudes.

#### Ouverture d'Eagle

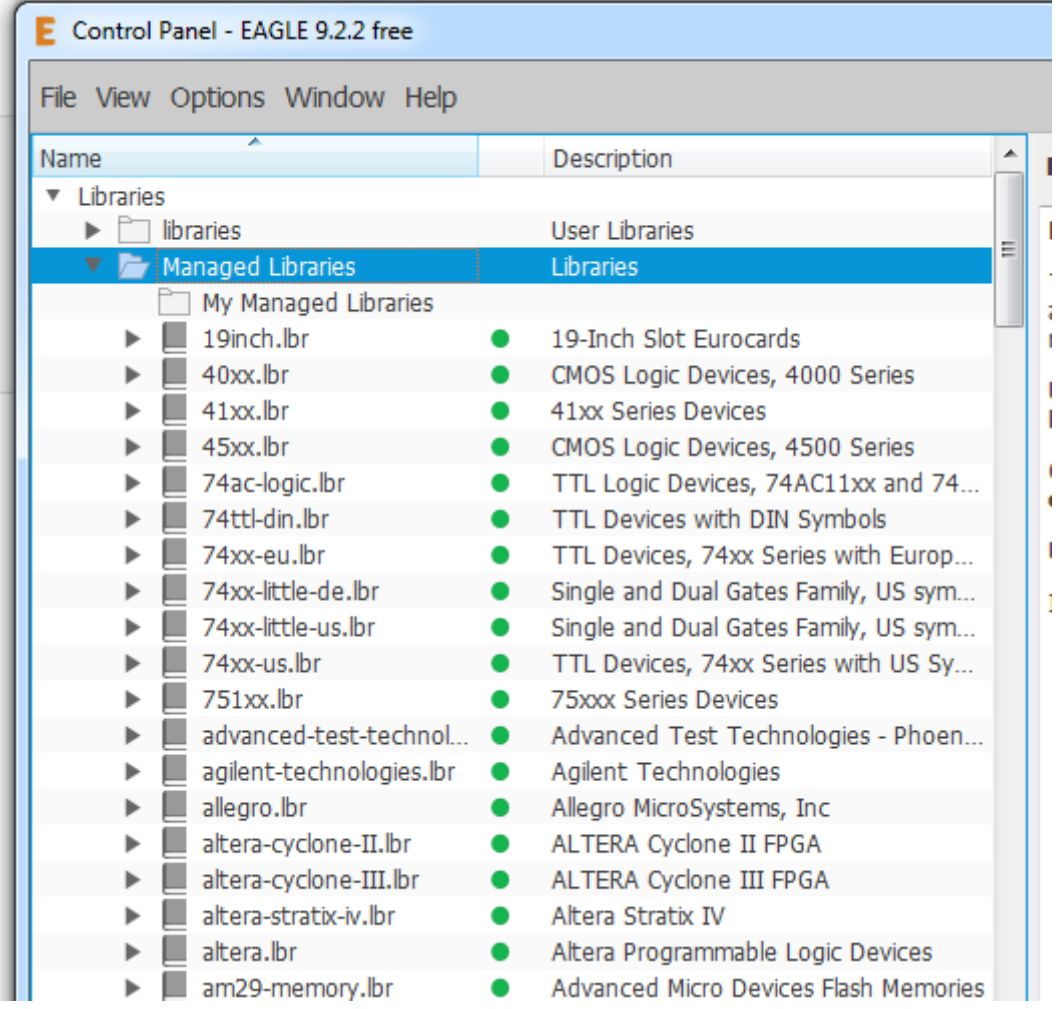

La branche « Libraries» vous montre toutes les librairies installées par défaut lors de l'installation du programme.

La sous-branche « librairies » est l'espace qui vous est réservé pour vos propres librairies.

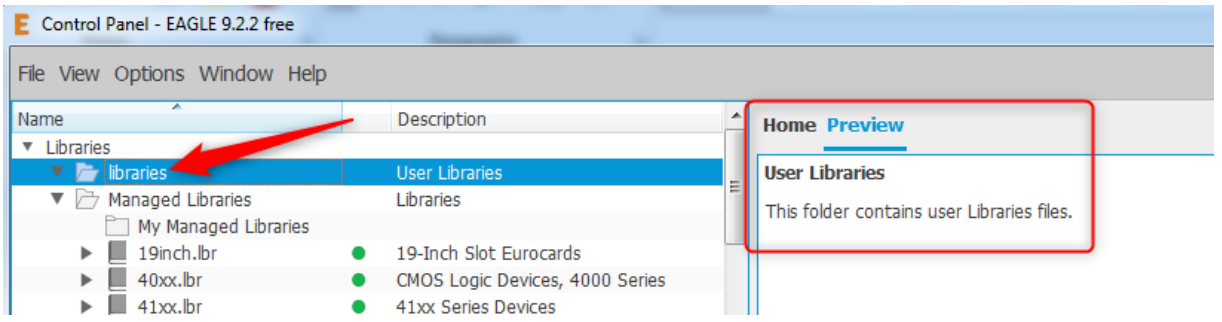

Voici comment se présente une librairie.

J'ai sélectionné un composant au hasard à titre d'exemple.

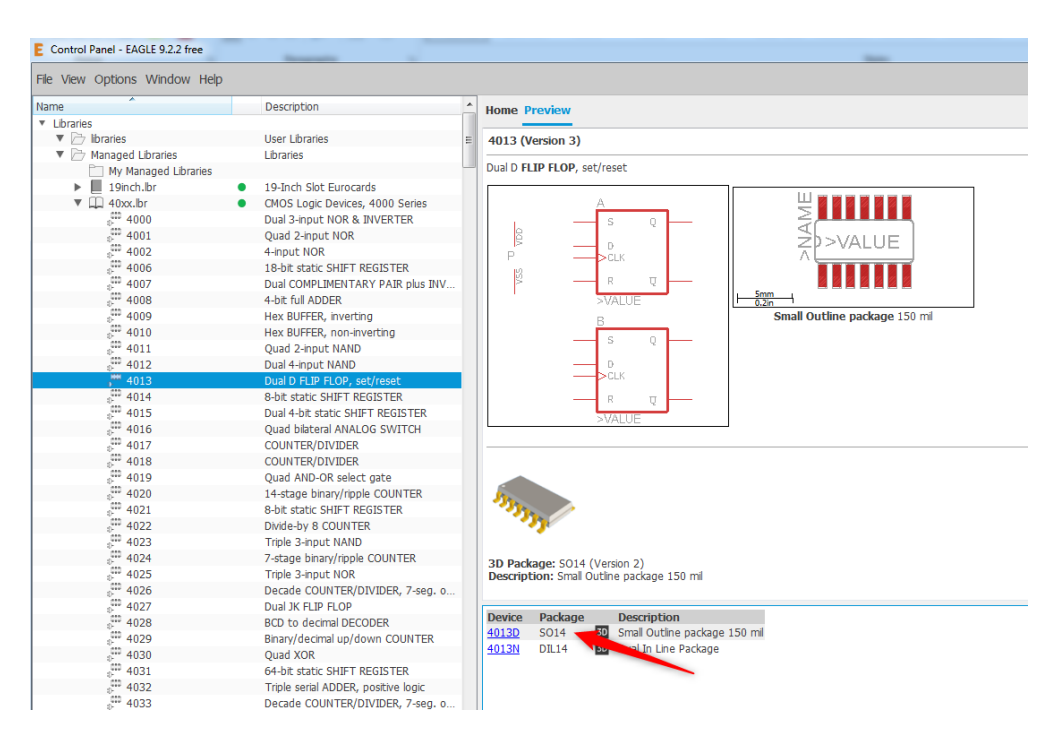

Vous y retrouvez une brève description, la représentation du symbole, ainsi que la représentation du boitier en fonction du « Device » sélectionné.

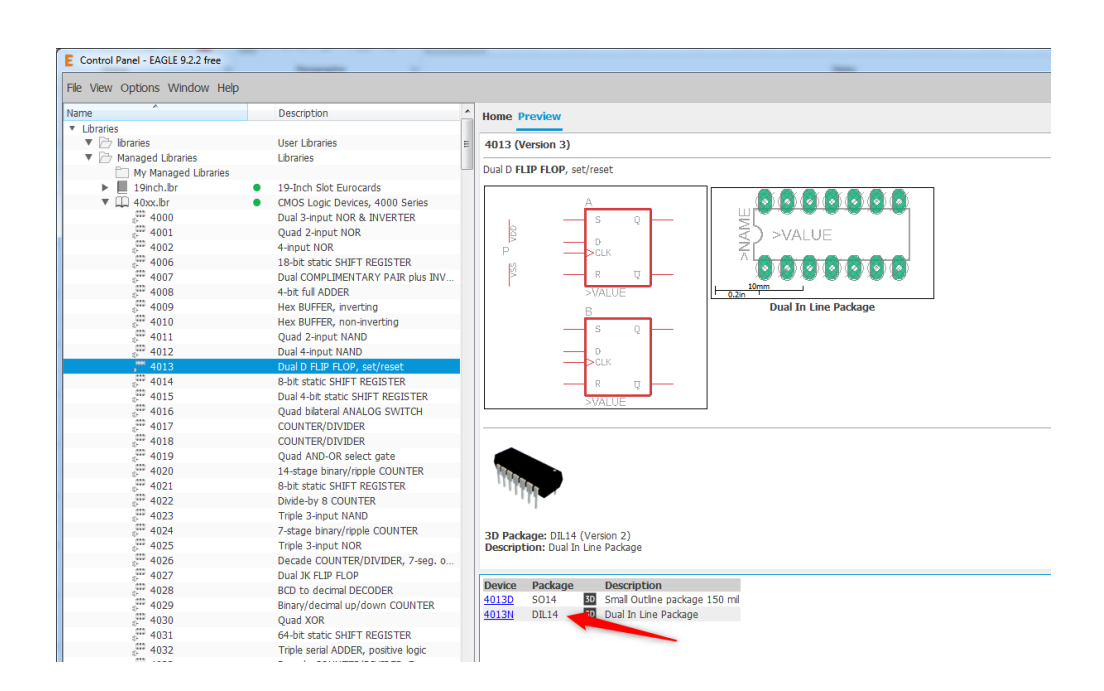

Cela correspond bien sûr à la version « CMS » ou « traversant ».

C'est pour cette raison que j'ai voulu vous parler de la technologie des composants avant, pour que vous ne soyez pas trop déroutés.

En plus de la technologie, un composant peut être décliné sous différentes formes, je prends l'exemple d'un connecteur classique DB25, il peut exister dans différentes positions : horizontale, verticale.

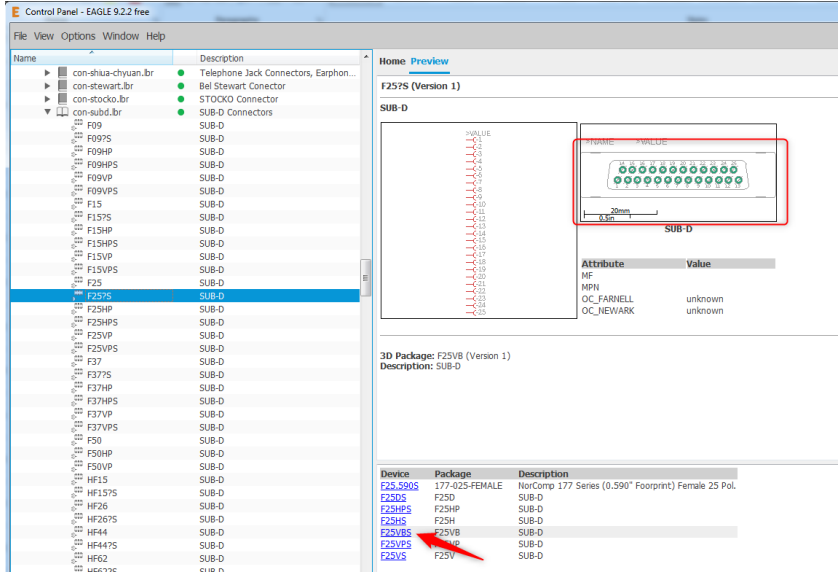

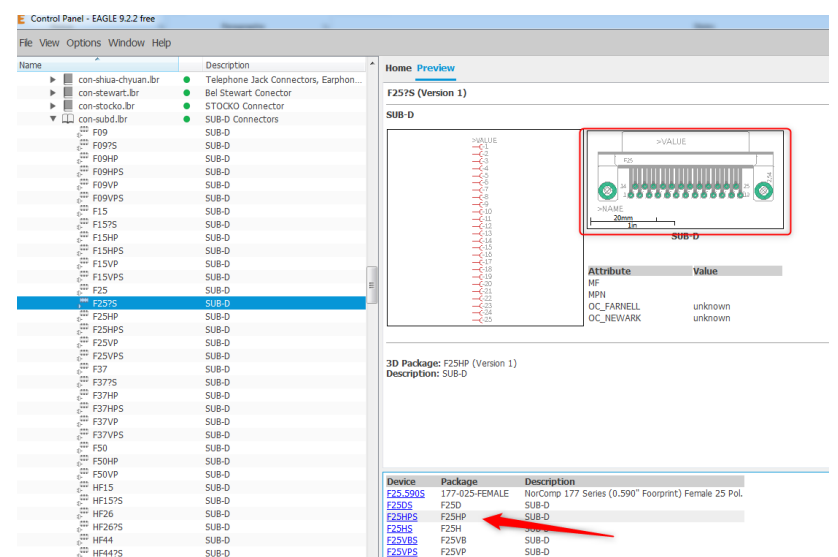

Toutes ces considérations dépendent bien sûr des contraintes de votre circuit final. Je ne vais pas passer en revue tous les composants, je vous laisse le soin de regarder tout cela par vousmême.

Une dernière chose par rapport à la technologie utilisée, si vous choisissez de travailler avec des composants traversants, je voudrais attirer votre attention quant à la taille et à la forme des pastilles. Vous allez rencontrer deux types de pastilles, les circulaires et les ovales.

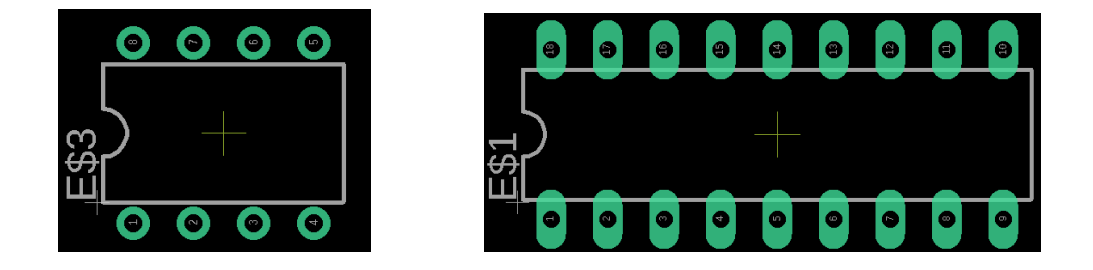

Si vous gravez vous-même votre PCB avec une solution chimique, avec une CNC ou par l'intermédiaire d'une firme spécialisée avec des trous dits « non métallisés », vous devez absolument utiliser la version ovale, la surface soudure est plus grande.

Pour les autres composants : diode, condensateur, transistor, pastille seule, ect… dont la distance entre pastilles est supérieure 4mm, utilisé des diamètres extérieurs pour vos pastilles de 2 à 3mm. 3mm peut vous paraitre beaucoup, mais lorsqu'on est débutant en soudure, c'est beaucoup plus facile avec des grandes pastilles.

Pour les circuits intégrés, vous pourriez laisser une forme ronde et augmenter le diamètre de la pastille, mais la forme ovale vous permet de faire passer sans problème une piste entre deux pastilles. Vous comprendrez mieux tout cela dans la traitant du routage.

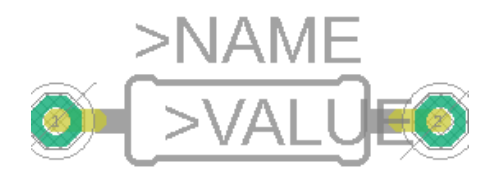

Pour tous les composants ayant des distances entre pastilles inférieures ou égale à 2.54mm, utilisez également des pastilles ovales.

Autre exemple avec le TO220

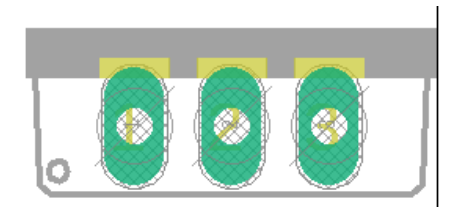

Si vous faites faire vos PCB avec des trous dits « métallisés » vous pouvez travailler avec des pastilles rondes et plus petites (prendre des dimensions par défaut du logiciel). En fait la soudure pénètre à l'intérieure du trou métallisé et c'est ok.

Je vous conseille cependant de tenir compte de mes recommandations précédentes, c'est beaucoup plus facile d'un point de vue soudure, surtout au début. Mais de nouveau, faites votre propre expérience.

Pour la technologie « CMS », vous n'avez pas trop le choix, vous pouvez laisser les dimensions proposées par le logiciel. Si vous avez le choix entre-deux, prenez les pastilles avec la plus grande surface.

# Etape n°6: Préparation de votre librairie avant de vous lancer tête baissée dans votre circuit.

En deux mots, il existe aujourd'hui des milliers (si pas des millions) de composants électroniques différents à travers le monde. Certes, il y a les composants classiques que l'on retrouve un peu partout, mais ce qui est le plus important, c'est que le composant que vous souhaitez utiliser se trouve dans une des librairies de votre outil. Et c'est là que le problème se pose, si votre logiciel de conception ne dispose pas librairies riches en composants. En fonction de la popularité de votre outil, vous allez avoir plus ou moins facile à compléter la librairie d'origine avec des composants trouvés sur le Web.

En fonction de votre expérience, je suis sûr que vous avez vos propres méthodes pour concevoir une carte électronique, de mon côté, je prends toujours soin de préparer la liste de TOUS LES COMPOSANTS que je vais utiliser avant de me lancer dans la conception du schéma de principe.

Au fur et à mesure de mes réalisations, je me suis constitué ma propre librairie que j'utilise à chacun de mes designs en l'étoffant bien sûr avec les nouveaux composants que je découvre.

**Démarrer un schéma de principe sans avoir préparé le terrain des différents composants que vous utiliserez reste un travail fastidieux.**

Je recherche donc les composants manquants que j'intègre dans ma librairie. Même si mon logiciel possède dans ses propres libraires le composant que je recherche, je le copie malgré tout dans ma propre librairie, car par la suite, il est beaucoup plus facile de travailler avec une libraire de 300 composants plutôt que 10.000 !

#### Création de votre propre librairie en utilisant « Eagle » comme exemple.

Pour les personnes intéressées par le logiciel « Eagle », je vous explique ici deux méthodes pour construire pas à pas votre propre libraire, il existe d'autres approches, mais ça ne fera pas partie de ce bonus.

#### Utilisation des librairies natives.

Control Panel - EAGLE 9.2.2 free Te View Options Window Help New **New**  $\triangleright$   $\triangleright$  Project  $\rightarrow$  Open Schematic Open recent projects  $\frac{1}{\sqrt{2}}$  Board Save all  $\Box$  Library Close project Design Block  $Alt+X$ Exit Scripts  $\left[\begin{matrix} 441 \end{matrix}\right]$  CAM Job CAM Jobs

Pour commencer, il faut ouvrir une nouvelle librairie.

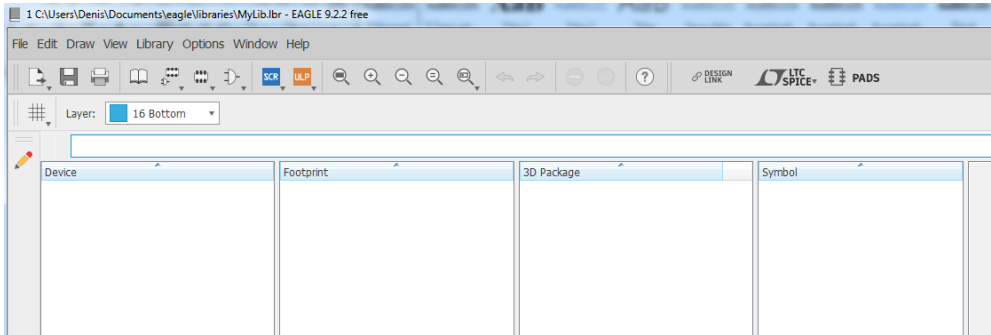

Vous donnez un nom à votre librairie, par défaut, le logiciel place le fichier dans « Mes documents »

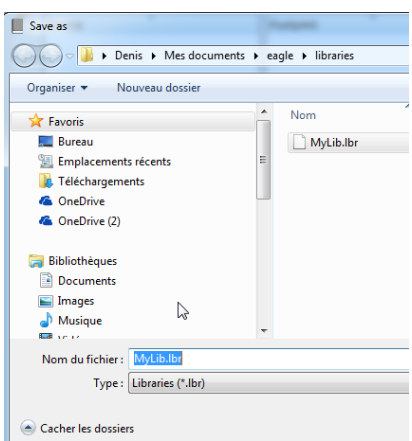

Votre librairie apparait maintenant dans le « Control Panel »

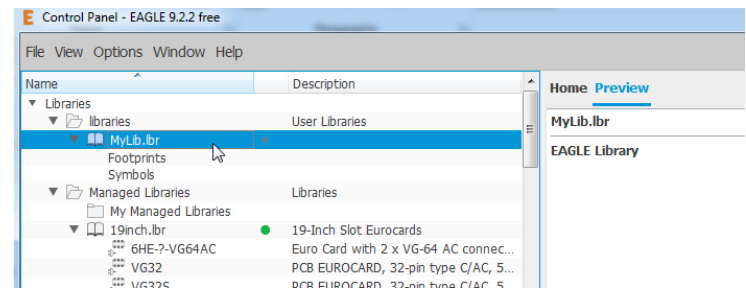

Comment ajouter des composants dans votre librairie issus des librairies natives d'Eagle ?

Il vous suffit d'explorer l'arborescence à la recherche du composant que vous voulez inclure. Prenons comme exemple, le 4010 qui correspond à CI de 8 buffers non-inverseurs. Un simple clic droit sur le composant vous permettra de le copier dans votre librairie récemment créée.

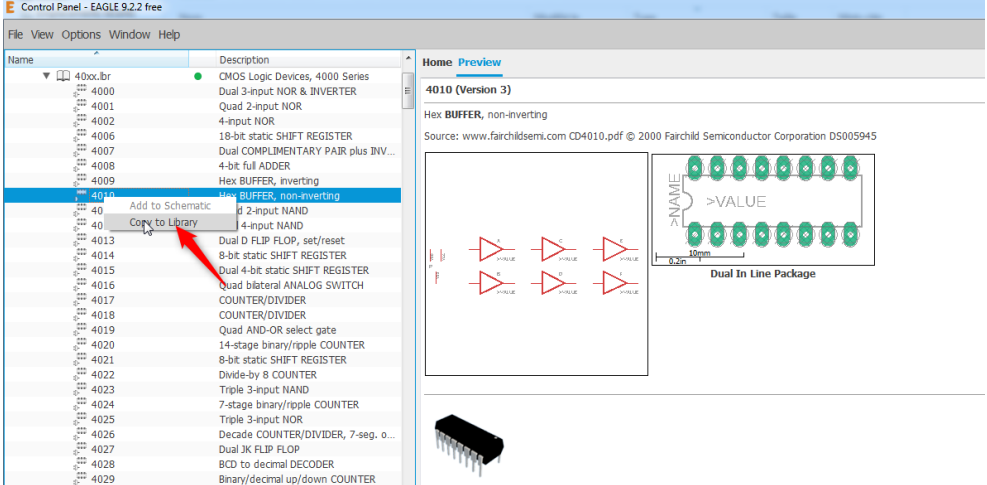

Le composant apparait maintenant dans le gestionnaire de librairie.

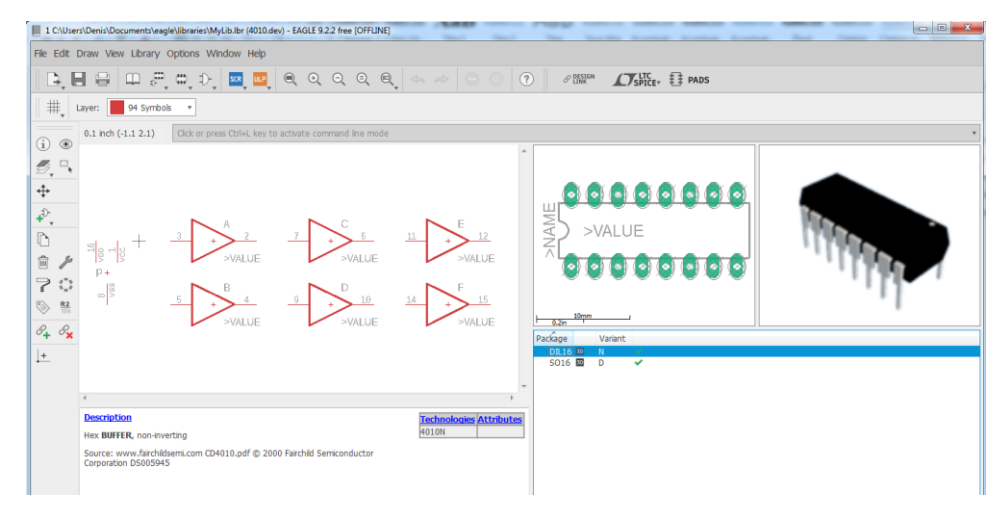

Vous répétez la même action pour la suite de vos composants.

En cliquant sur « Device », il est possible de consulter la liste de tous vos composants.

1 C:\Users\Denis\Documents\eagle\libraries\MyLib.lbr (4010.dev) - EAGLE 9.2.

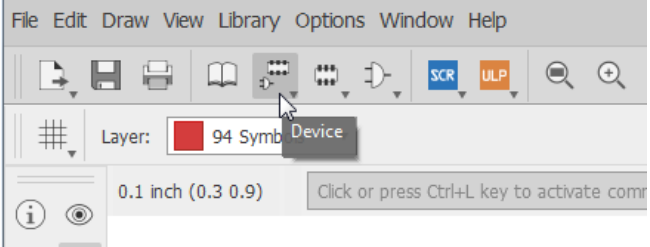

Une fois cette fenêtre ouverte, vous avez la possibilité d'ajouter également des composants à l'aide du bouton « Import »

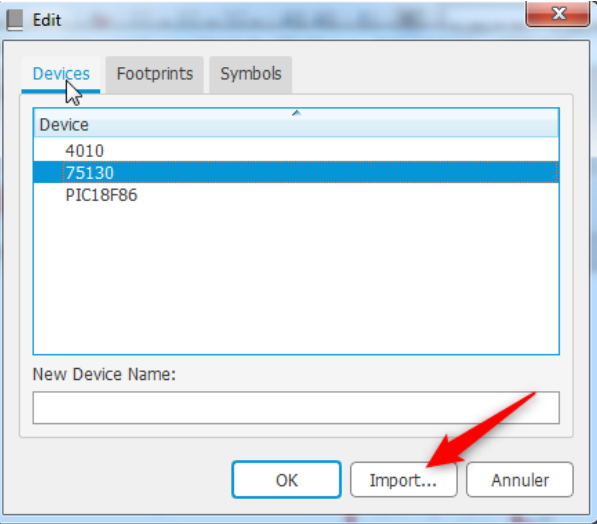

En retournant dans le « Control Panel » vous pouvez apercevoir la construction de votre librairie.

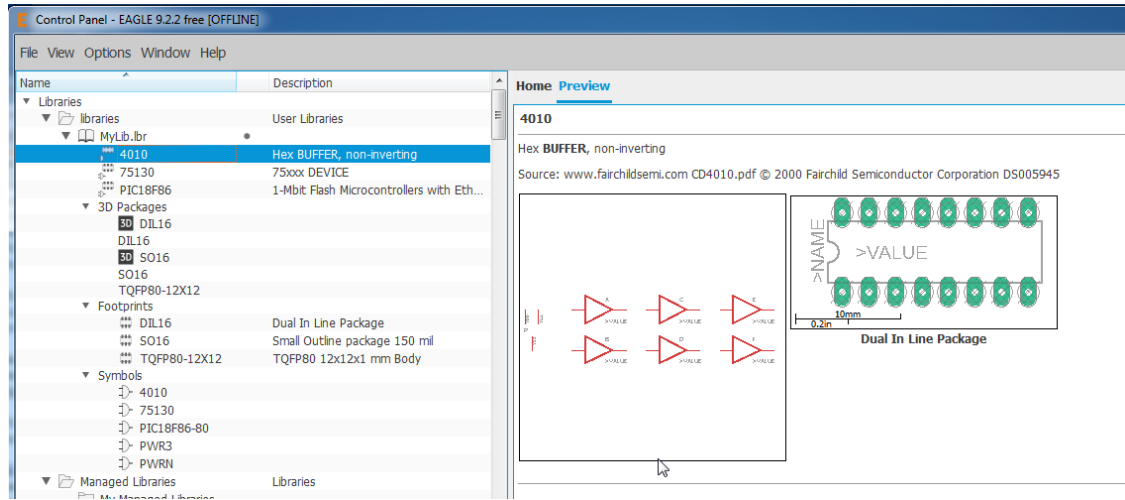

Ne vous découragez pas, ce travail reste assez fastidieux, surtout au début, ce n'est pas toujours évident de trouver le bon composant, mais vous n'avez pas vraiment le choix.

Pour retrouver plus facilement le composant que vous recherchez, vous avez également la possibilité de faire une recherche parmi la multitude des composants présents dans Eagle.

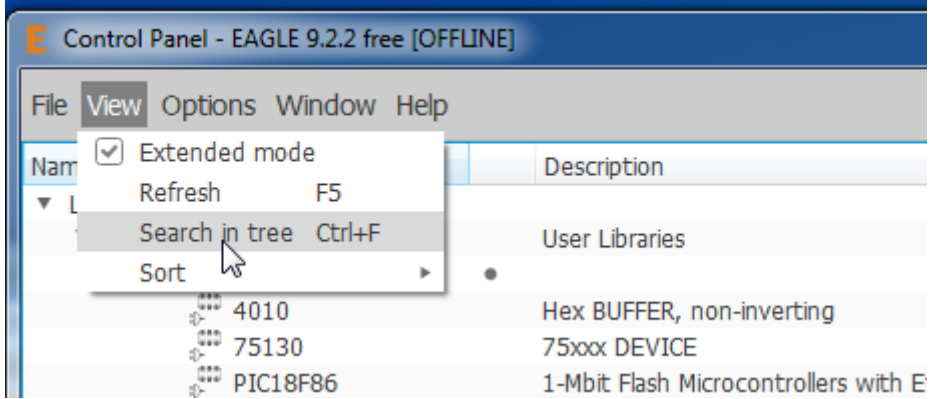

En bas de la fenêtre, vous introduisez la référence du composant. Je vous invite à ne pas être trop stricte, ne mettez pas toute la référence du composant, et placez un astérisque avant et après la référence.

#### Etape n°6: Préparation de votre librairie avant de vous lancer tête baissée dans votre circuit. 52/85

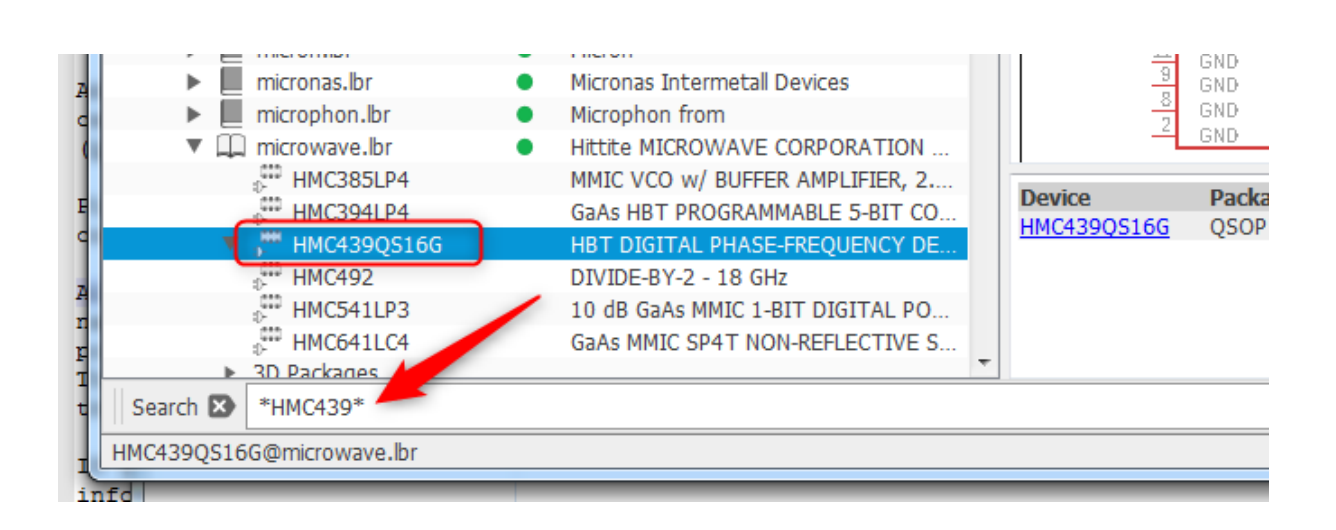

La recherche peut également prendre du temps.

Si après tout cela, vous ne trouvez pas le composant, faite une recherche sur le web après une librairie qui contient de composant en question. Il vous suffit alors de copier le fichier \*.lib dans le répertoire où se trouve votre librairie « MyLib.lib » et aller y extraire le composant que vous avez besoin.

Ajout de nouvelles librairies à partir du site officiel «Eagle ».

« Autodesk » vous propose des librairies supplémentaires disponibles gratuitement sur leur site.

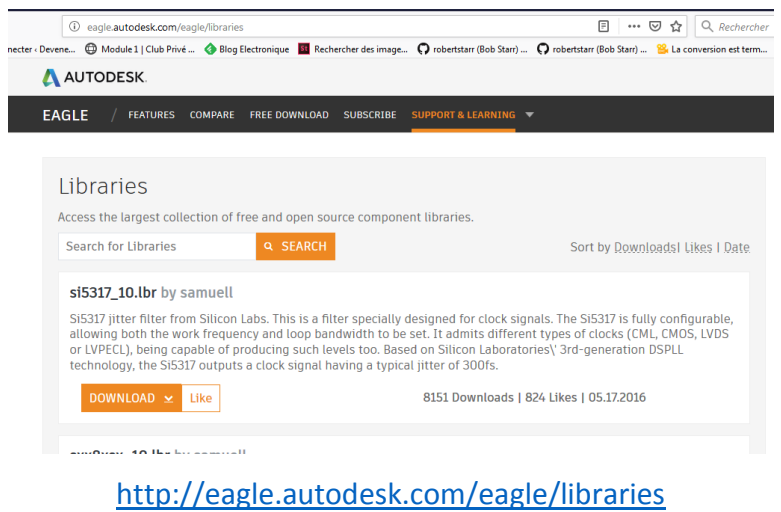

#### Utilisation des librairies des fournisseurs de modules électroniques.

Allez faire un tour chez tous les fournisseurs de modules électroniques évoquées plus haut, en général ils vous fournissent toutes les librairies nécessaires à l'utilisation de ces modules.

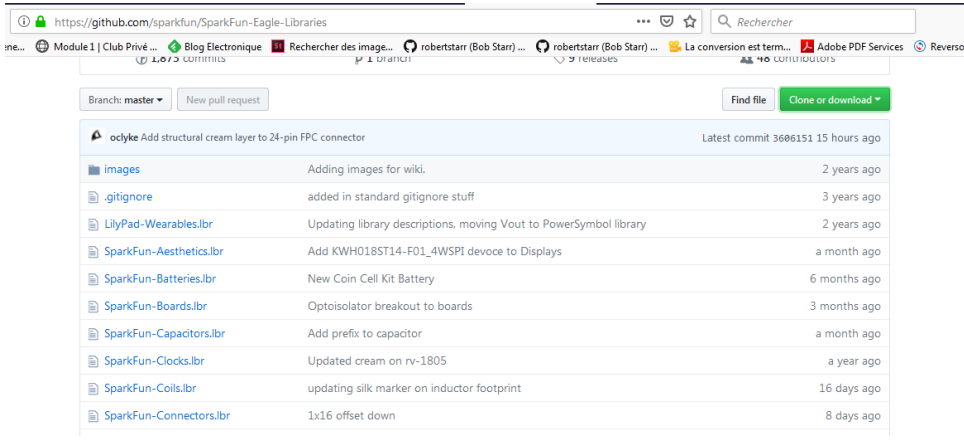

<https://github.com/sparkfun/SparkFun-Eagle-Libraries>

Je vous invite à faire une recherche chez les autres fournisseurs.

#### Utilisation des librairies des fournisseurs et revendeurs de composants

Vous avez certains fournisseurs et revendeurs de composants qui vous fournissent la librairie de leurs articles. Je citerai « Würth Elektronik » qui met à votre disposition les librairies de tous leurs composants pour les outils Eagle et Altium. J'ai pu également constater que certains de leurs composants existaient également pour Kicad.

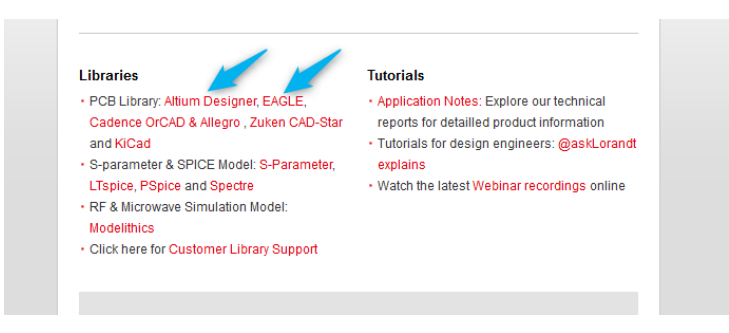

#### [https://www.we-](https://www.we-online.com/web/en/electronic_components/toolbox_pbs/Toolbox.php?_ga=2.206135702.466180418.1546894830-1903726718.1537291060#section_id_library)

[online.com/web/en/electronic\\_components/toolbox\\_pbs/Toolbox.php?\\_ga=2.206135702.4](https://www.we-online.com/web/en/electronic_components/toolbox_pbs/Toolbox.php?_ga=2.206135702.466180418.1546894830-1903726718.1537291060#section_id_library) [66180418.1546894830-1903726718.1537291060#section\\_id\\_library](https://www.we-online.com/web/en/electronic_components/toolbox_pbs/Toolbox.php?_ga=2.206135702.466180418.1546894830-1903726718.1537291060#section_id_library)

Le distributeur Farnell propose également des librairies Eagle pour toute une série de composants.

[https://www.element14.com/community/community/eagle/eagle\\_cad\\_libraries](https://www.element14.com/community/community/eagle/eagle_cad_libraries)

Un autre distributeur bien connu, Digikey, propose quant à lui des librairies pour l'outil Kicad.

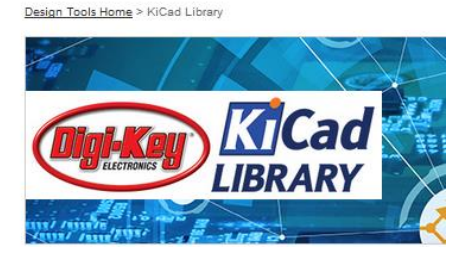

<https://www.digikey.com/en/resources/design-tools/kicad>

La société « SnapEDA » est spécialisée dans la création de librairies pour différents outils, notamment Kicad, Eagle, etc.

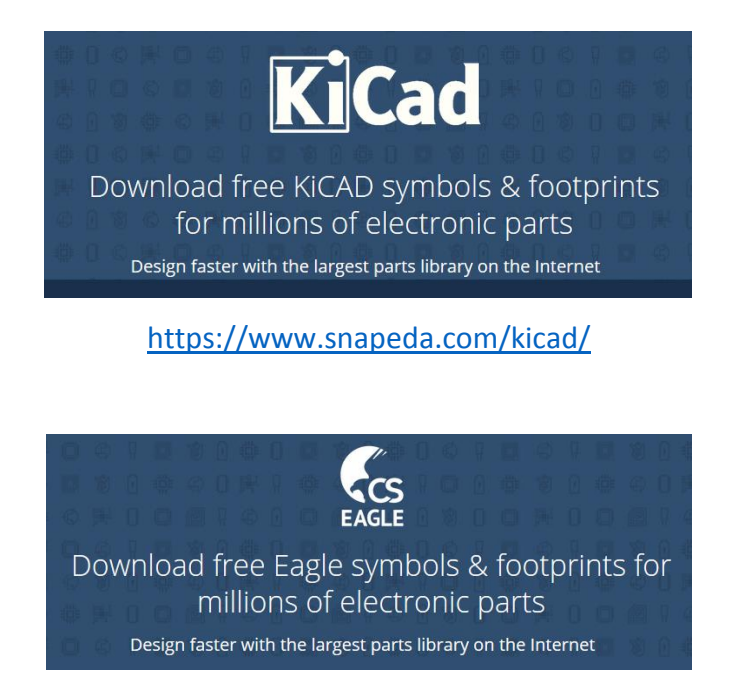

<https://www.snapeda.com/eagle/>

Ces exemples ne sont pas les seuls, un peu de recherche sur le web vous en fera découvrir certainement d'autres.

Même si aujourd'hui, il y a moyen de trouver beaucoup de composants, cela reste malgré tout un travail non négligeable, mais nécessaire.

#### Utilisation des librairies réalisées par « la communauté »

Il reste bien sûr tous les passionnés qui construisent leurs propres librairies et qui les partagent sur le web. Le principe, reste bien sûr le même.

**Je terminerai par dire, que même si vous trouvez des composants tout faits sur le web, vérifiez bien l'exactitude du symbole et de l'empreinte, car s'il y a une erreur, vous allez mettre à mal tout votre travail. Dans certains cas, votre circuit final ne pourrait même pas être utilisable !!**

Si par male chance, vous ne trouvez pas le composant que vous recherchez, les outils vous donnent bien sûr la possibilité d'en créer vous-même de toutes pièces ou de repartir d'un composant existant et le modifier en fonction de votre modèle spécifique. J'essaie de toujours épuiser les différentes possibilités énoncées précédemment avant de me lancer la création de composants.

#### Librairies des éléments de bases.

Pour terminer la partie bibliothèque, je voudrais vous expliquer quelques principes pour tous les composants de base : les résistances, condensateurs, selfs, connecteurs.

Ce sont les composants les plus simples, mais ils sont difficiles à gérer d'un point de vue librairies.

En fait, quel que soit le logiciel utilisé vous allez rencontrer le même problème.

Si vous consultez tous les formats de boitiers possibles pour ces éléments de base, vous allez vite vous rendre compte qu'il y en a beaucoup !

Vous allez me dire que pour une résistance, par exemple, c'est souvent le même format, c'est vrai, mais faut-il encore le retrouver parmi toute la liste proposée par le logiciel.

Si je prends l'exemple le plus courant d'une résistance (traversante) de 1/4W, la longueur du corps est de +-6 mm pour un diamètre de 2mm. La référence dans Eagle qui est bien adaptée à ce modèle est la 0207/10 : le 02 correspond au diamètre, 07 à la longueur du corps et /10 la distance entre les deux pastilles. Vu comme ça, cela parait évident, mais il fallait le savoir.

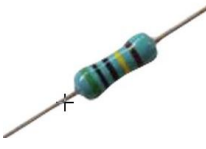

#### Voilà une vue dans l'outil Eagle : C<br>CY<br>L-EU<br>POTENTIOMETER<br>R-EU<br>R-US\_<br>R-US\_ \*\*\*\*\*\* \*\*\*\*<br>153CLV-0803 139011-214 FI KO-RP 5301 V-0810 39CLL-3R L-EU<br>L-US<br>POTEURO<br>R-EU<br>R-US<br>R-US 153CLV-1010 LS9CLL-SN<br>L39CLL-3W 153CLV-1012 40CLH-0810<br>40CLH-1010 153CLV-1014 140CLH-1010<br>140CLH-1014<br>150CLZ-0810<br>150CLZ-1010<br>153CLV-0405<br>153CLV-0505<br>153CLV-0605 175TMP-0808<br>175TMP-0810 0204/5<br>0204/7<br>0204V<br>0207/2V 0207/5V 153CLV-0810 0207/12<br>0207/12<br>0207/15<br>0309/10<br>0309/12 153CLV-1010 153CLV-1010<br>153CLV-1012<br>153CLV-1014<br>175TMP-0808<br>175TMP-0810<br>0204/5<br>0204/7 **RESISTOR**  $0411/12$ <br> $0411/15$ tyne 0207, grid 10 mm

Ce que je vais ajouter est peut-être personnel, mais je trouve que lorsqu'on sélectionne une empreinte dans le logiciel, il n'est pas toujours facile de se représenter les dimensions du composant représenté ici plus haut, même s'il y a une échelle (pointée par la flèche rouge). Pour les selfs et condensateurs, la problématique est la même.

Pour le format « CMS », je trouve que c'est plus facile, si vous prenez par exemple, un format tout à fait adapté à la soudure à la main (je conseille le format 1206 [3216 Metric]), ce format est souvent repris dans les caractéristiques sur les sites des fournisseurs :

Ex :

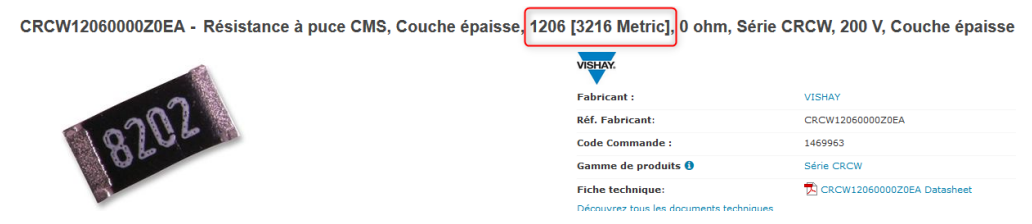

#### Représentation dans Eagle.

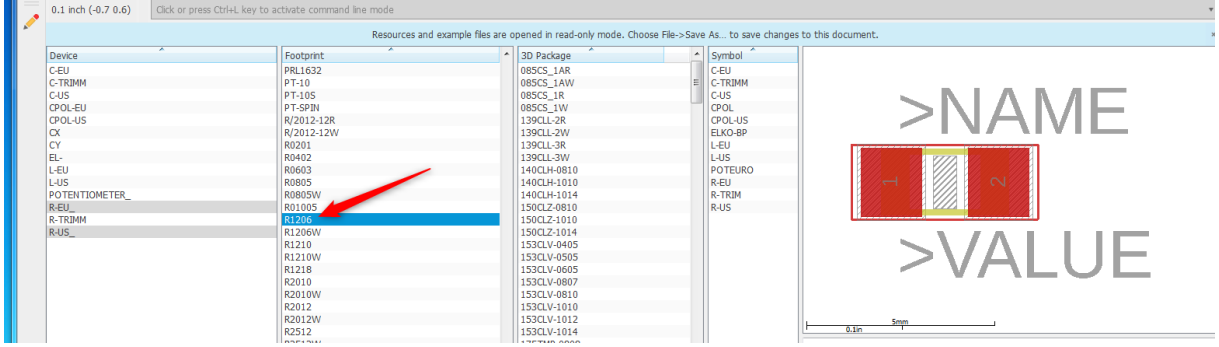

Si vous avez difficile à identifier le boitier correspondant à l'élément que vous vous voulez utiliser, je vous propose d'utiliser les ressources proposées par les fabricants et fournisseurs de composants.

Je vais vous montrer un exemple concret avec le fournisseur « Wurth Electronik », chez qui vous retrouvez une large gamme de produits au niveau : self, condensateur, LED, et connecteurs. Comme ils vous proposent eux aussi les librairies Eagle, il est très facile de trouver le boitier exact pour un composant donné.

### Voici un exemple avec une self :

Vous sélectionnez le type de selfs que vous voulez utiliser, ainsi qu'une référence exacte en fonction de certaines caractéristiques :

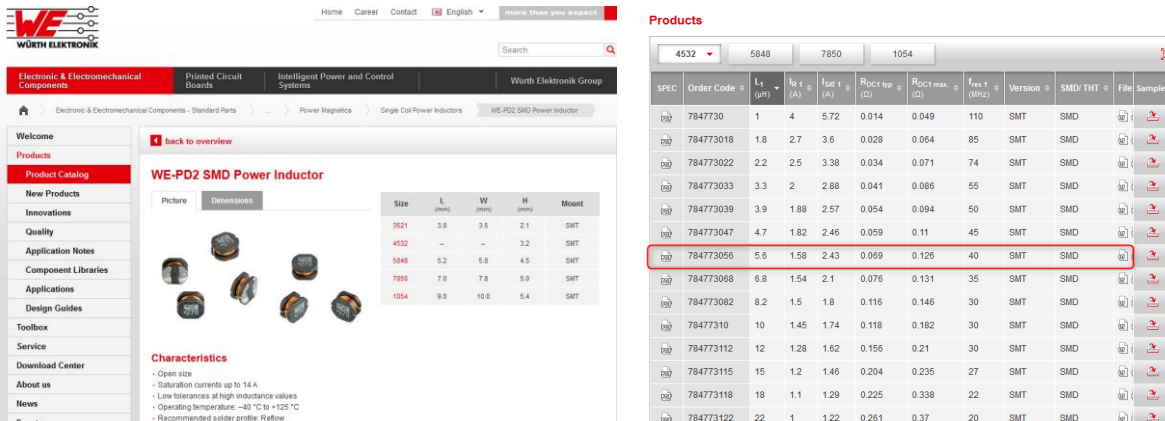

Prenons l'exemple avec la référence 784773056

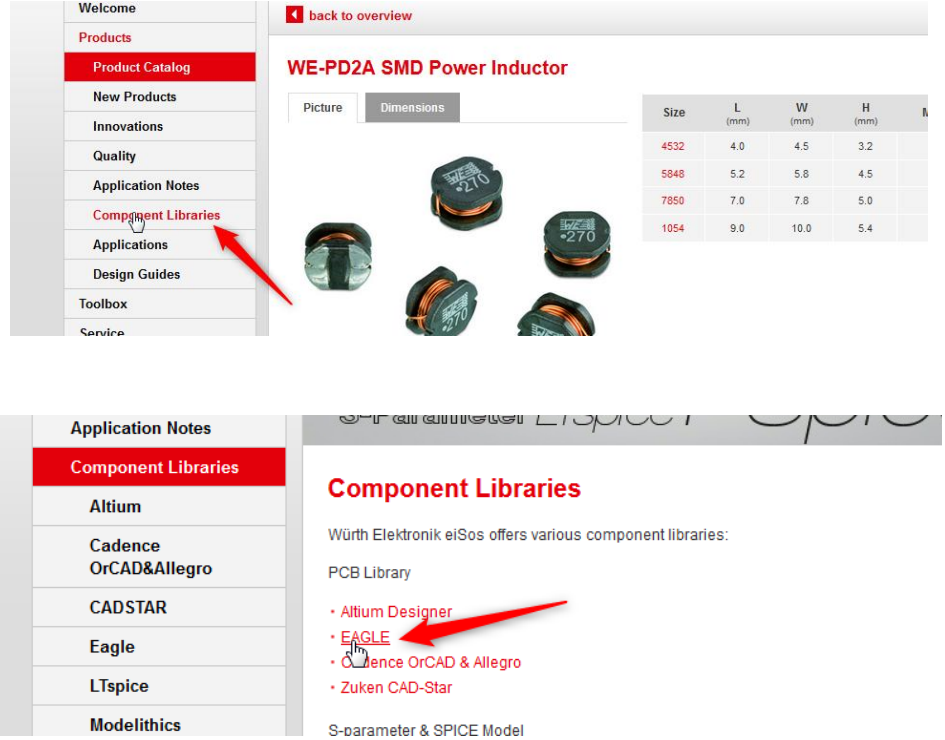

Vous cliquez sur « Component Libraries » et ensuite « EAGLE »

Vous recherchez dans la liste après le type de self, ainsi qu'à la référence exacte.

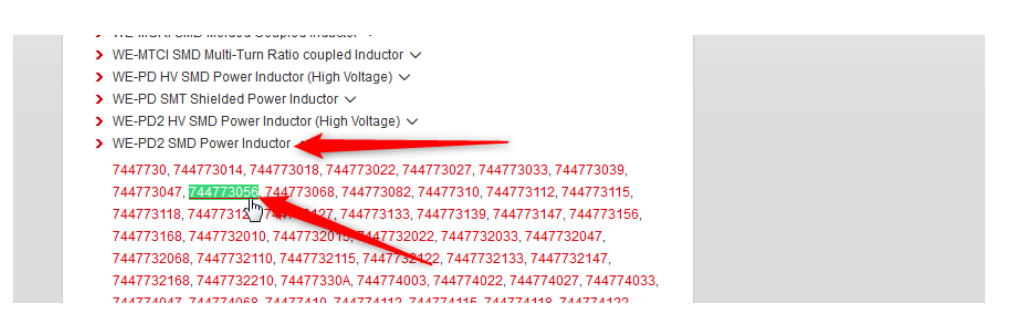

Il suffit de cliquer sur le lien « EAG » en bas de la page.

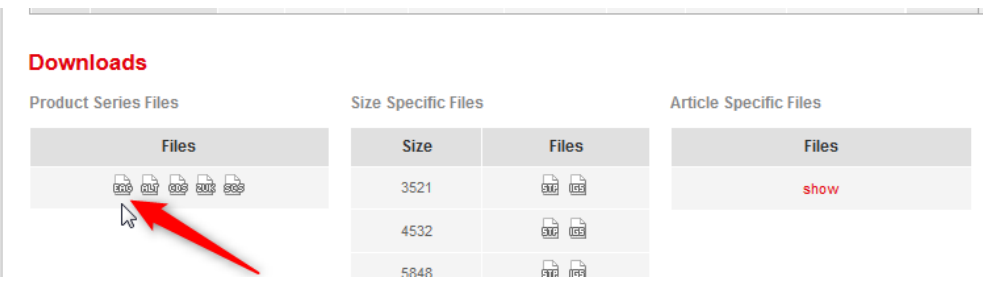

Le téléchargement peut commencer, il suffit de copier le fichier dans le même répertoire que celui où vous avez placé votre librairie « MyLib »

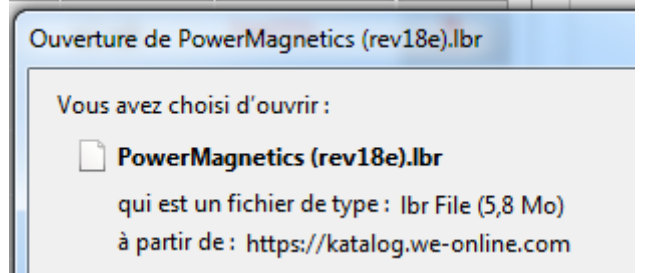

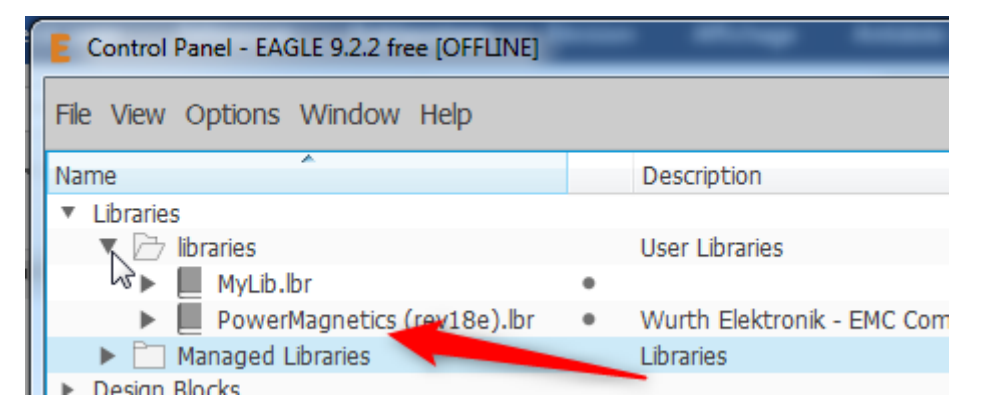

Elle est bien disponible dans votre arborescence. Une petite recherche vous permet rapidement de retrouver le bon composant :

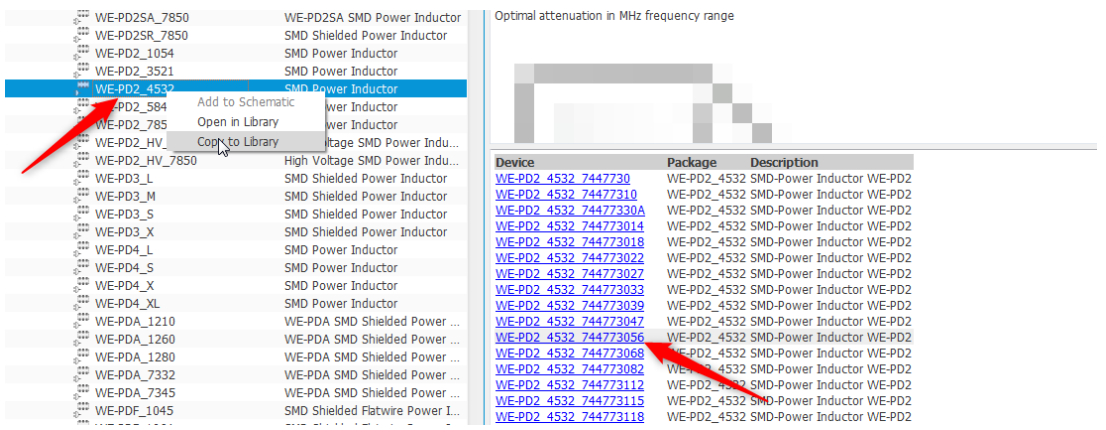

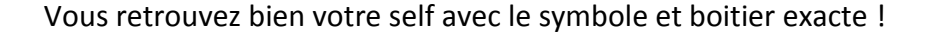

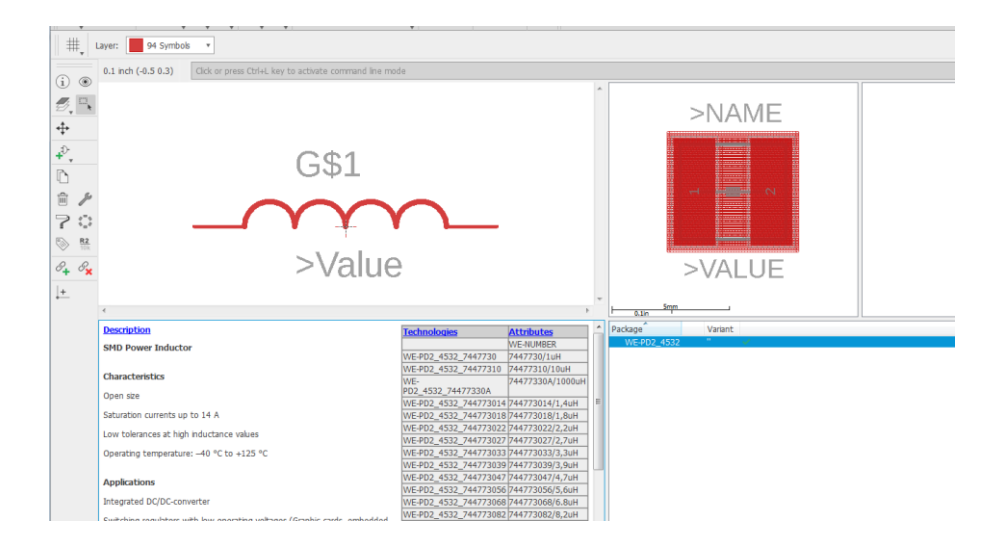

Vous êtes en train de vous dire « quel Bazard pour une simple self » ! Peut-être bien, mais de cette manière, vous êtes sûr de pointer directement sur le bon élément.

Tout cela peut vous paraitre un peu long, mais vous devez admettre que ce n'est pas compliqué, et qu'après deux composants, vous aurez trouvé le truc et tout ira tout seul.

Ce qu'il faut vraiment retenir de tout cela, essayer vraiment de regarder chez les différents fabricants et fournisseurs s'ils proposent des librairies pour leurs composants, et ce, pour le logiciel qui vous convient. Si c'est le cas, intégrez cette librairie dans votre outil avant de vous lancer dans la conception de votre schéma.

Pour trouver l'empreinte des circuits intégrés, qu'ils soient traversants ou CMS, c'est assez facile dans le sens où leur dénomination est standardisée. Un DIP14, SOIC14,…tous les fabricants, fournisseurs et concepteurs de logiciels, utilisent la même dénomination.

Pour les connecteurs c'est de nouveau plus difficile, il existe énormément de types différents sur le marché avec des appellations différentes.

Même pour une même dénomination donnée, vous pouvez avoir des différences de format.

Je vais vous montrer la dernière méthode sur laquelle je me repose lorsque je ne trouve pas tout à fait l'empreinte exacte en fonction des références d'un composant donné.

Tout d'abord, le mieux est d'avoir le composant physique devant vous, je vous conseille cependant de vous fournir de tous vos composants avant de vous lancer dans votre design, ça vous permettra de gagner du temps et de l'argent au moment où vous fabriquerez votre circuit. Il est impératif avant de lancer la fabrication de votre PCB, d'être sûr que tous vos composants se placent parfaitement sur votre PCB. Tout ça sera, bien sûr abordé plus tard !

Dans la même logique, vous pouvez faire ce test avant de choisir un composant dans une librairie donnée en fonction d'un composant que vous voulez utiliser.

Comme je vous l'ai déjà expliqué, il n'est pas toujours facile de se représenter les dimensions exactes d'un composant lorsqu'il apparait dans le gestionnaire de librairie.

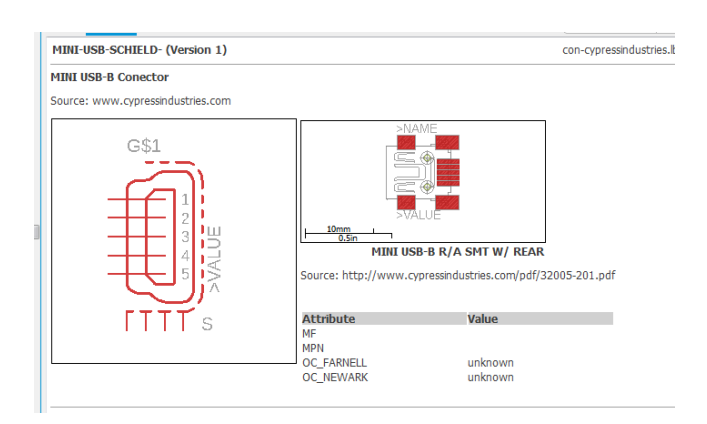

#### Je vais vous expliquer une technique qui m'a souvent sorti d'embarras.

Une bonne vieille méthode que j'apprécie particulièrement, c'est d'imprimer les empreintes en taille réelle, et comme souvent, vous allez avoir les composants à votre disposition, il suffit de les placer sur la feuille et de chercher l'empreinte qui convient la mieux à votre composant physique !

Exemple :

Exemple :

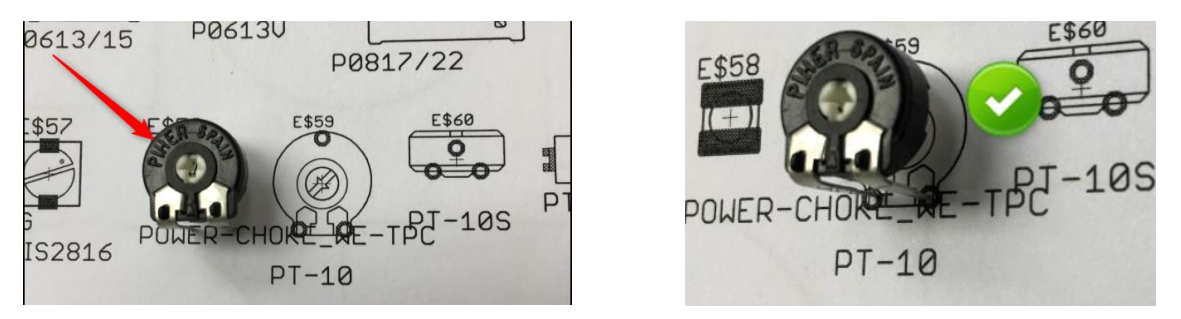

Il est assez facile de cette manière de repérer la bonne empreinte. Il vous suffit maintenant de relever le nom de l'empreinte et ainsi la sélectionner dans la bibliothèque.

Nous allons voir comment réaliser tout cela.

Une des grandes caractéristiques d'Eagle, c'est qu'en plus des fonctionnalités natives du logiciel, il est possible d'ajouter des fonctionnalités supplémentaires à l'outil, ce sont les ULP «User Language Programs ». Ce sont des fichiers qui s'exécutent à partir d'Eagle et qui permettent d'ajouter des fonctionnalités « à l'infini » puisque c'est du code que vous pouvez écrire vous-même. Le logiciel dispose d'une liste lors de l'installation, mais vous pouvez également en trouver d'autres sur leur site, ainsi que partout sur le Web. Je ne vais pas pouvoir rentrer dans le détail ici, mais je vais vous montrer le principe.

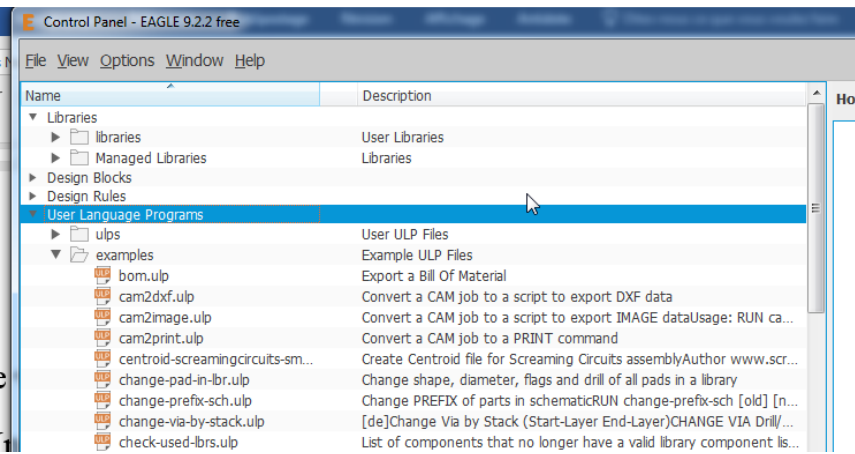

Liste supplémentaire sur le site Autodesk

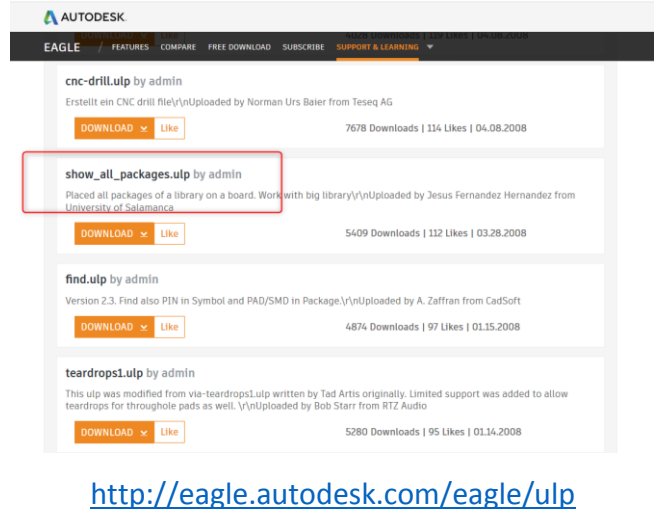

L'ULP qui nous intéresse ici pour l'impression des empreintes est « show\_all\_packages.ulp » qui est disponible en téléchargement.

Copier ce fichier dans ce répertoire.

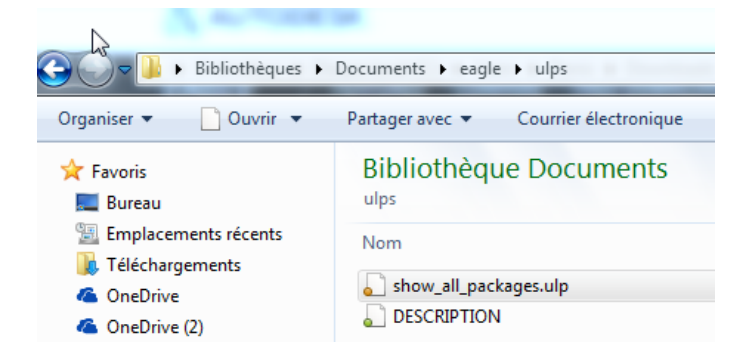

Il apparait maintenant dans l'arborescence.

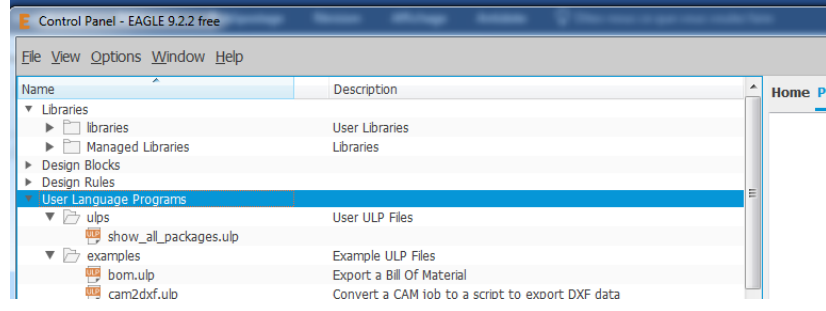

#### Allez, continuons !

Je vais vous montrer un exemple avec la librairie « rcl.lib », pour commencer, ouvrez celle-ci à partir du « Control Panel ».

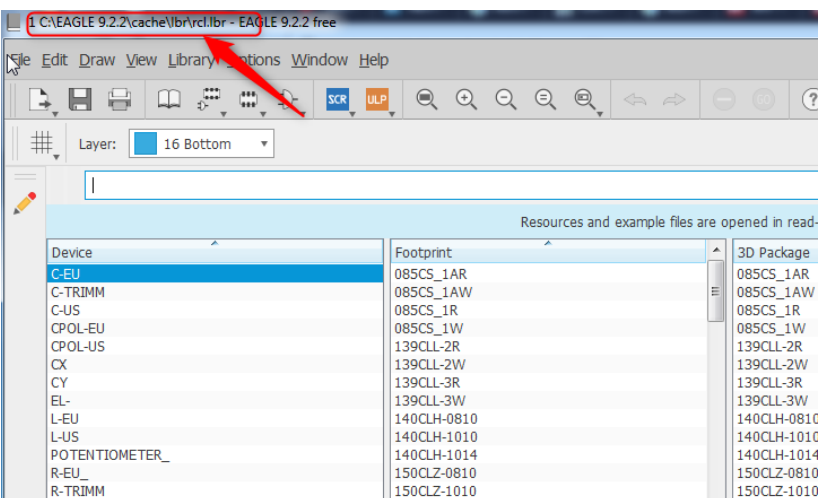

Cliquer sur.

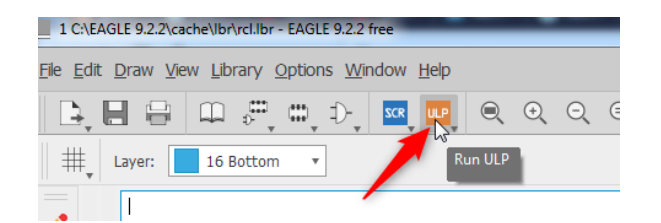

Sélectionner le chemin comme sur la figure ci-dessous.

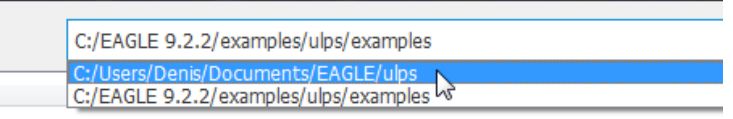

Sélectionner l'ULP en question et cliquer sur OK.

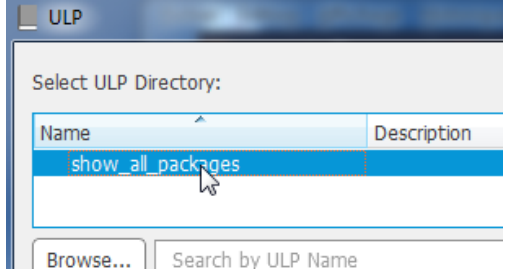

Vous devriez avoir ce message en bas de la fenêtre.

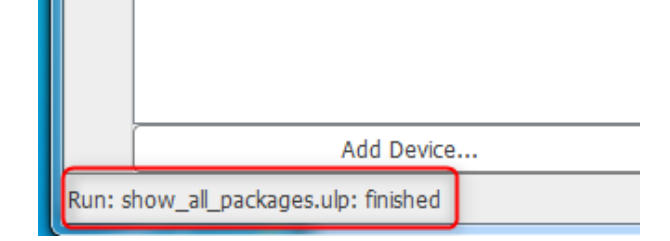

Eagle a généré un fichier « script » à l'endroit où se trouve la librairie « rcl.lib »

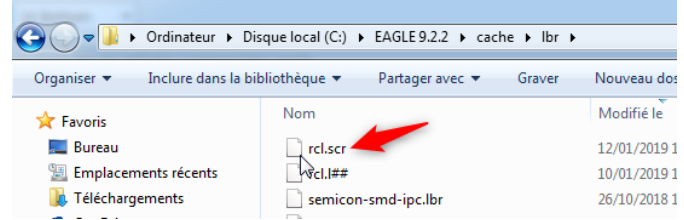

Vous ouvrez maintenant un nouveau « board ».

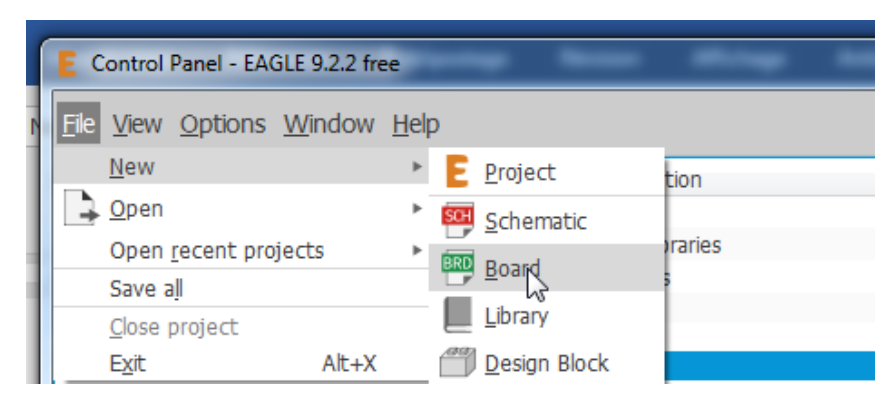

Vous allez dans.

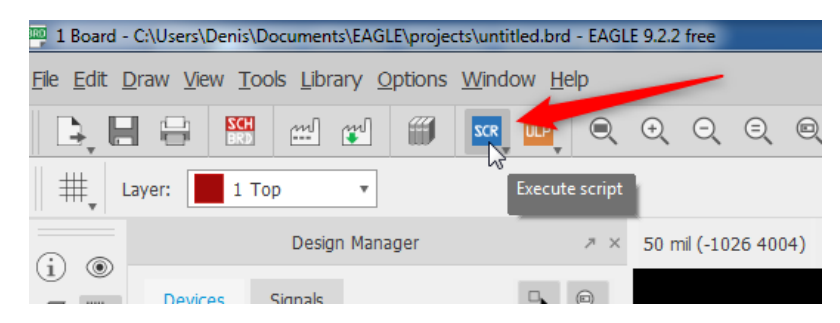

#### Browse.

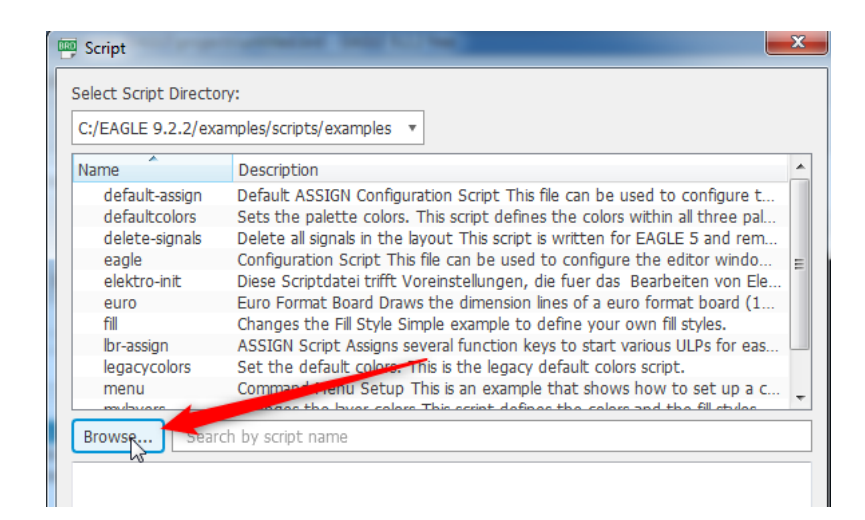

Vous sélectionnez le fichier précédemment créé ➔ ouvrir.

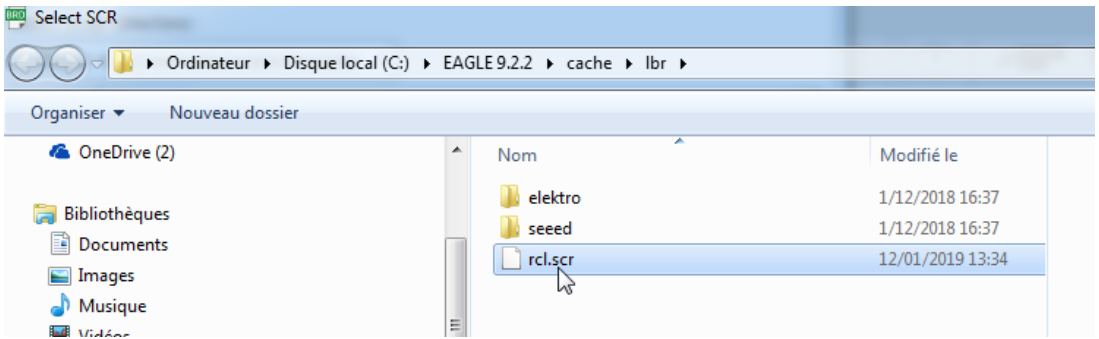

Et là, par magie, toutes les empreintes se dessinent. Cela prend un certain temps, en fonction de l'ampleur de la librairie, Eagle vous propose de stoker le tout dans plusieurs fichiers, à vous de les sauver là où vous voulez.

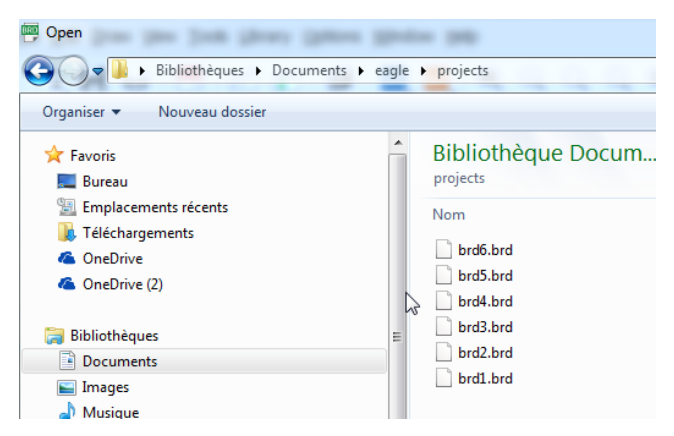

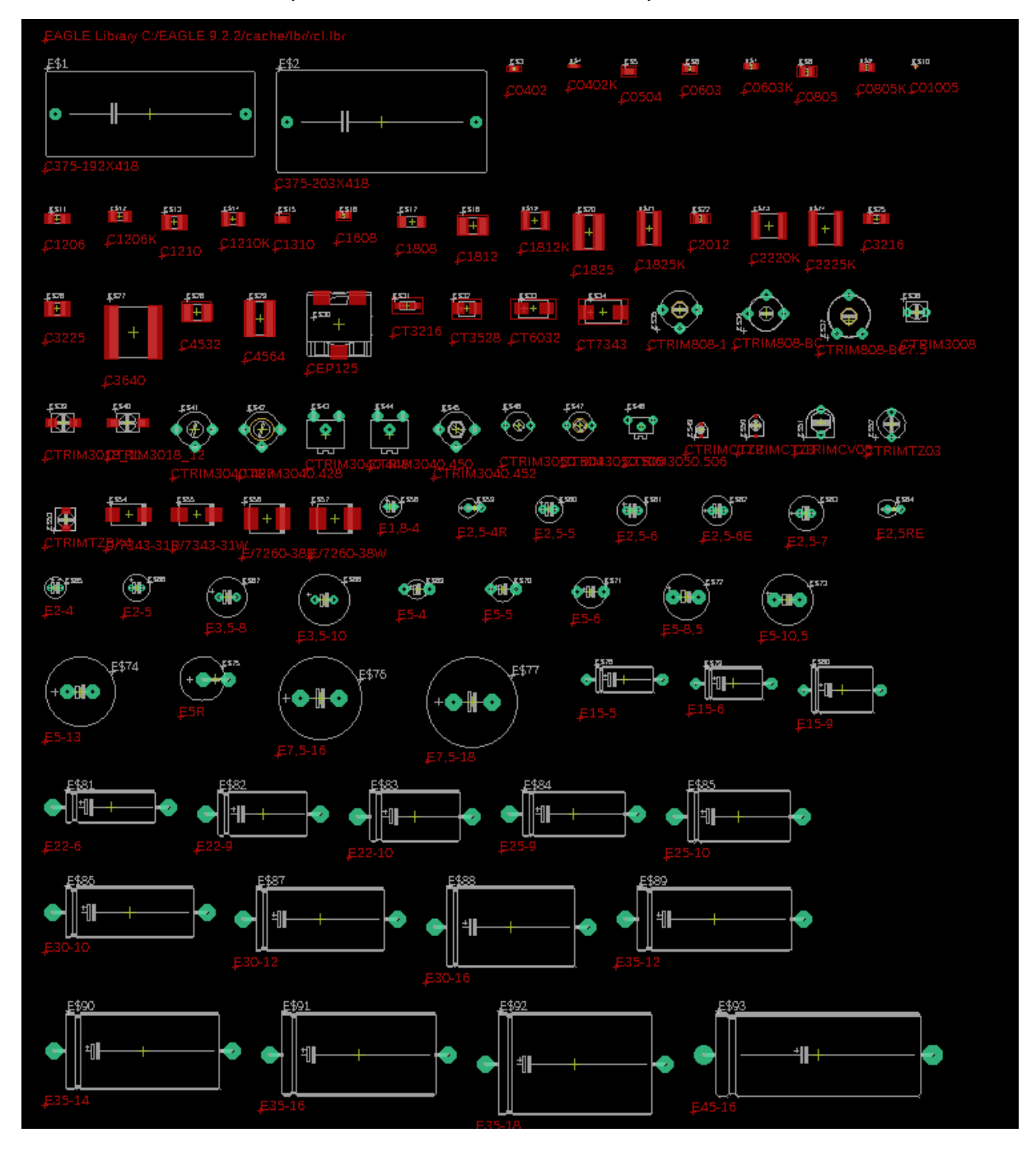

Ouvrez un des 6 fichiers, pour consulter les différentes empreintes.

Vous avez une vue d'ensemble immédiate !! C'est super intéressant.

Avec l'outil « dimension » vous êtes en mesure de voir assez rapidement les tailles des composants.

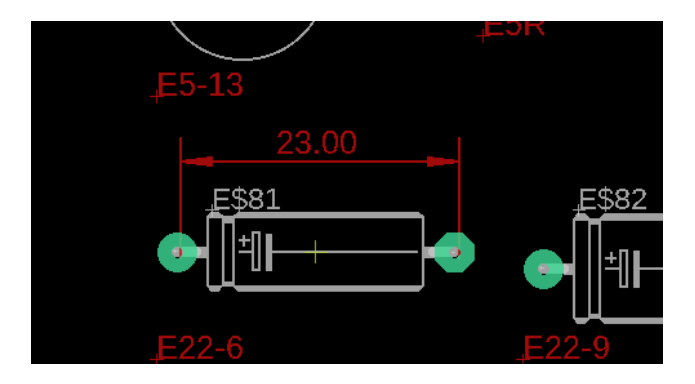

**Je termine ici toute la partie gestion des librairies, cela vous a peut-être paru long, mais je trouve que c'est un point essentiel. Dans ma carrière, j'ai très souvent rencontré des difficultés et passé beaucoup de temps à trouver les bons composants.** 

**Tout ce qui vient d'être expliqué couvre +- 90% des problèmes que vous risquez de rencontrer.**

**Comme vous avez pu le constater, j'ai principalement illustré tout cela à l'aide du logiciel Eagle. Avec les autres outils, il faut faire une recherche sur le web et voir s'ils utilisent des méthodes similaires.**

**Ce qu'il faut vraiment retenir, c'est la démarche, et être conscient de la problématique. De ce fait, cela vous permet de savoir comment faire d'autres recherches sur le web pour d'autres outils.**

## Etape n°7:Réalisation d'un bon schéma de principe.

Maintenant que vous avez une idée plus précise de la technologie des composants que vous allez utiliser, que vous avez sélectionné les différents composants et construit votre librairie (je l'espère à 99%), il est temps de dessiner votre schéma électronique en vous servant de tous les composants de votre bibliothèque.

Vous avez déjà réalisé divers petits montages sur breadboard ou cartes prétrouées à souder que vous avez validés. Ces portions de circuits sont issues de schémas que vous avez trouvés par-ci par-là ou dessiner entièrement par vous-même. Suite à des essais et mesures, vous avez probablement modifié ou adapté certaines parties de votre montage.

J'attire vraiment votre attention sur le fait qu'il faut vraiment être sûr que toutes les modifications réalisées sur votre proto soient corrigées également sur votre schéma (brouillon). Car trop souvent on se concentre sur le circuit en négligeant la partie schématique, or dites-vous bien que toute la base d'un bon design commence par un schéma de principe fiable et sans erreur.

Par ailleurs, je vous invite à toujours travailler avec un schéma de principe dès que vous essayez de mettre au point un quelconque circuit !! Le schéma de principe doit être le plus clair possible afin de garantir une lecture aisée et efficace.

Décomposez votre schéma en différentes parties ayant chacune un rôle spécifique à jouer dans le fonctionnement global de votre montage.

A titre d'exemple, je vous mets ci-dessous le schéma de l'Arduino MEGA, j'ai encadré en rouge les différentes parties.

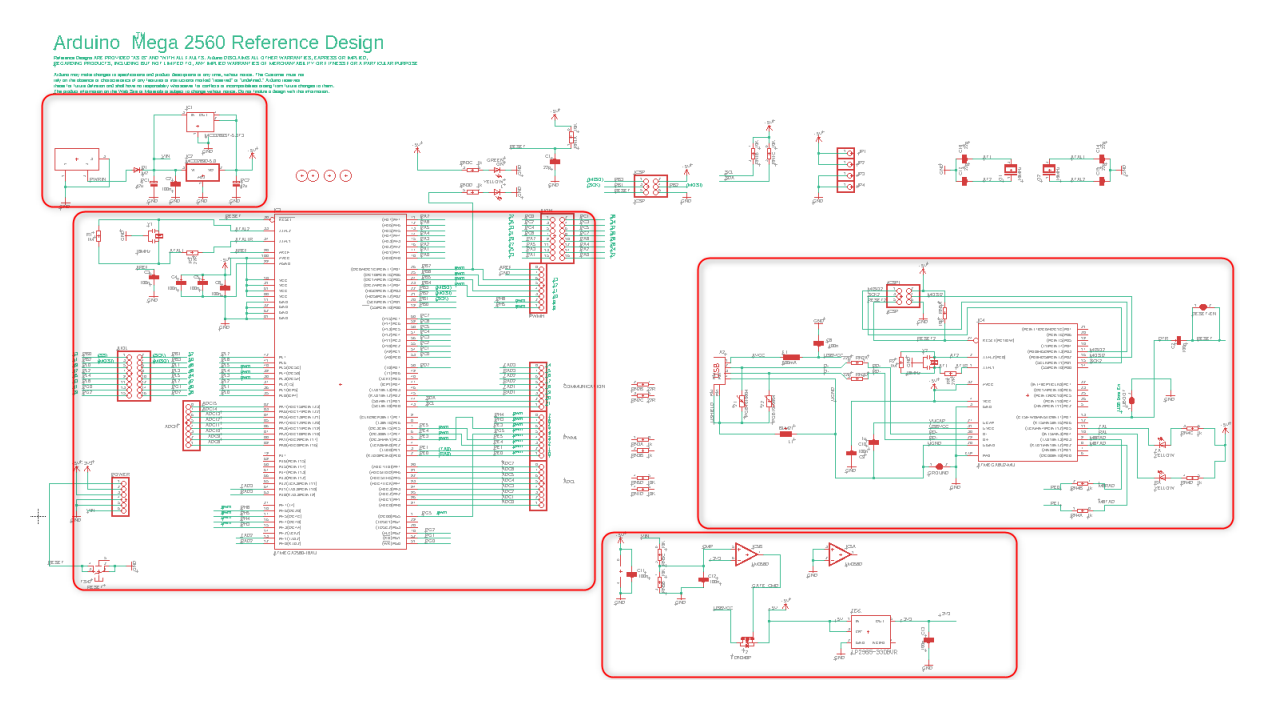

#### Un autre exemple avec un petit circuit de chez Spakfun

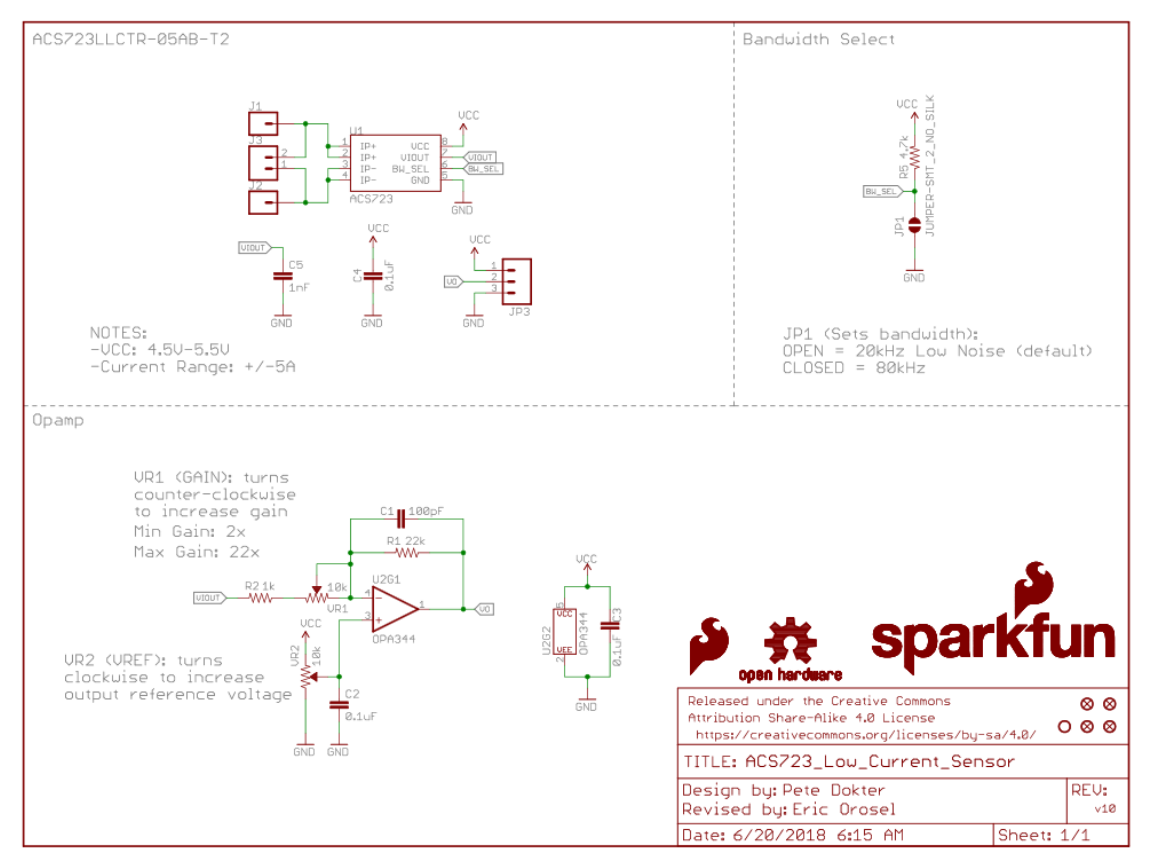

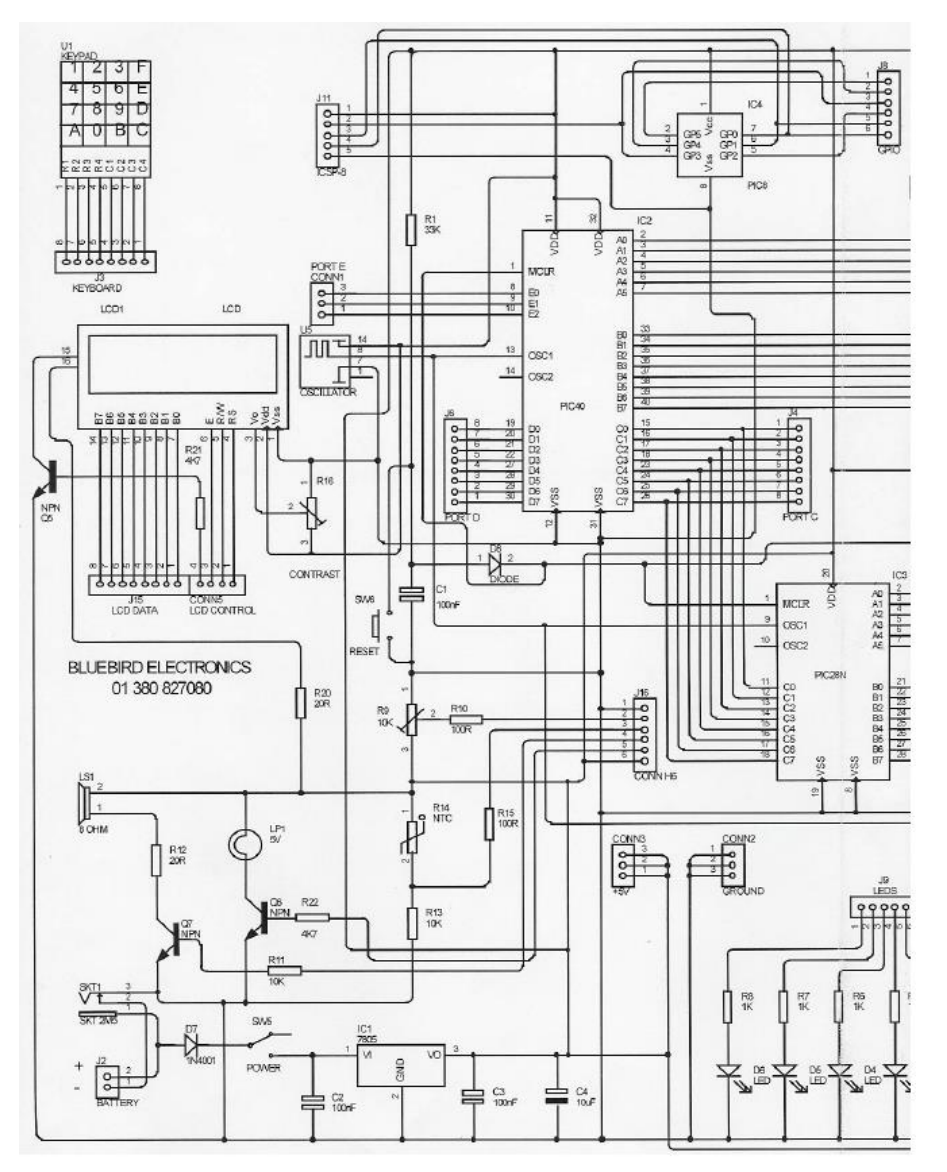

Voici un exemple de schéma à éviter !

Ce type de schéma est relativement difficile à lire, les connexions entre les composants sont trop « entremêlées » et les différentes parties ne sont pas suffisamment aérées.

Il faut essayer de minimiser un maximum les liaisons entre les pines des composants.

Quelle est la problématique ?

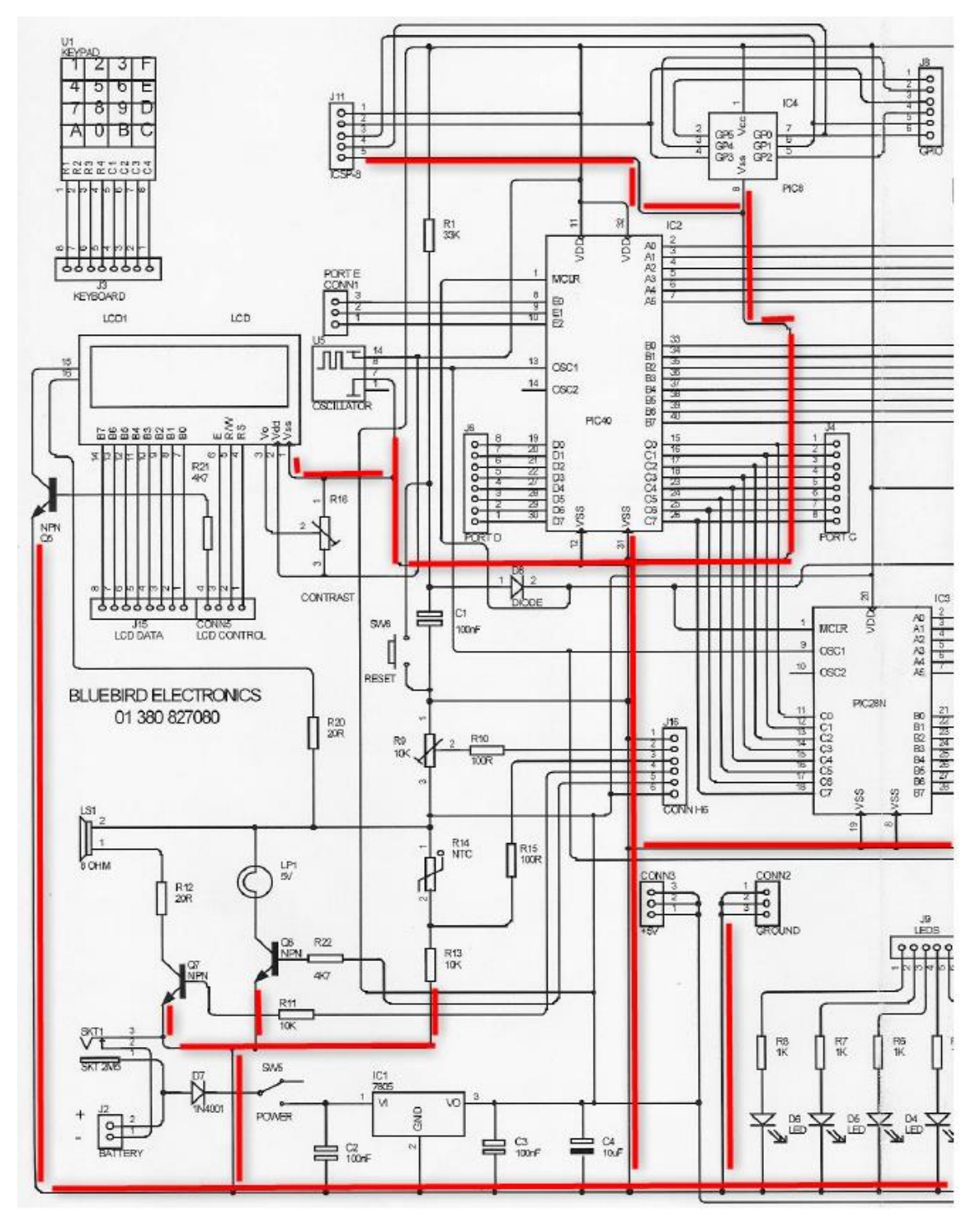

Toutes les lignes en rouge représentent la masse du montage, il est facile de se rendre compte de la lourdeur de cette technique si vous devez suivre le signal de masse dans tout le montage. Pour pallier cela, il faut utiliser un maximum les symboles de masse que vous allez placer partout dans votre montage.
### Voici un exemple :

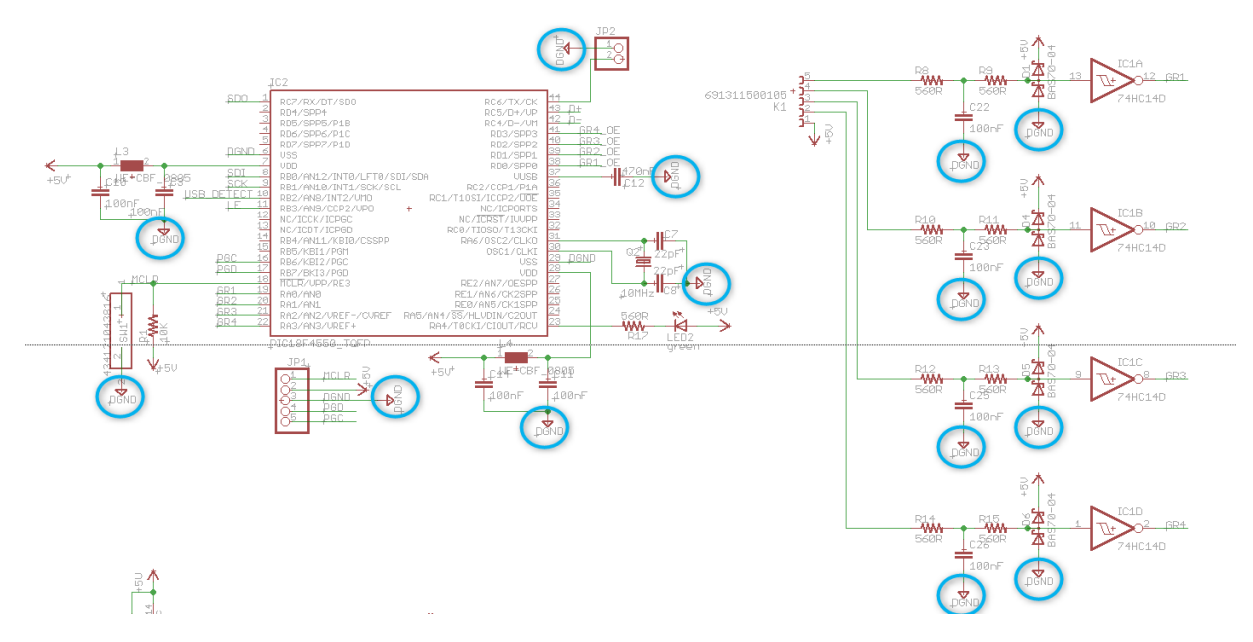

En un coup d'œil, vous voyez toutes les pines dont les connexions sont à la masse ! Pour le logiciel, toutes les connexions au symbole « DGND » sont, en réalité un SEUL fil, tous ces points sont au même potentiel.

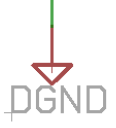

Cette manière de faire est très rapide et très efficace.

Vous devez bien sûr adopter la même logique pour le plus de l'alimentation. Attention, dans beaucoup de circuits, il y a plusieurs potentiels différents sur le même schéma, ex : le +12V, - 12V, +5V, +3.3V,…

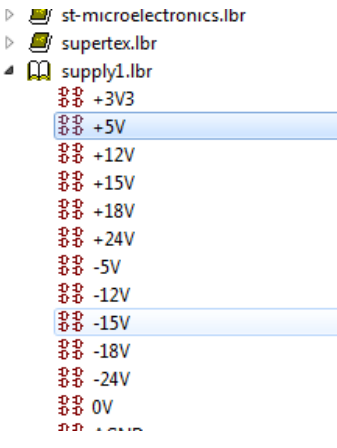

Dans « Eagle » ces symboles se trouvent dans la librairie « supply1.lbr »

Il faudra bien sûr un symbole différent pour tous ces potentiels, et les dupliquer partout dans le schéma là où c'est nécessaire.

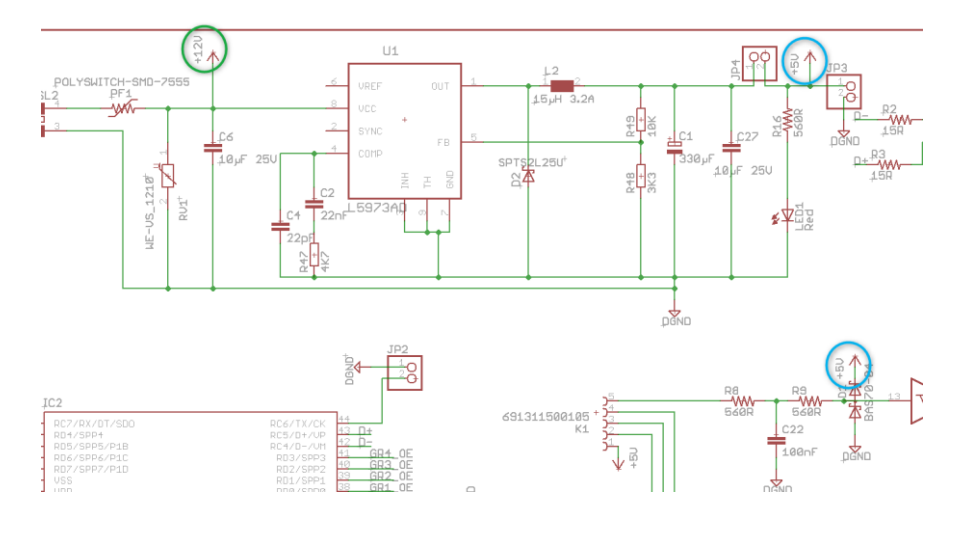

De cette manière, vous allez réduire considérablement les connexions superflues !

Pour chacune des différentes parties du schéma, prenez le composant principal et placez tous les composants « satellites » le plus proche possible de cet élément principal. Donnez-leur une orientation qui est la plus naturelle.

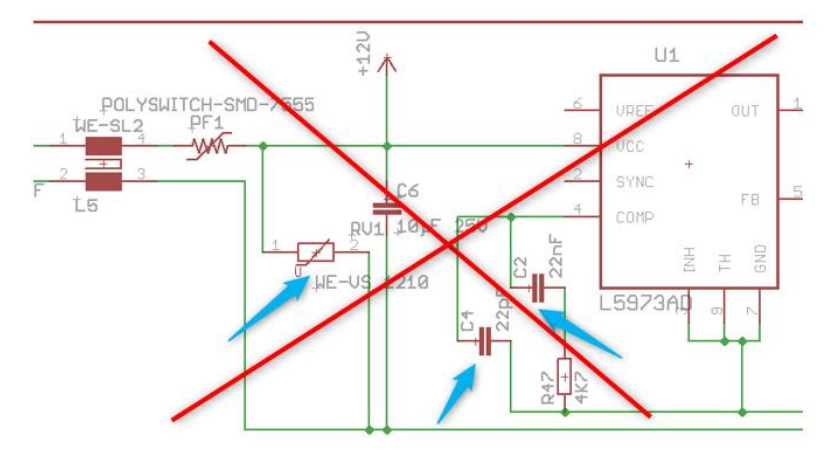

Etape n°7: Réalisation d'un bon schéma de principe. 75/85

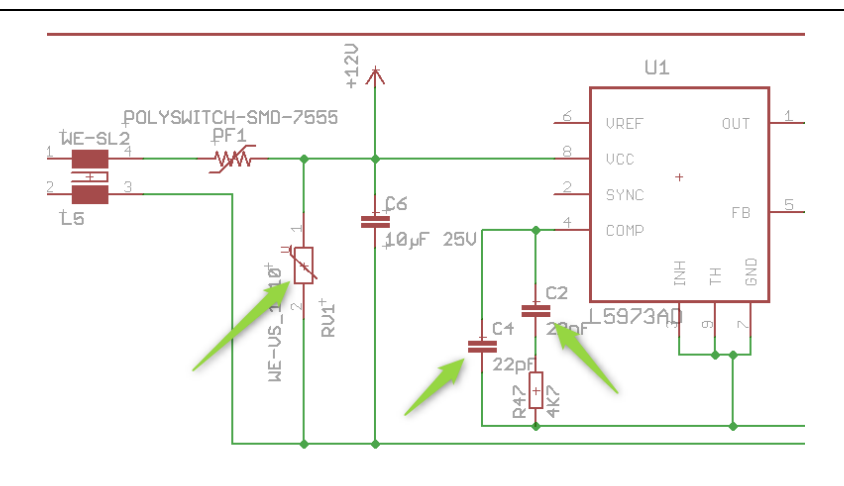

Il est assez évident que la position des éléments dans le deuxième schéma est plus naturelle.

Une convention assez répondue, c'est de placer, quand c'est possible, toutes les connexions des potentiels positifs en haut et toutes les connexions à la masse, en bas. Vous pouvez le constater dans les schémas précédents.

Une autre habitude, c'est de placer tous les signaux d'entrées à gauche et les signaux de sorties à droite sur la feuille. Comme pour lire une phrase, on va de la gauche vers la droite.

Dans le cas d'un microcontrôleur, c'est beaucoup moins évident, car il y a beaucoup de connexions possibles et les entrées-sorties ne sont pas fixes. C'est une exception à la règle.

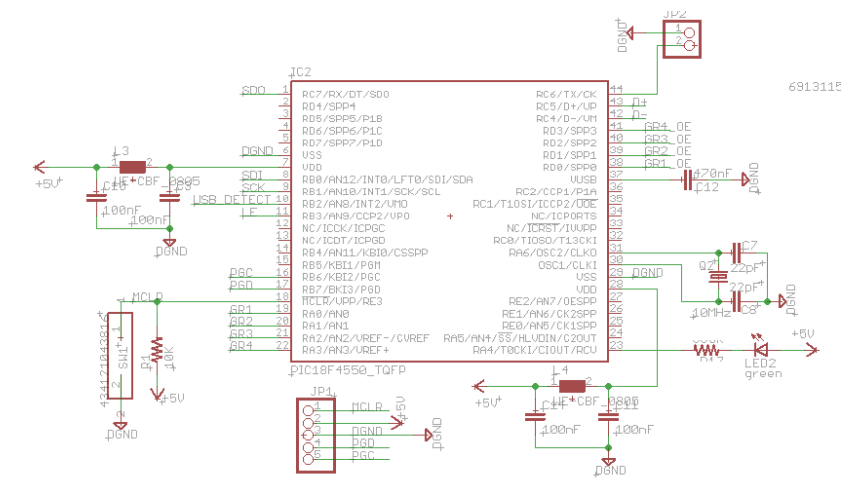

Il y a quelques règles de base qu'il faut respecter, mais il appartient à chacun d'affiner son dessin en fonction de ses habitudes.

Une deuxième méthode que je conseille pour minimiser les longues connexions entre les différentes parties du schéma, c'est d'utiliser des étiquettes. Une étiquette consiste à donner un nom à un signal, si un autre signal sur la feuille a le même nom, le logiciel considère que c'est le même fil !

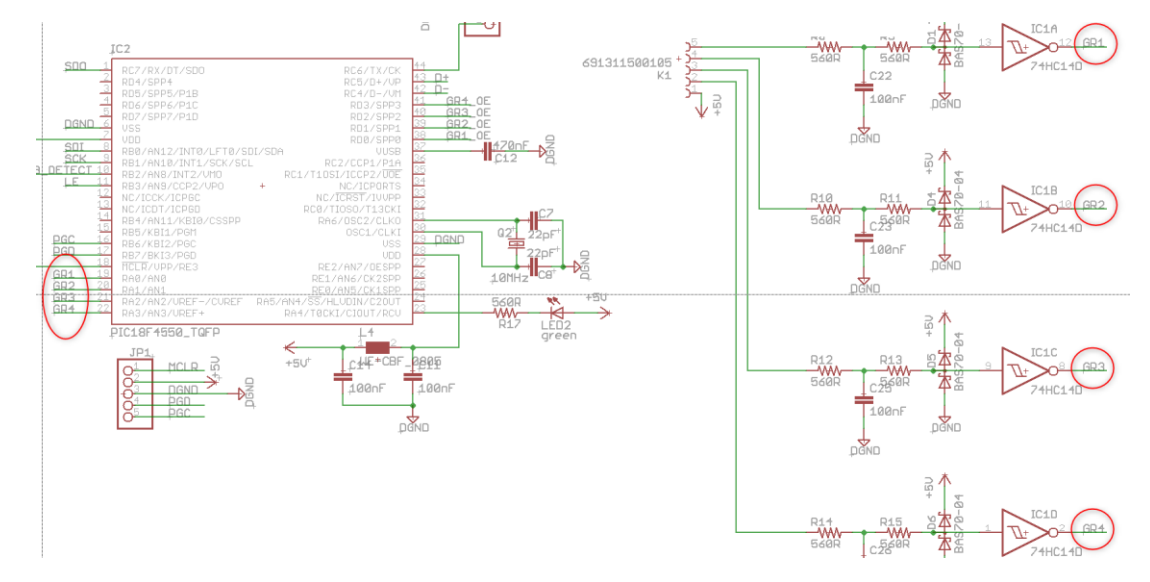

Voici un exemple avec les connexions GR1, GR2, GR3, GR4.

Le schéma ci-dessous, est bien sûr équivalent, mais beaucoup plus long à dessiner et beaucoup moins efficace.

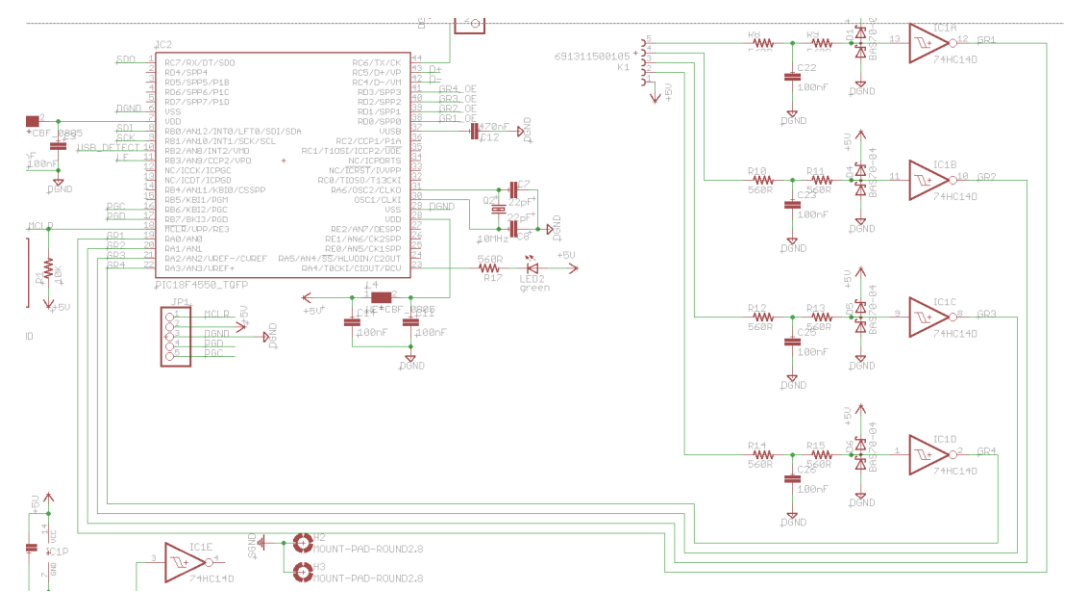

Pour quelques liaisons, certains vont penser que c'est mieux ou pareil, mais dès que le nombre de liaisons augmente, ça devient beaucoup plus difficile. C'est à vous de trouver le bon compromis entre, établir des liaisons entre vos composants et utiliser des étiquettes.

Pour ma part, je dirais que vous décomposez votre montage global en petites parties élémentaires, vous connectez tous les composants (de ces parties élémentaires) ensemble avec des liaisons, et vous utilisez des étiquettes pour connecter les différentes sous-parties. Pour connaitre la méthode pour le placement des étiquettes, référez-vous au tutoriel de votre logiciel.

Exemple pour Eagle :

Vous placez un net, un clic droit vous permet de lui donner un nom.

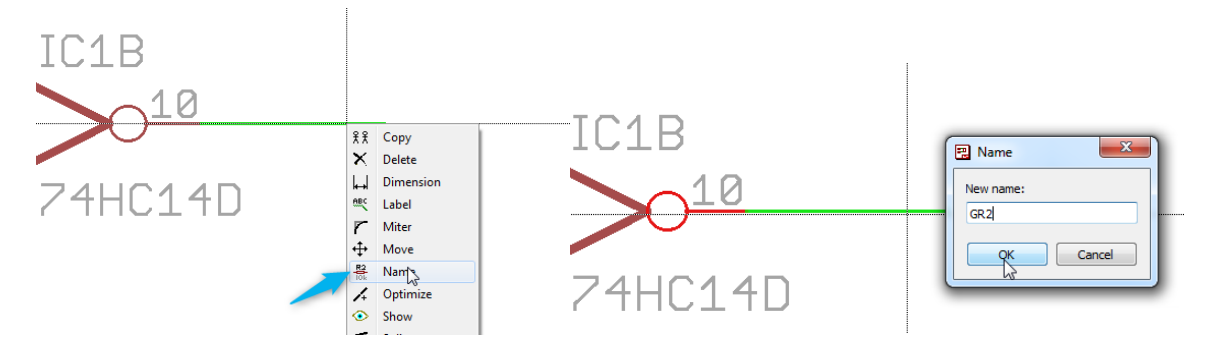

En fonction du contexte de votre schéma, vous allez peut-être avoir le message ci-dessous, dans ce cas, le net « GR2 » existe déjà, répondez « Yes » si vous voulez connecter le nouveau net par défaut « N\$40 » au « GR2 » existant ou donner un autre nom si ces deux net n'ont rien à voir ensemble.

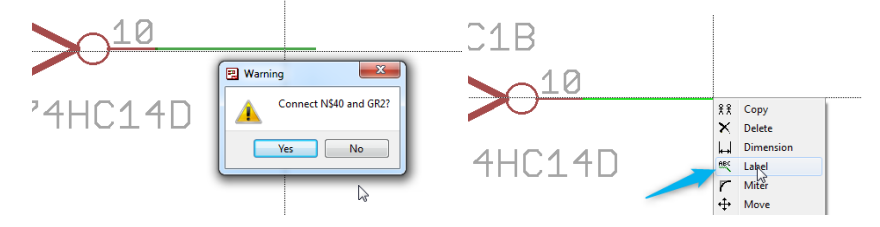

Il vous suffit maintenant de placer un « Label » à l'aide de nouveau, d'un clic droit sur le net.

Tout cela demande un peu d'habitude, au départ, c'est un peu difficile, mais après quelques schémas, vous attraperez vite des habitudes et des réflexes.

Je vous conseille également de toujours être curieux lorsque vous trouvez des schémas sur le web, analysez-les et regardez comment ils sont dessinés.

Si votre schéma est un peu conséquent, vous devrez utiliser plusieurs feuilles, et dans ce cas, la seule manière de connecter ensemble les différents composants placés sur des feuilles différentes, c'est d'avoir recours aux étiquettes.

#### La gestion de l'alimentation des circuits intégrés.

Tous les circuits intégrés renfermant des portes logiques, des amplis opérationnels, des driver, des microcontrôleurs, des composants spéciaux, ect, nécessitent une attention particulière au niveau de leur(s) alimentation(s). Pour rappel, tous ces composants ont besoin d'être alimentés pour pouvoir fonctionner.

Une règle de bonne pratique consiste à placer un « condensateur de découplage » pour TOUTES LES ALIMENTATIONS DES COMPOSANTS. D'une manière générale, il faut placer des condensateurs de 100nF de type céramique. Ces condensateurs apportent une petite réserve d'énergie pour chacun des circuits intégrés présents dans le montage. Je ne vais pas rentrer dans les détails dans ce bonus, j'aborderai tout cela plus en profondeur dans un article traitant du rôle joué par ces condensateurs.

Certains vont peut-être se dire, « ça ne sert à rien, j'ai déjà réalisé différents montages et tout fonctionnait correctement ! » Moi, je peux vous dire que si vous ne les placez pas, vous allez tôt ou tard rencontrer des problèmes.

Ne vous posez pas de question, pour chaque circuit intégré, placez au minimum un condensateur de découplage de 100nF.

Dans certains cas, vous devez même en placer plusieurs pour un même composant, c'est le cas notamment des microcontrôleurs, FPGA, ampli opérationnel, convertisseurs analogiques numériques, etc. Il arrive très souvent que pour des composants, il y ai plusieurs pines VCC, il faut au minimum un condensateur par pine ! Beaucoup de constructeurs vous imposent même de placer, par exemple, deux condensateurs pour une même pine Vcc, un de 100nF, et l'autre de 1µF, 4,7µF ou 10µF.

La datasheet vous donne souvent des infos concernant les valeurs à utiliser. Pour appuyer mes recommandations, voici un extrait d'une datasheet dans laquelle le constructeur vous met en garde par rapport à cela.

Le 74LS123 est un monostable, c'est composant très classique.

FAIRCHILD SEMICONDUCTORTM

**DM74LS123 Dual Retriggerable One-Shot** with Clear and Complementary Outputs 11. V<sub>CC</sub> and ground wiring should conform to good highfrequency standards and practices so that switching transients on the  $V_{CC}$  and ground return leads do not cause interaction between one-shots. A 0.01 µF to 0.10 µF bypass capacitor (disk ceramic or monolithic type) from V<sub>CC</sub> to ground is necessary on each device. Furthermore, the bypass capacitor should be located as close to the  $\vee_{\mathsf{CC}}$ -pin as space permits.

Voici un autre exemple avec un ampli opérationnel, où le constructeur place deux condensateurs en parallèle sur les deux alimentations.

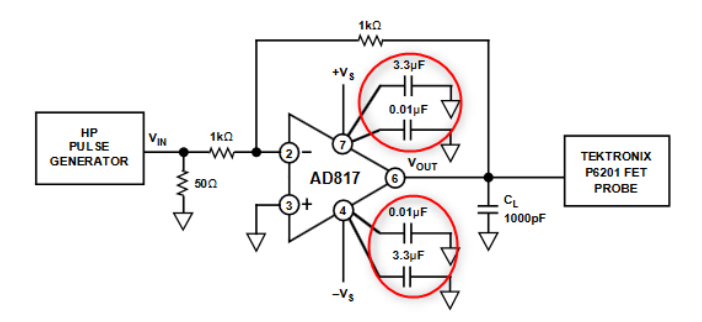

Exemple de schéma avec le Raspberry PI

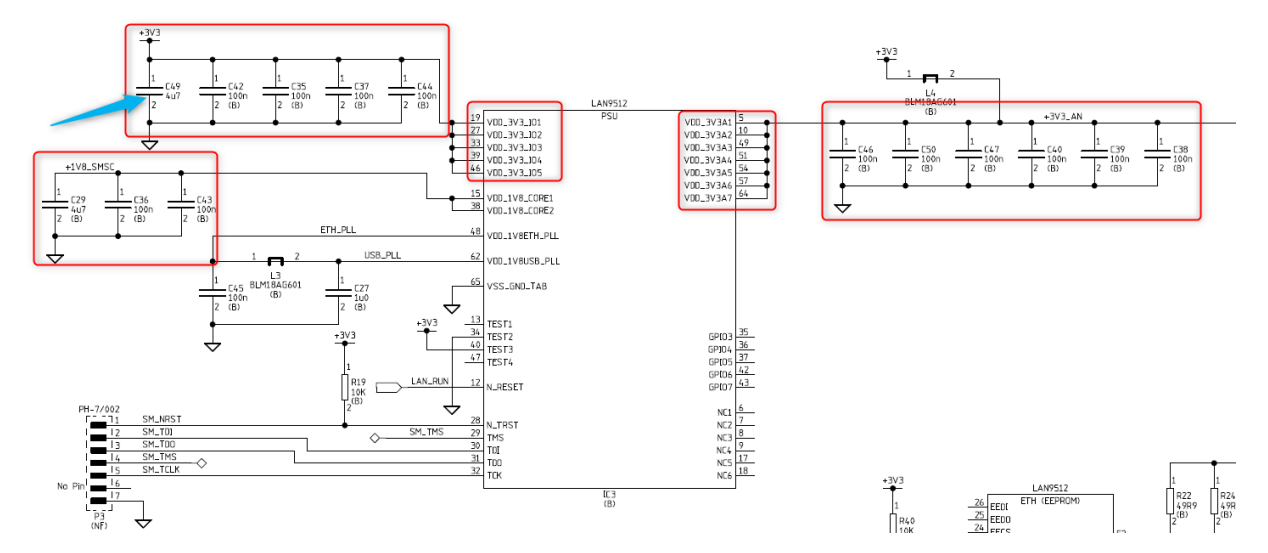

Tous les condensateurs entourés en rouge sont des condensateurs de découplage.

En fonction des habitudes des dessinateurs, il arrive très souvent que ces condensateurs ne soient pas dessinés à proximité du composant pour ne pas alourdir inutilement le schéma, mais soient regroupés sur une des feuilles de la schématique.

Voici un exemple avec le schéma du programmateur ICD3 pour les PIC de chez Microchip.

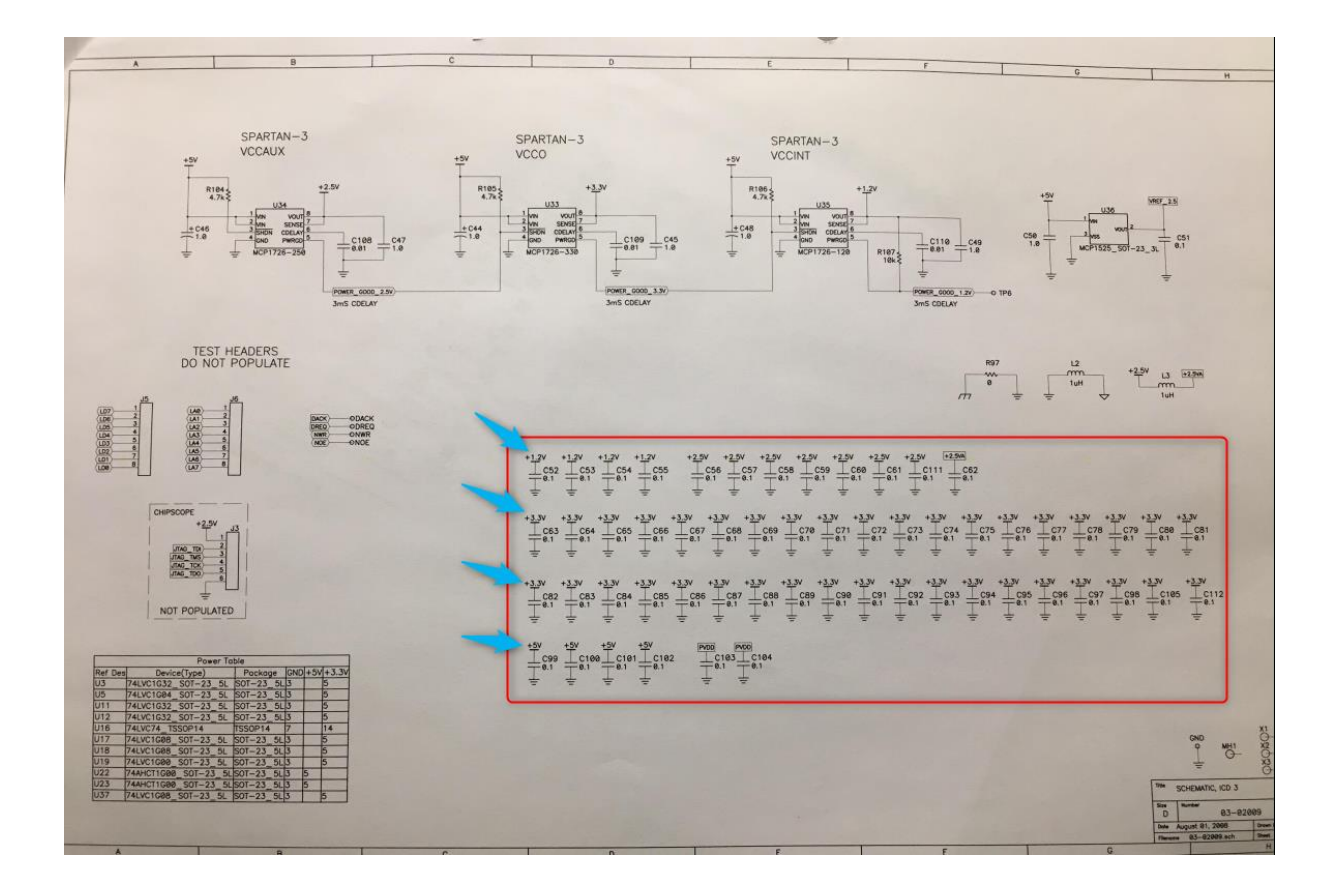

Les flèches en bleu montrent les différents potentiels présents sur la carte.

Cependant lors du routage de la carte, il ne faudra surtout pas les placer tous sur le bord de la carte, mais les placer le plus près possible des pines du composant. Voici un exemple avec le Raspberry PI.

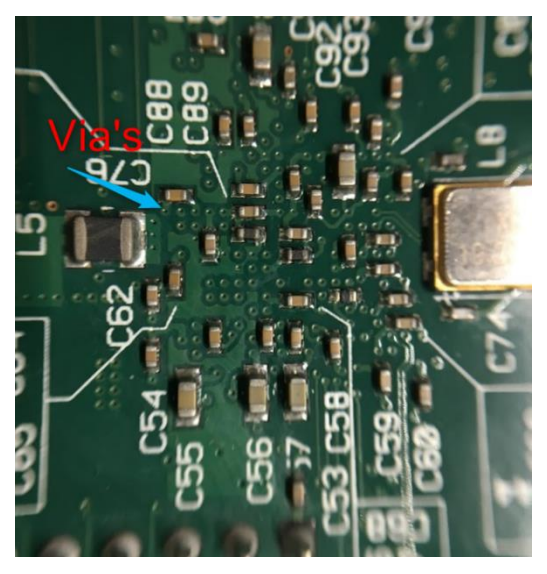

Ceci correspond à la face du dessous (Bottom) de la carte, tous les condensateurs sont connectés aux pines alim du processeur qui est placé sur la face du dessus (Top) par l'intermédiaire de via's. Je vous expliquerai tout cela en détail dans la partie « routage du circuit ».

Je voudrais également attirer votre attention sur un autre point important, tous les concepteurs de logiciel n'utilisent pas la même méthode pour gérer l'alimentation des composants.

Comme je l'ai expliqué, tout circuit intégré a une alimentation reliée à au moins deux bornes du composant.

Voici l'exemple du PIC18F4550

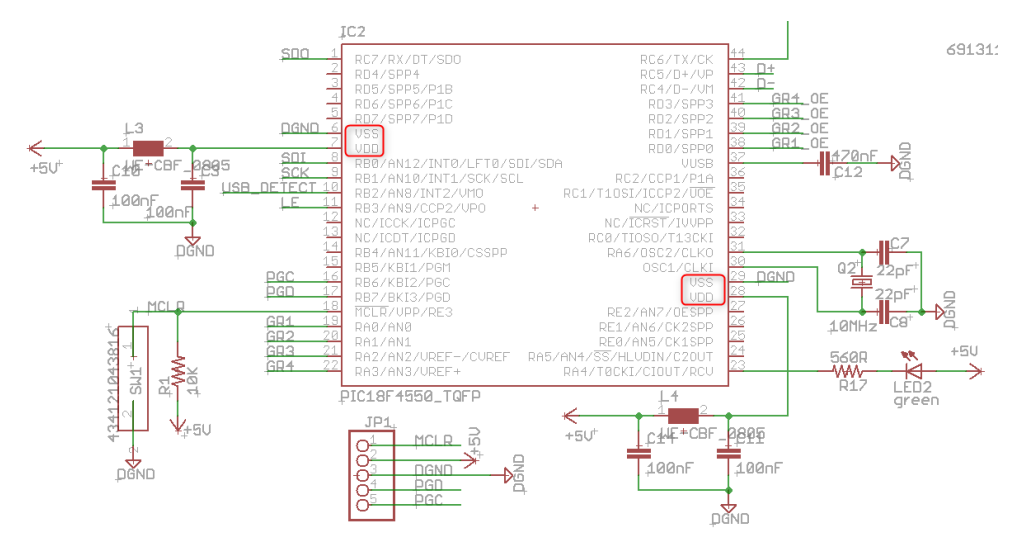

J'ai entouré en rouge les bornes Vss et Vdd qui correspondent au +5V et à la masse. Ces pines font partie du symbole principal. J'ai décidé de placer les condensateurs de découplage directement près du symbole, mais j'aurais pu suivre le même principe que pour le programmateur de PIC, càd mettre les condensateurs autre part sur le schéma.

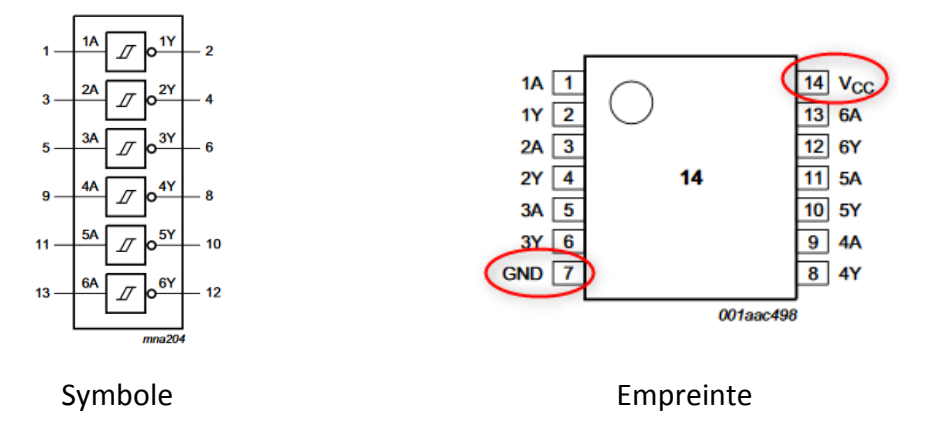

Voici un deuxième exemple avec le 74HC14 (6 inverseurs à trigger de Schmitt) :

Sur le symbole, vous ne voyez pas les alimentations, alors qu'elles sont bien présentes sur la partie empreinte. Il arrive souvent de dissocier la partie fonctionnelle du composant et la partie alimentation.

Dans Eagle, vous retrouvez bien les différents symboles représentant les trigger's, mais vous retrouvez également une entité supplémentaire qui correspond à l'alimentation du composant.

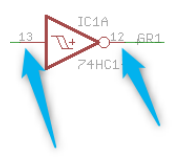

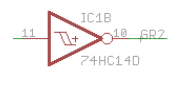

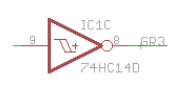

100<sub>D</sub>F no. **DGND** 

Dans ce cas, la méthode courante est de placer cette partie alimentation autre part sur le schéma (avec bien sûr le condensateur de découplage associé).

Je vous invite, en fonction du logiciel de conception que vous utilisez, à vous intéresser à la manière dont cet outil gère les alimentations de vos composants.

#### Connexion des pines d'entrée non utilisées.

Je terminerai par une autre règle de bonne pratique, c'est de fixer les entrées des entités d'un composant qui ne sont pas utilisées, à un potentiel fixe, soit la masse, soit le Vcc. Si je reprends le composant ci-dessous, le 74HC14, il contient 6 inverseurs, dans mon exemple, je n'en ai utilisé que 4, j'ai donc fixé l'entrée des deux inverseurs restants à « 0 »

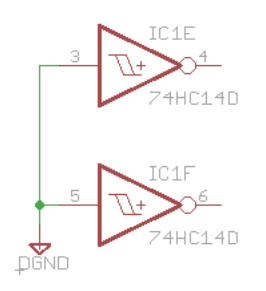

Il est très fort recommandé de ne jamais laisser les entrées non utilisées d'un composant à un potentiel « flottant ».

## Attribution des valeurs aux composants de base.

Comme vous le savez, en électricité et électronique, la valeur de tous les composants constituant un circuit a un impacte directe sur le fonctionnement de celui-ci. Pour qu'un schéma puisse être compréhensible pour tout un chacun, il est nécessaire d'attribuer la bonne valeur à tous vos condensateurs, résistances, et selfs, c'est important pour la bonne compréhension de votre montage.

Attention à la taille du composant en fonction de leur valeur.

Pour un élément de base donné, sa taille peut être fonction de sa valeur. Si je prends l'exemple du condensateur et de la self, le format de ceux-ci est fort tributaire de leur valeur et technologie. Même si dans votre schématique, vous allez placer partout le même symbole du condensateur, il faudra être très attentif de choisir la bonne empreinte en fonction de la valeur que vous comptez lui attribuer ! C'est entre autres aussi pour cette raison qu'il est bon d'avoir sélectionné tous vos composants avant de vous lancer dans le schéma.

Pour les résistances, c'est un peu plus facile, pour une puissance donnée, 1/4W par exemple, la taille du composant est la même, quelle que soit la valeur de celle-ci.

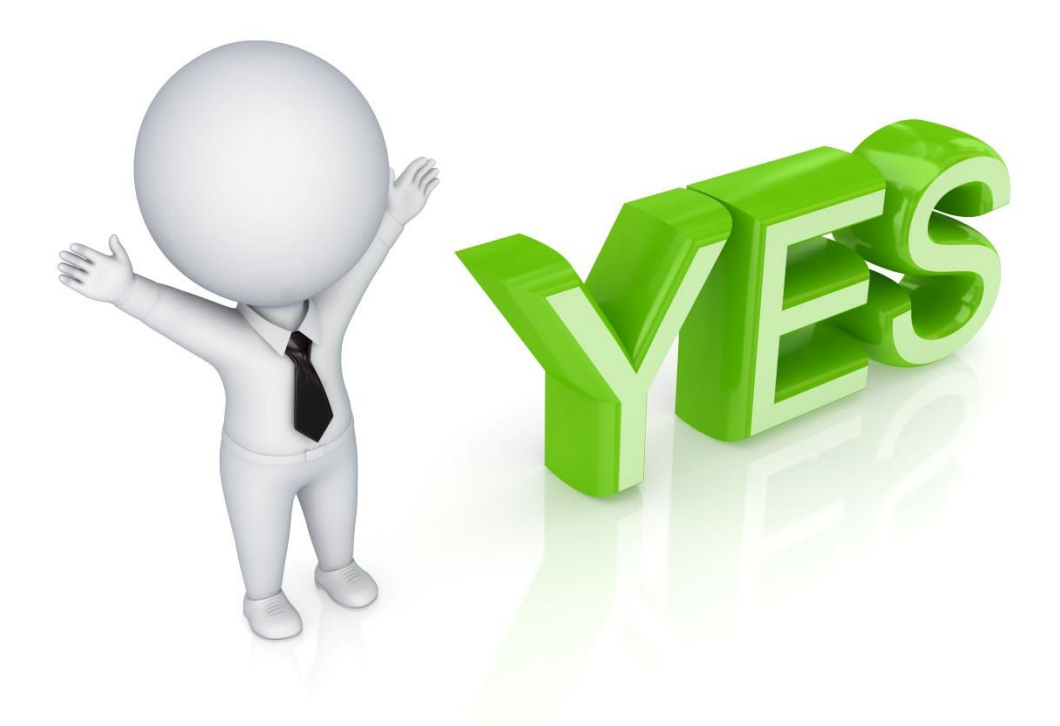

# Félicitations !!

Vous voilà arrivé à la fin de cette première partie qui traite des méthodes et des réglés de bonnes pratiques afin de vous aider à réaliser un schéma de principe en électronique en vue de réaliser un PCB professionnel !!!

On pourrait encore allez plus loin, mais je trouve que si vous appliquez déjà tout cela en détail, vous obtiendrez déjà de très bons résultats.

Ce document est dans sa toute première version, j'aimerais l'améliorer pour vous aider encore davantage dans votre apprentissage.

Je compte sur vous pour me donner un retour en me laissant vos remarques et suggestions en commentaires sur mon blog :<https://devenez-pro-en-electronique.com/mon-histoire/>

Ceci constitue seulement une partie du travail, il reste encore pas mal de points à traiter, le routage, le montage et la soudure des composants, la mise en boitier, etc.

Avant de continuer, je voudrais avoir un retour de mes lecteurs et connaître ainsi leurs désirs par rapport à cette matière. N'hésitez pas à me faire part de toutes vos remarques sur ce travail.

J'ai vraiment voulu, dans ce document, vous partager mon expérience durant ces 20 dernières années.

A très bientôt,

Denis.